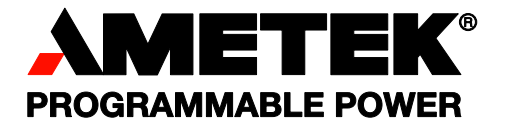

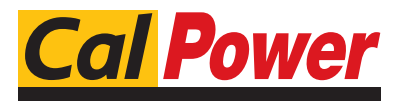

Via Acquanera, 29 22100 COMO tel. 031.526.566 (r.a.) fax 031.507.984<br>
info@calpower.it www.calpower.it  $info@cal$ calpower.it

# **Sorensen ASD Series Programmable Precision High Power DC Power Supply**

**DAVINCI POWER™ ENABLED**

*Operation, Programming and Maintenance Manual*

#### **About AMETEK**

AMETEK Programmable Power, Inc., a Division of AMETEK, Inc., is a global leader in the design and manufacture of precision, programmable power supplies for R&D, test and measurement, process control, power bus simulation and power conditioning applications across diverse industrial segments. From bench top supplies to rack-mounted industrial power subsystems, AMETEK Programmable Power is the proud manufacturer of Elgar, Sorensen, California Instruments and Power Ten brand power supplies.

AMETEK, Inc. is a leading global manufacturer of electronic instruments and electromechanical devices with annualized sales of \$2.5 billion. The Company has over 11,000 colleagues working at more than 80 manufacturing facilities and more than 80 sales and service centers in the United States and around the world.

#### **Trademarks**

AMETEK is a registered trademark of AMETEK, Inc.

Other trademarks, registered trademarks, and product names are the property of their respective owners and are used herein for identification purposes only.

#### **Notice of Copyright**

ASD Series Programmable Precision High Power DC Power Supply Operation, Programming and Maintenance Manual © 2012 AMETEK Programmable Power, Inc. All rights reserved.

#### **Exclusion for Documentation**

UNLESS SPECIFICALLY AGREED TO IN WRITING, AMETEK PROGRAMMABLE POWER, INC. ("AMETEK"):

- (a) MAKES NO WARRANTY AS TO THE ACCURACY, SUFFICIENCY OR SUITABILITY OF ANY TECHNICAL OR OTHER INFORMATION PROVIDED IN ITS MANUALS OR OTHER DOCUMENTATION.
- (b) ASSUMES NO RESPONSIBILITY OR LIABILITY FOR LOSSES, DAMAGES, COSTS OR EXPENSES, WHETHER SPECIAL, DIRECT, INDIRECT, CONSEQUENTIAL OR INCIDENTAL, WHICH MIGHT ARISE OUT OF THE USE OF SUCH INFORMATION. THE USE OF ANY SUCH INFORMATION WILL BE ENTIRELY AT THE USER'S RISK, AND
- (c) REMINDS YOU THAT IF THIS MANUAL IS IN ANY LANGUAGE OTHER THAN ENGLISH, ALTHOUGH STEPS HAVE BEEN TAKEN TO MAINTAIN THE ACCURACY OF THE TRANSLATION, THE ACCURACY CANNOT BE GUARANTEED. APPROVED AMETEK CONTENT IS CONTAINED WITH THE ENGLISH LANGUAGE VERSION, WHICH IS POSTED AT WWW.PROGRAMMABLEPOWER.COM.

#### **Date and Revision**

June 2012 Revision 01

#### **Part Number**

M551177-01

#### **Contact Information**

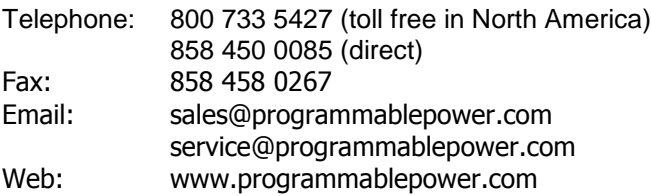

This page intentionally left blank.

# **IMPORTANT SAFETY INSTRUCTIONS**

Before applying power to the system, verify that your product is configured properly for your particular application.

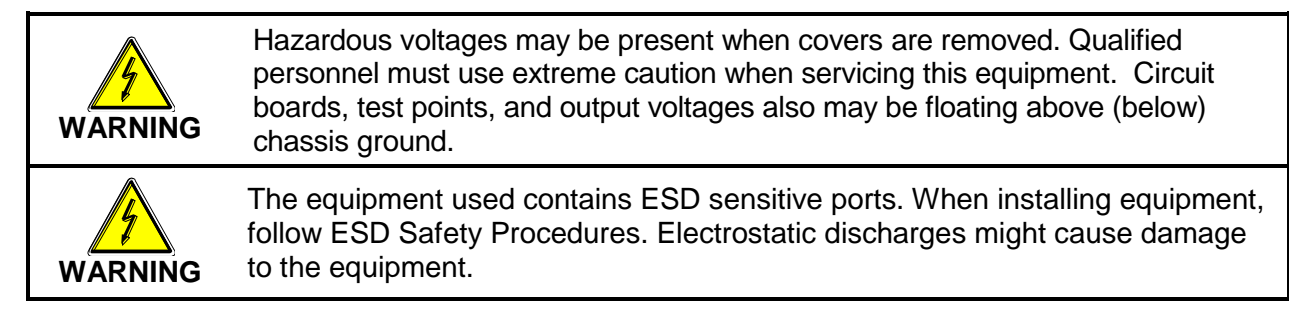

Only *qualified personnel* who deal with attendant hazards in power supplies, are allowed to perform installation and servicing.

Ensure that the AC power line ground is connected properly to the Power Rack input connector or chassis. Similarly, other power ground lines including those to application and maintenance equipment *must* be grounded properly for both personnel and equipment safety.

Always ensure that facility AC input power is de-energized prior to connecting or disconnecting any cable.

In normal operation, the operator does not have access to hazardous voltages within the chassis. However, depending on the user's application configuration, **HIGH VOLTAGES HAZARDOUS TO HUMAN SAFETY** may be normally generated on the output terminals. The customer/user must ensure that the output power lines are labeled properly as to the safety hazards and that any inadvertent contact with hazardous voltages is eliminated.

Guard against risks of electrical shock during open cover checks by not touching any portion of the electrical circuits. Even when power is off, capacitors may retain an electrical charge. Use safety glasses during open cover checks to avoid personal injury by any sudden component failure.

Neither AMETEK Programmable Power Inc., San Diego, California, USA, nor any of the subsidiary sales organizations can accept any responsibility for personnel, material or inconsequential injury, loss or damage that results from improper use of the equipment and accessories.

### SAFETY SYMBOLS

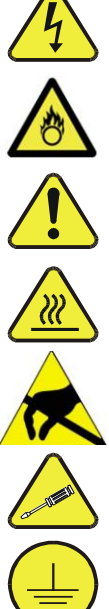

**WARNING**: Electrical Shock Hazard

**HAZARD**: Strong oxidizer

**GENERAL WARNING/CAUTION**: Read the accompanying message for specific information.

**BURN HAZARD**: Hot Surface Warning. Allow to cool before servicing.

**Do Not Touch**: Touching some parts of the instrument without protection or proper tools could result in damage to the part(s) and/or the instrument.

**Technician Symbol**: All operations marked with this symbol are to be performed by qualified maintenance personnel only.

**Electrical Ground**: This symbol inside the instrument marks the central safety grounding point for the instrument.

This page intentionally left blank.

#### **Product Family: ASD Series Programmable Precision High Power DC Power Supply**

**Warranty Period:** Two (2) years

#### **WARRANTY TERMS**

AMETEK Programmable Power, Inc. ("AMETEK"), provides this written warranty covering the Product stated above, and if the Buyer discovers and notifies AMETEK in writing of any defect in material or workmanship within the applicable warranty period stated above, then AMETEK may, at its option: repair or replace the Product; or issue a credit note for the defective Product; or provide the Buyer with replacement parts for the Product.

The Buyer will, at its expense, return the defective Product or parts thereof to AMETEK in accordance with the return procedure specified below. AMETEK will, at its expense, deliver the repaired or replaced Product or parts to the Buyer. Any warranty of AMETEK will not apply if the Buyer is in default under the Purchase Order Agreement or where the Product or any part thereof:

- is damaged by misuse, accident, negligence or failure to maintain the same as specified or required by AMETEK;
- is damaged by modifications, alterations or attachments thereto which are not authorized by AMETEK;
- is installed or operated contrary to the instructions of AMETEK;
- is opened, modified or disassembled in any way without AMETEK's consent; or
- is used in combination with items, articles or materials not authorized by AMETEK.

The Buyer may not assert any claim that the Products are not in conformity with any warranty until the Buyer has made all payments to AMETEK provided for in the Purchase Order Agreement.

#### **PRODUCT RETURN PROCEDURE**

Request a Return Material Authorization (RMA) number from the repair facility (**must be done in the country in which it was purchased**):

 **In the USA**, contact the AMETEK Repair Department prior to the return of the product to AMETEK for repair, or submit your request on our website, [www.programmablepower.com](http://www.programmablepower.com/) and click Support>RMAs.

Telephone: 800-733-5427, ext. 2295 or ext. 2463 (toll free North America) 858-450-0085, ext. 2295 or ext. 2463 (direct)

 Outside **the United States**, contact the nearest Authorized Service Center (ASC). A full listing can be found either through your local distributor or our website, www.programmablepower.com, by clicking Support and going to the Service Centers tab.

When requesting an RMA, have the following information ready:

- Model number
- Serial number
- Description of the problem

**NOTE:** Unauthorized returns will not be accepted and will be returned at the shipper's expense.

**NOTE:** A returned product found upon inspection by AMETEK, to be in specification is subject to an evaluation fee and applicable freight charges.

This page intentionally left blank.

## **FCC NOTICE**

This equipment has been tested and found to comply with the limits for a Class A digital device, pursuant to part 15 of the FCC Rules. These limits are designed to provide reasonable protection against harmful interference when the equipment is operated in a commercial environment. This equipment generates, uses, and can radiate radio frequency energy and, if not installed and used in accordance with the instruction manual, may cause harmful interference to radio communications. Operation of this equipment in a residential area is likely to cause harmful interference in which case the user will be required to correct the interference at his own expense.

### **ABOUT THIS MANUAL**

This manual has been written expressly for the Sorensen ASD Series of power supplies that have been designed and certified to meet the Low Voltage and Electromagnetic Compatibility Directive Requirements of the European Community.

These models have been designed and tested to meet the Electromagnetic Compatibility directive (European Council directive 2004/108/EC; generally referred to as the EMC directive) and to the requirements of the Low Voltage directive (European Council directive 2006/95/EC, 93/68/EEC, dated 22 July 1993). In addition these models have been found compliant with FCC 47 CFR Part 15, Subpart B 107(e) Class A, 109(g) Class A.

Since the Low Voltage Directive is to ensure the safety of the equipment operator, universal graphic symbols have been used both on the unit itself and in this manual to warn the operator of potentially hazardous situations (see Safety Notice page).

# **CONTENTS**

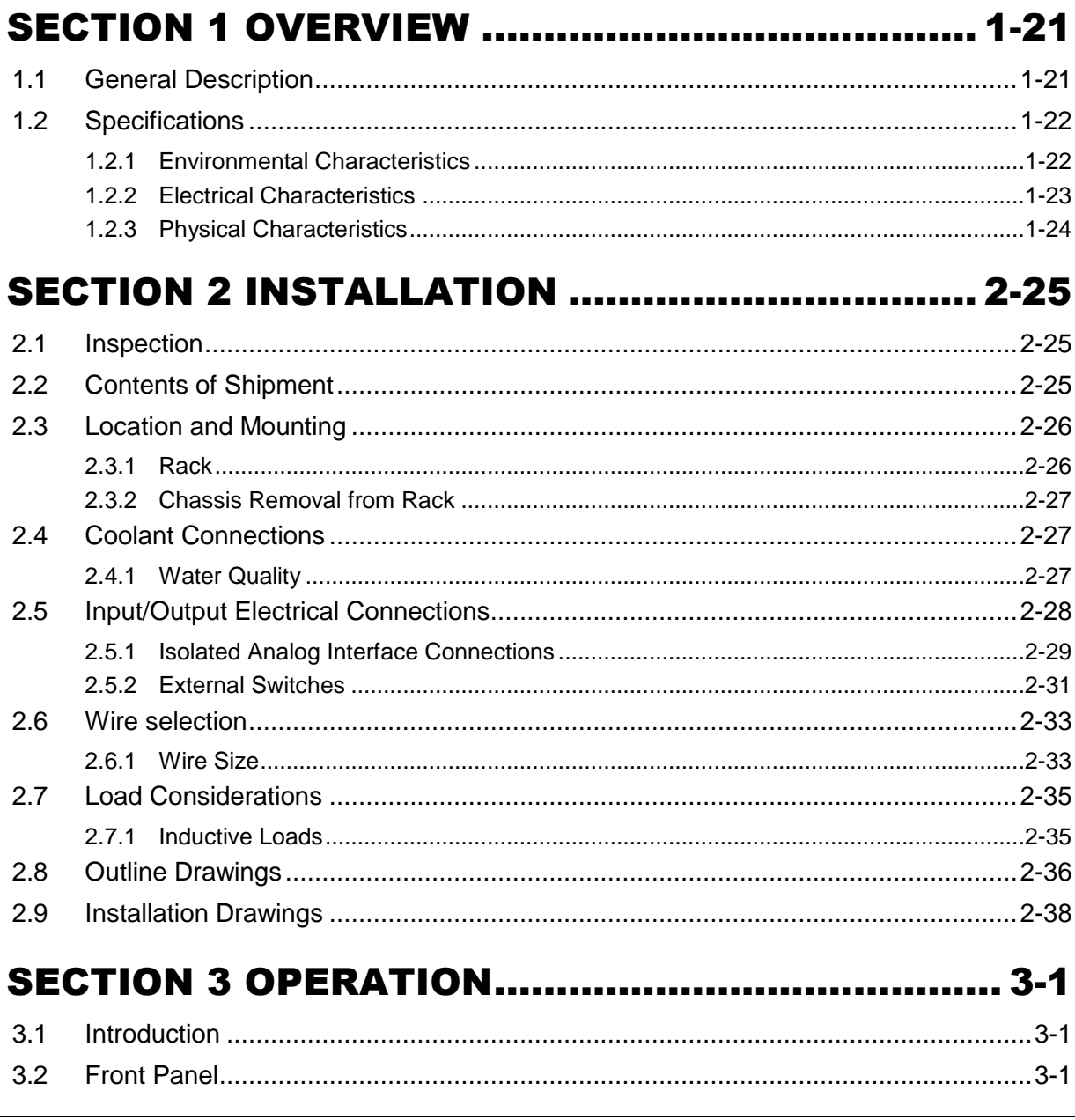

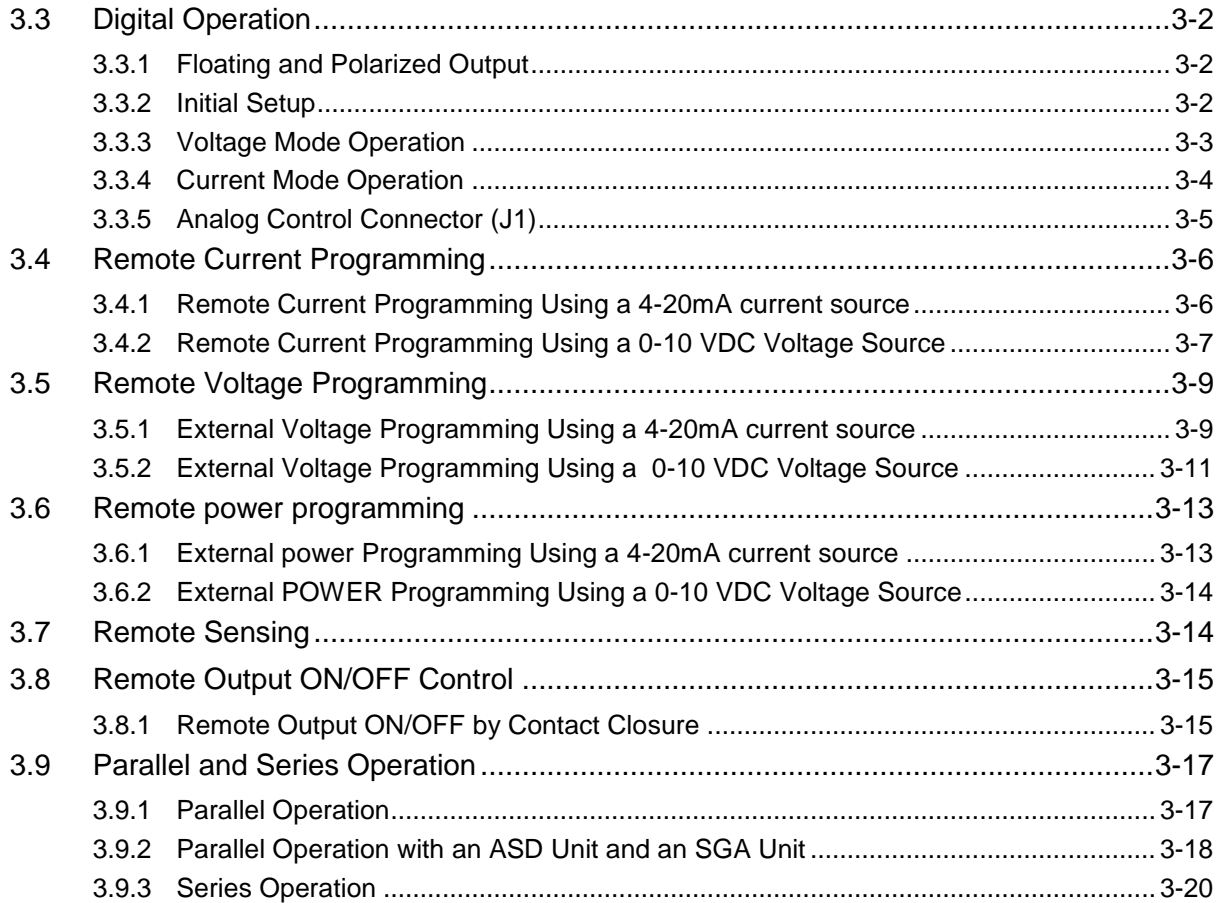

### **SECTION 4 PROGRAMMING: DIGITAL INTERFACE**

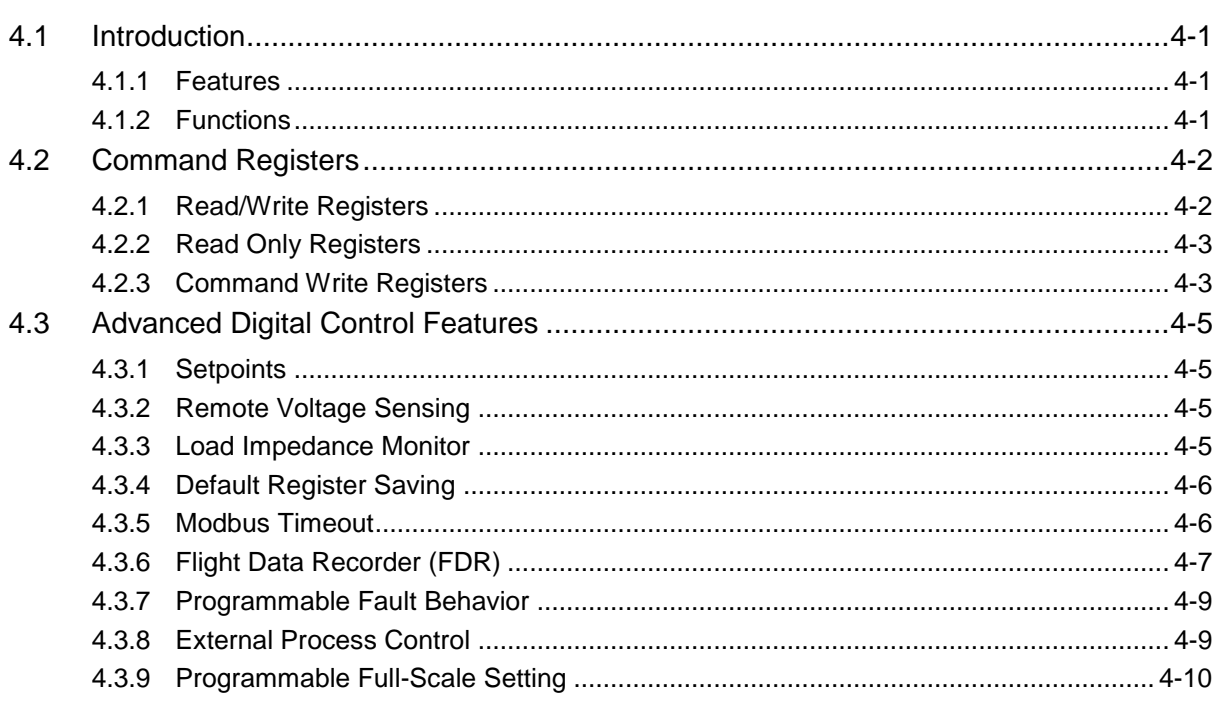

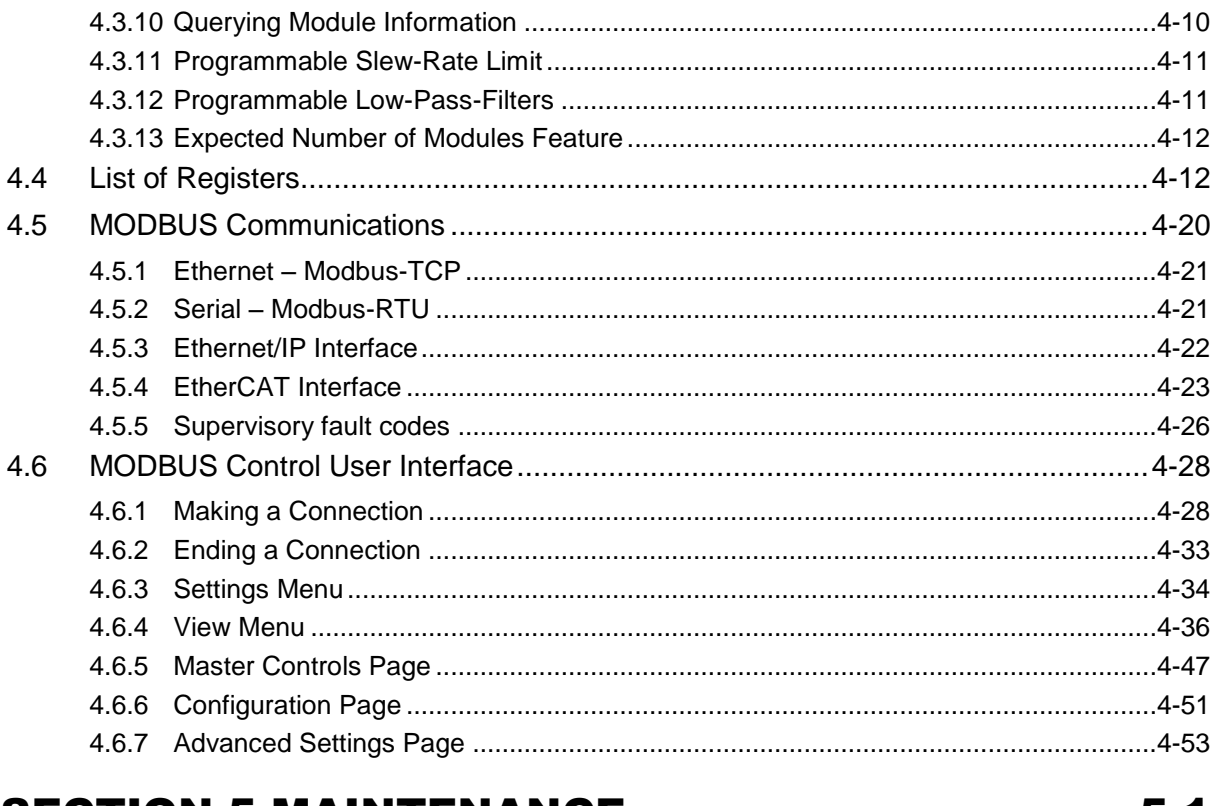

### 

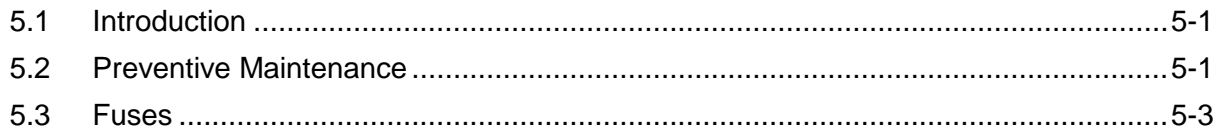

### **LIST OF TABLES**

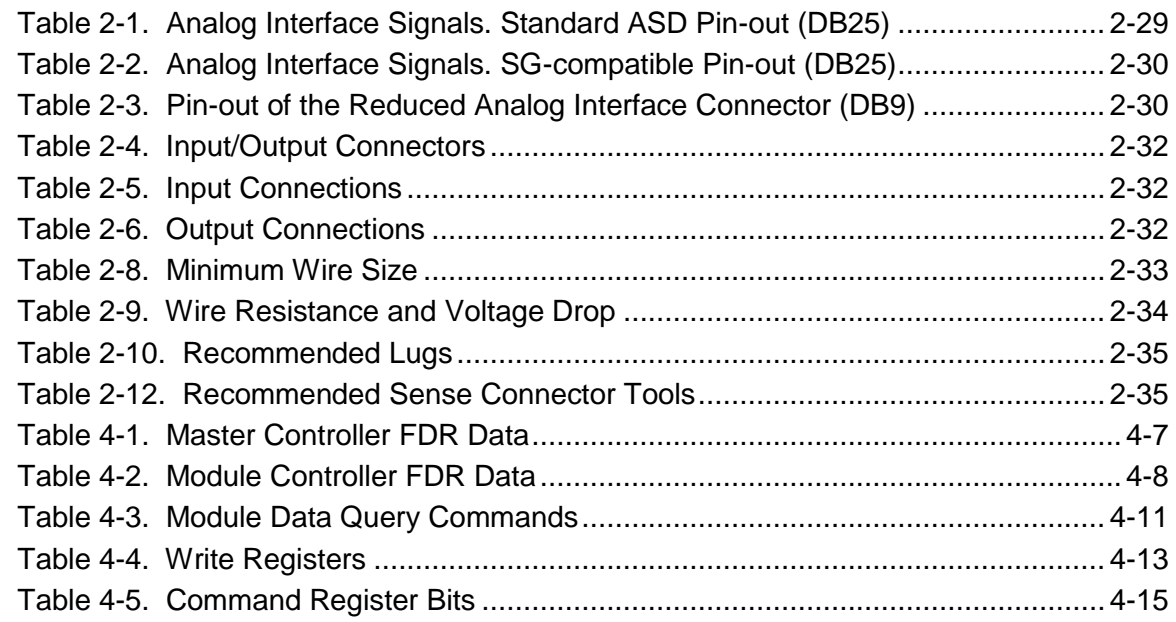

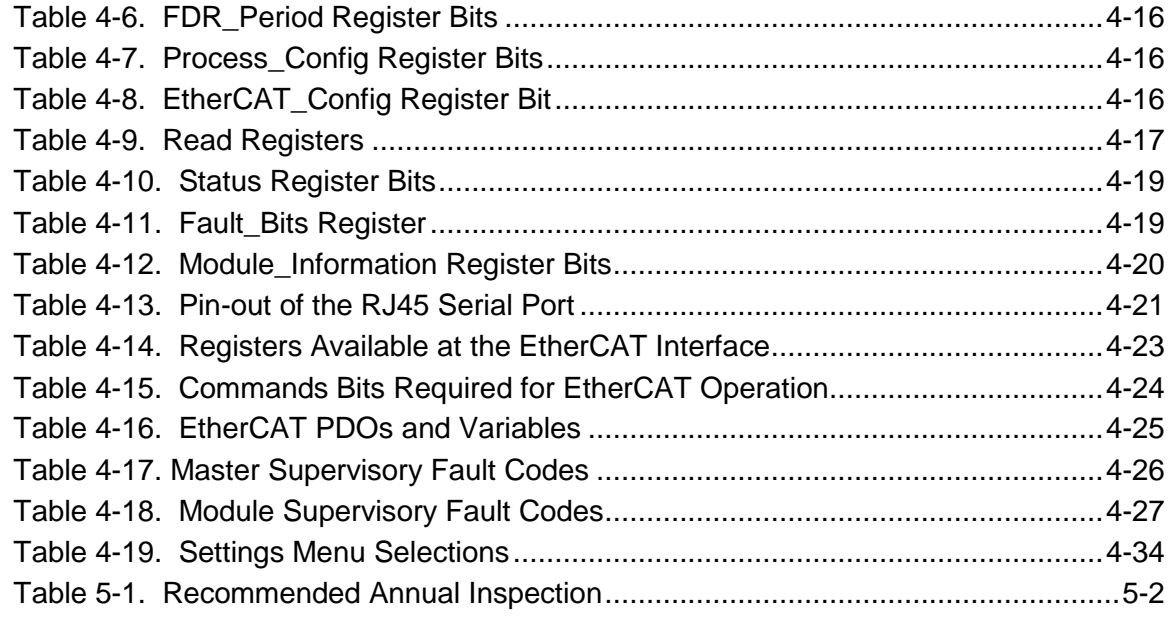

# LIST OF FIGURES

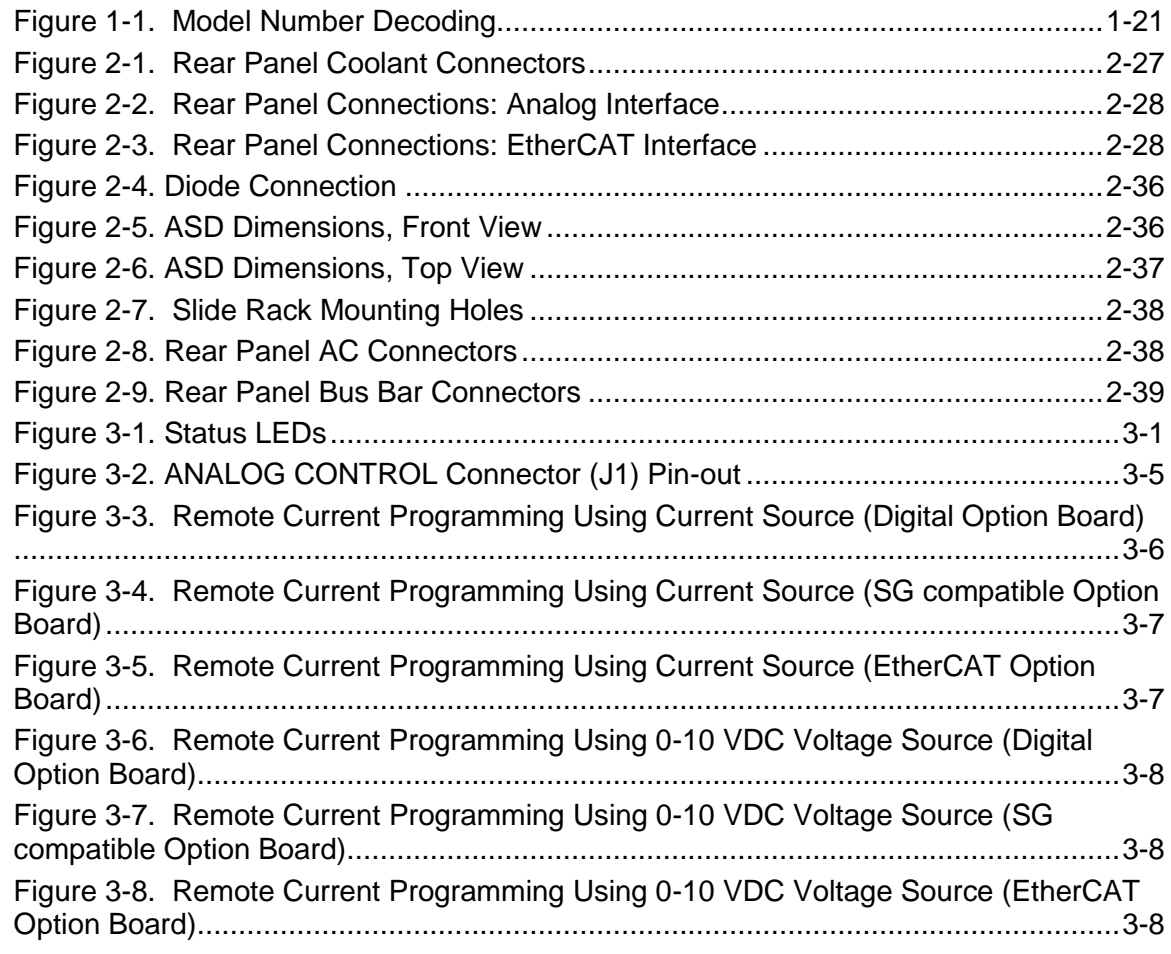

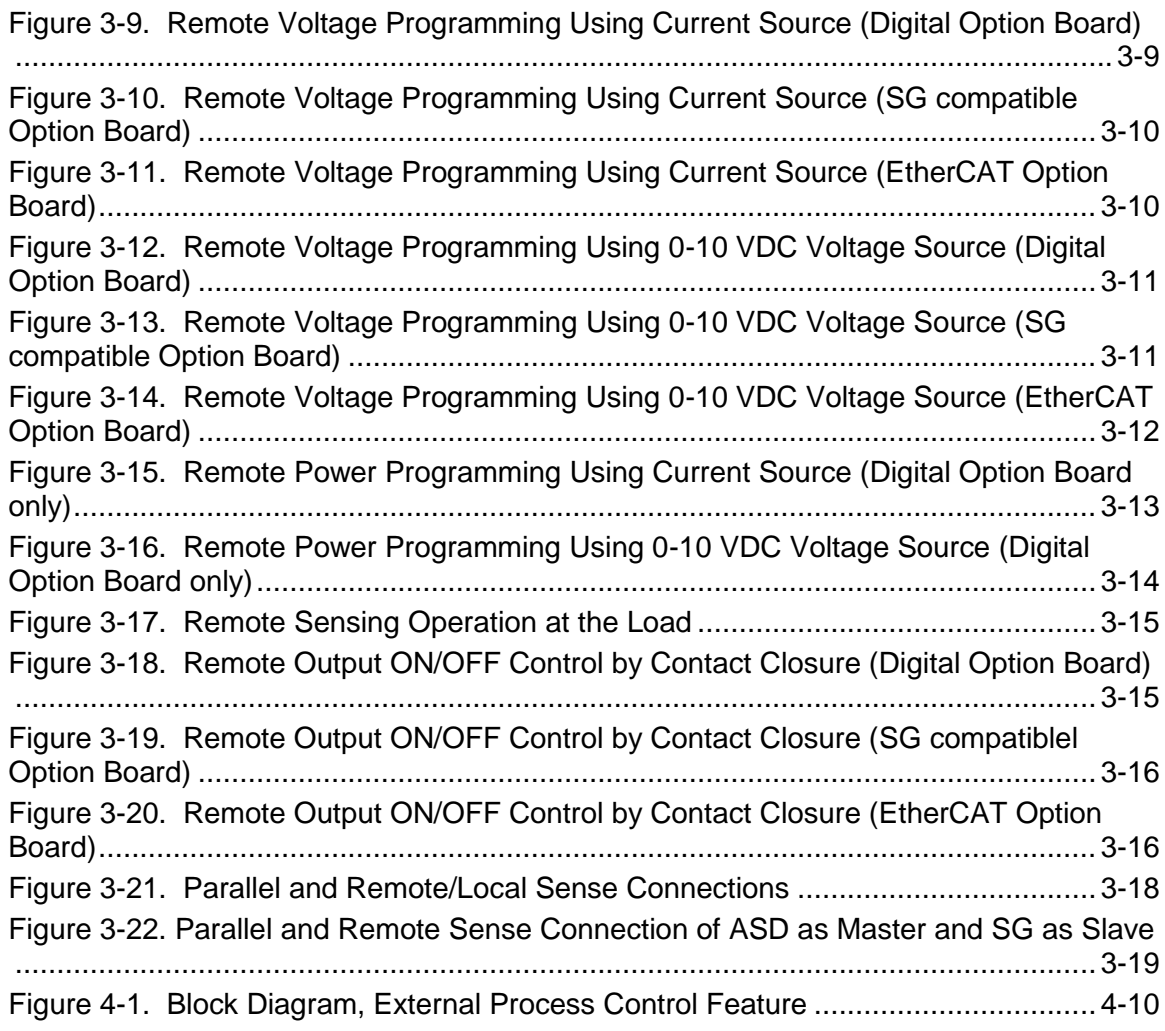

This page intentionally left blank.

# SECTION 1 OVERVIEW

### 1.1 GENERAL DESCRIPTION

The Sorensen ASD Series with DaVinci Power technology offers the highest power density available at 30kW in 3U, for precision programmable AC – DC power conversion. This water-cooled power supply allows for use in environments that typically exclude air-cooled power supplies and is designed for industry leading load transient response with outstanding output ripple and noise characteristics.

The ASD advanced digital architecture and its graphical user interface allow real-time digital control and monitoring, with a flight data recorder feature to facilitate diagnosis and maintenance activities.

[Figure 1-1](#page-18-0) decodes the ASD Series model number.

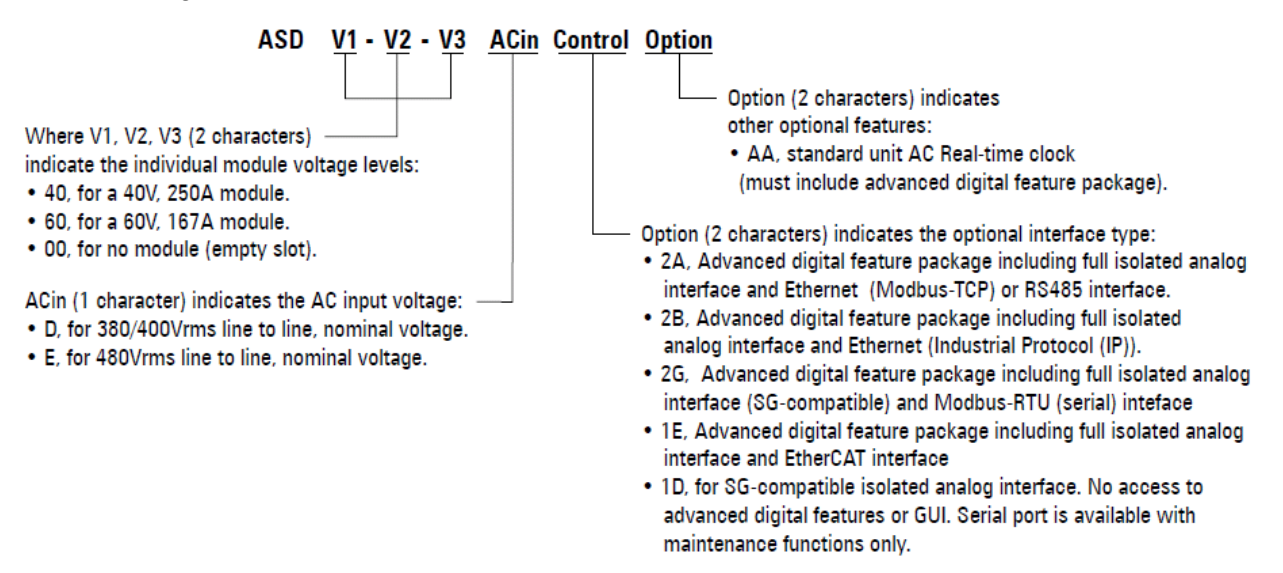

<span id="page-18-0"></span>*Figure 1-1. Model Number Decoding*

# 1.2 SPECIFICATIONS

The following subsections provide environmental, electrical, and physical characteristics for the ASD Series power supplies.

Note: Specifications are subject to change without notice.

Note: The ASD Series power supplies are intended for indoor use only. Please refer to Section [2.3](#page-23-0) for use/location requirements.

### 1.2.1 ENVIRONMENTAL CHARACTERISTICS

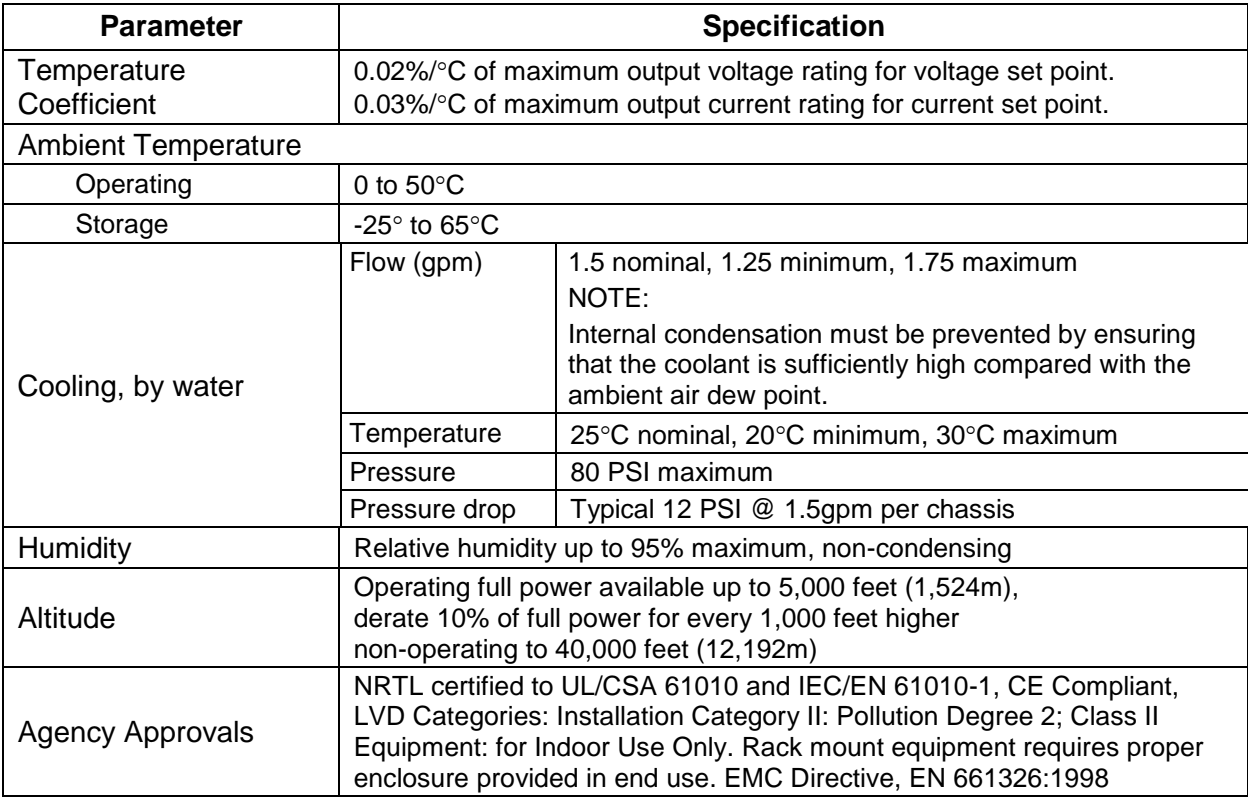

### <span id="page-20-0"></span>1.2.2 ELECTRICAL CHARACTERISTICS

The voltage accuracy specifications are valid only with remote sense connected.

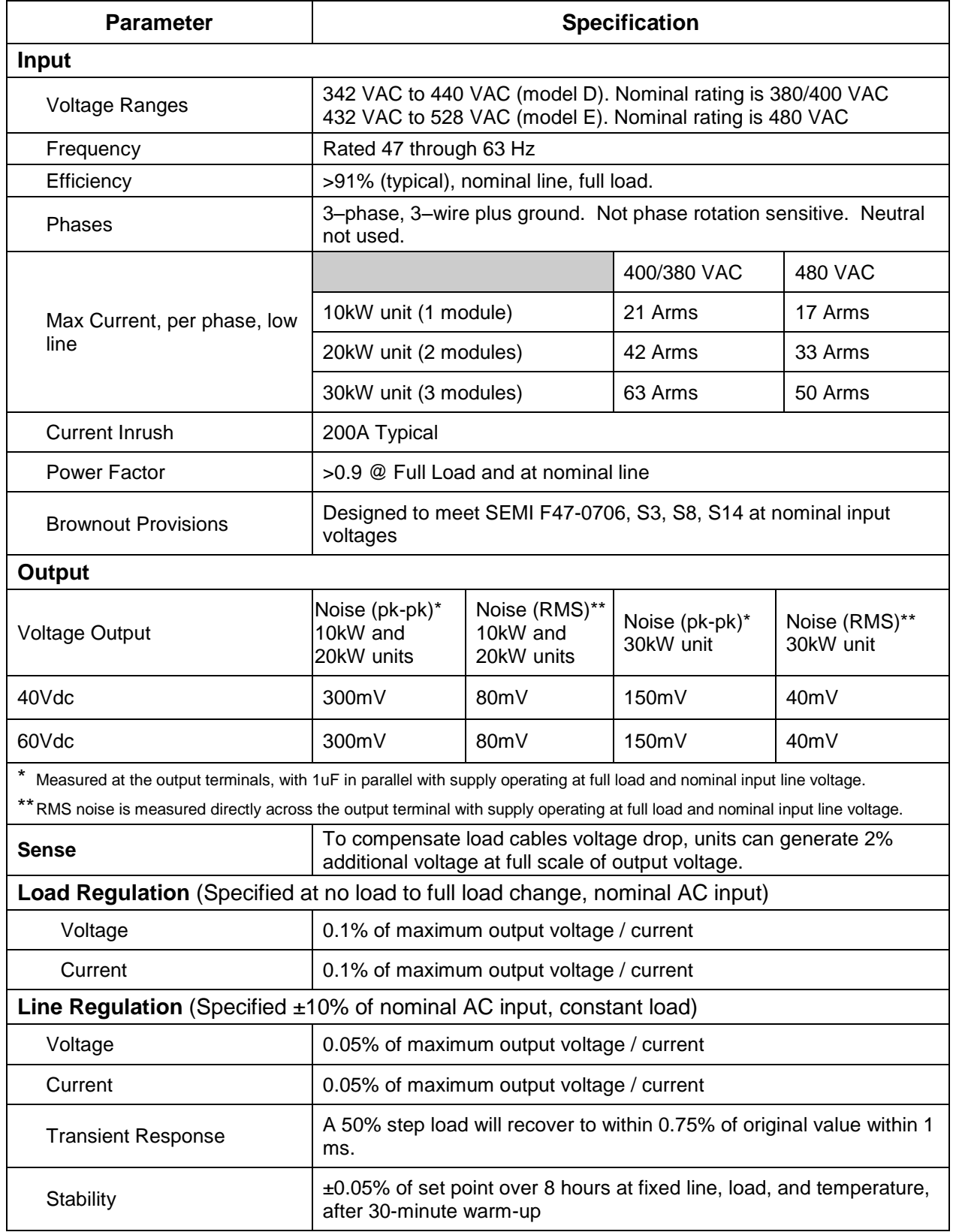

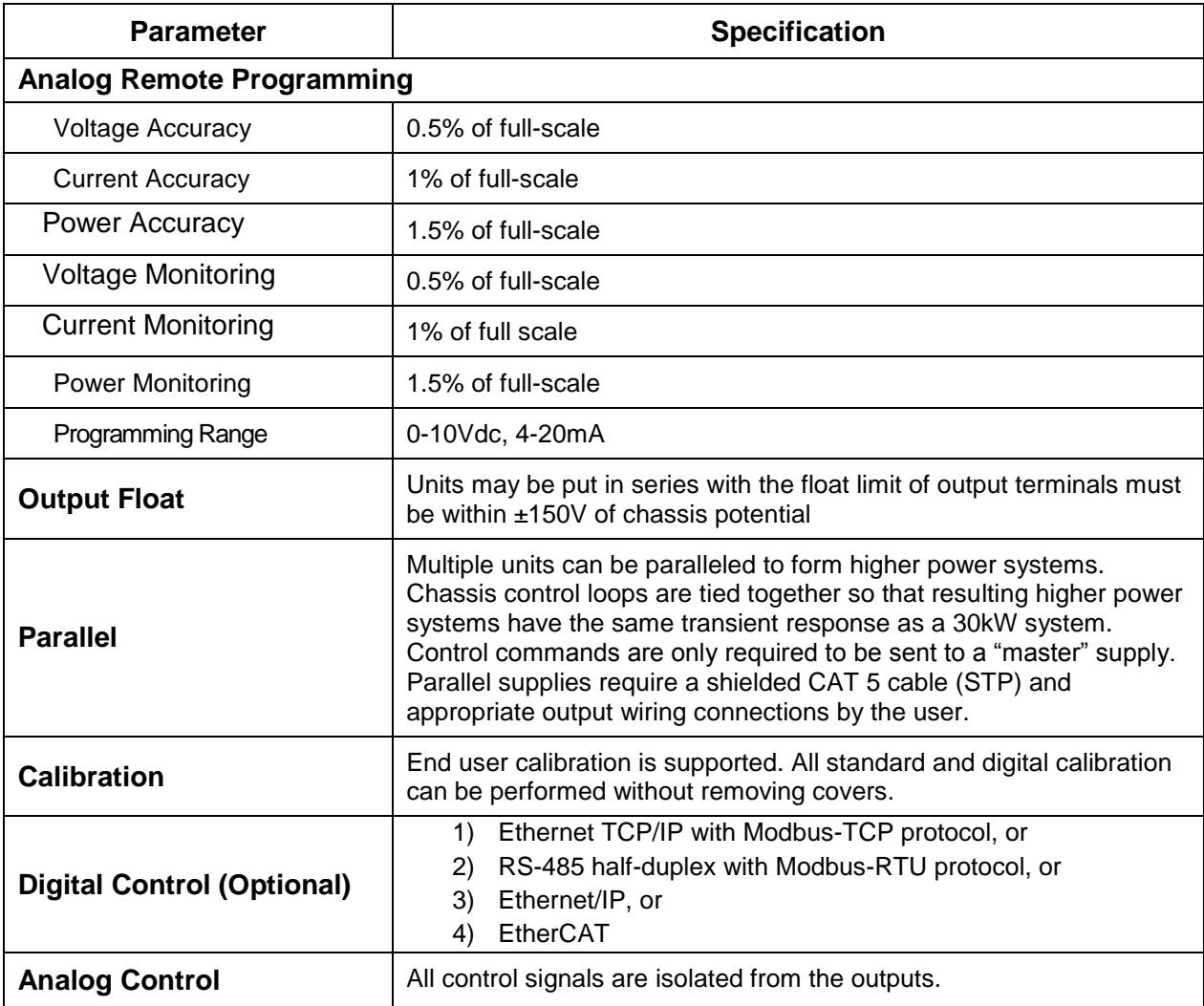

### 1.2.3 PHYSICAL CHARACTERISTICS

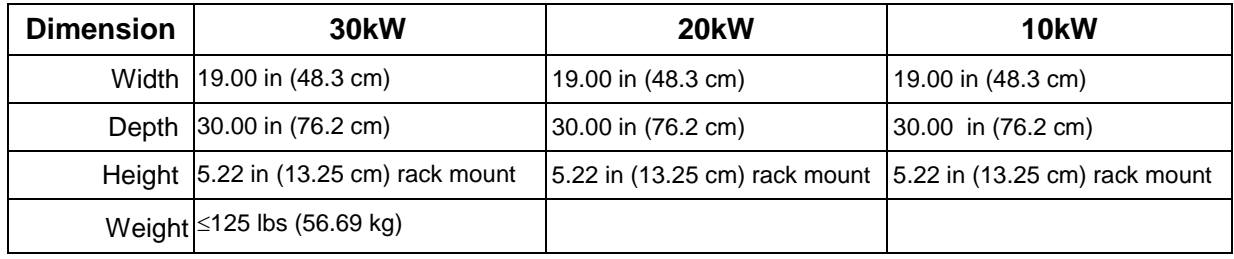

# SECTION 2 INSTALLATION

### 2.1 INSPECTION

Inspect the shipping carton for possible damage before unpacking the unit. Carefully unpack the equipment. Save all packing materials until inspection is complete. Verify that all items listed on the packing slips have been received. Visually inspect all exterior surfaces for broken knobs, connectors, or meters. Inspect for dented or damaged exterior surfaces. External damage may be an indication of internal damage. If any damage is evident, immediately contact the carrier that delivered the unit and submit a damage report. Failure to do so could invalidate future claims. Direct repair issues to Customer Service at 858-458-0223 (local) or 1-800- 733-5427(toll free).

### 2.2 CONTENTS OF SHIPMENT

Depending on the model, configuration, and options available for your ASD Series power supply, the ship kit may include additional parts and accessories. At a minimum, the ship kit that accompanies your ASD Series power supply includes the following items:

- ASD Series DC Power Supplies Operation and programming Manual (Part No. M551177-01)
- Sense mating connector (Molex P/N 39-01-4031) with loose contacts (Molex P/N 39-00-0182)
- J1 mating connector (Cinch P/N DB25P or equivalent) normally shipped attached to rear panel J1
- Back shell for J1 (DB25) mating connector (Amphenol P/N 17E17262 and CINCH P/N DB19678-7)
- Modular terminator (Ametek P/N 5551009-01)
- Water pipe plugs (Caplug P/N P-38B)
- Bolt, lock washer, and nut for output power connections:
- If bus bars installed in unit, four each: 3/8-16 x 1.00" brass screw, 3/8 flat brass washer, and 3/8 split lock brass washer.
- For every module output without bus bar installed, two 3/8-16 x 1.00" brass screws, four 3/8 flat brass washer, two 3/8 split lock brass washer, and two 3/8-16 brass nuts.
- Black screw, 10-32UNC-2B  $x \frac{1}{2}$ , front panel rack fastener:
- 10-30 kW: 4 ea

**Note:** If any of these parts are missing, please contact Customer Service at 858-458-0223 (local) or 1-800-733-5427 (toll free).

## <span id="page-23-0"></span>2.3 LOCATION AND MOUNTING

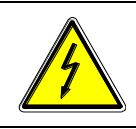

### WARNING!

To reduce the risk of fire or electrical shock, install the ASD Series unit in a temperature and humidity controlled indoor area, free of conductive contaminants.

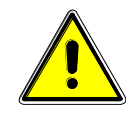

#### CAUTION!

The unit should not be installed in a raised ambient temperature greater than  $50^{\circ}$ C.

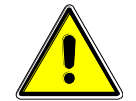

#### CAUTION!

This unit is intended for installation in a protected environment. No user serviceable parts inside. Service to be performed by qualified personnel only.

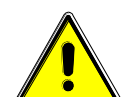

#### CAUTION!

Ensure that the concentration of ozone is limited to a safe value. The recommended long-term exposure limit for ozone is 0.1 PPM (0.2 mg/m<sup>3</sup>).

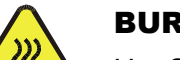

#### BURN HAZARD!

Hot Surface Warning. Allow to cool before servicing.

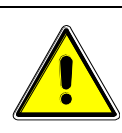

#### CAUTION!

A minimum three-person lift is required for the ASD Series unit, which weighs up to 125 lbs (57kg) depending on the model.

Please refer to sections [2.8](#page-33-0) and [2.9](#page-35-0) for dimensional and installation drawings, respectively.

#### 2.3.1 RACK

The ASD Series models are designed for mounting in a standard 19-inch equipment rack. If additional instrumentation is mounted in the rack, no additional clearance is required above or below units in the ASD Series.

- 1. Support the unit using rack mount slides or appropriate L brackets Suggested rack mount slide kit: Jonathan P/N 370EZ-28
- 2. Secure the unit in place using the screws provided.

#### 2.3.2 CHASSIS REMOVAL FROM RACK

The slides have a Front Disconnect Feature and lock at full extension.

To return the chassis back into the rack from full extension, depress the flat steel spring inward (located on the slides) and push the chassis back.

To disconnect and remove the chassis from the rack, depress the flat steel spring inward (located on the slides) and pull the chassis forward.

When the chassis is at full extension, the flat springs are located approximately one (1) inch behind the front EIA RETMA rails. Access the springs with a flat blade screwdriver or similar device to release from lockout or to remove the chassis from the rack.

The slides can be mounted to the chassis with this spring oriented on the top or the bottom of the slide.

# 2.4 COOLANT CONNECTIONS

#### WARNING!

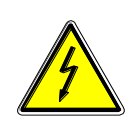

Avoid risk of electrical shock. Ensure no electrical connections are made until connections to the fluid fittings are secure and dry. Ensure that no moisture comes into contact with electrical components or connections.

Do not remove cover. Refer to qualified service personnel.

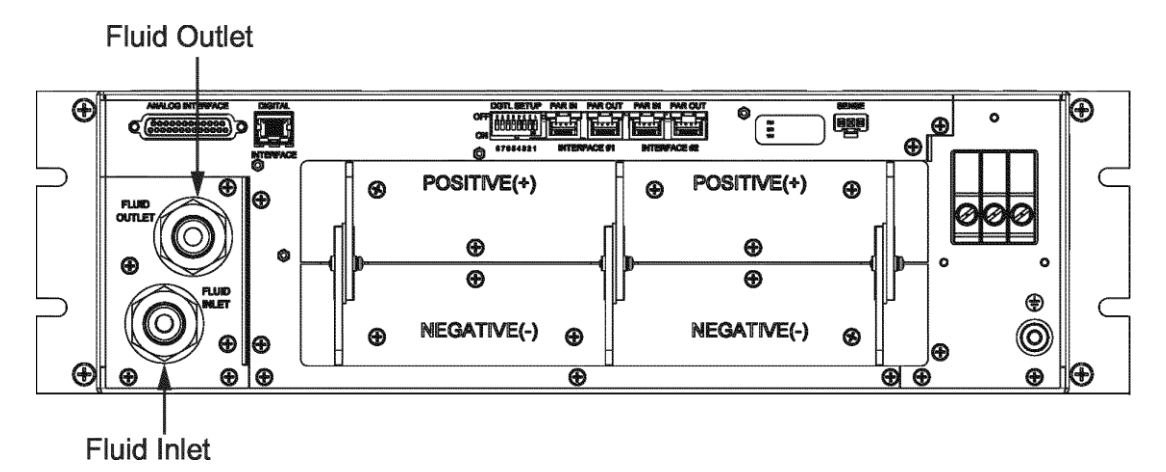

*Figure 2-1. Rear Panel Coolant Connectors*

#### 2.4.1 WATER QUALITY

DO NOT use de-ionized water or distilled water.

The quality of the supplied facility cooling water must have the following specifications:

- **Particulate**: Supply filtered to 10 microns.
- **Hardness**: 60 ppm maximum (calcium & magnesium carbonates)
- **Silica**: 60 ppm maximum
- **TDS( Total Dissolved Solids)**: 800 ppm maximum
- **pH value**: maintain slightly alkaline solution 7-8 pH
- **Conductivity**: Less than 2000 micro-ohms/cm
- **Biocides**: Use non-chloride based biocidal additives (bactericide, algaecide) to kill microorganisms and prevent their growth.
- **Corrosion**: Use corrosion inhibitors to minimize the negative effects of corrosion. ( Nitrite borate or Sodium nitride).

# 2.5 INPUT/OUTPUT ELECTRICAL CONNECTIONS

#### WARNING!

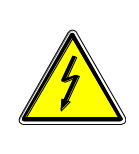

High voltage present! Risk of electrical shock.

Ensure all areas are dry and that there is no leakage around the fluid inlet or outlet.

Do not remove cover. Refer to qualified service personnel.

For permanently connected equipment, incorporate a readily accessible disconnect device in the fixed wiring. For pluggable equipment, install the socket outlet near the equipment and in an easily accessible location.

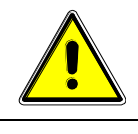

#### CAUTION!

Proper connection to the mains requires a circuit breaker or fuse with a rating of 25% over the maximum input line currents listed in Section [1.2.2.](#page-20-0)

WARNING!

Under no condition should the negative output terminal exceed 150V to earth ground.

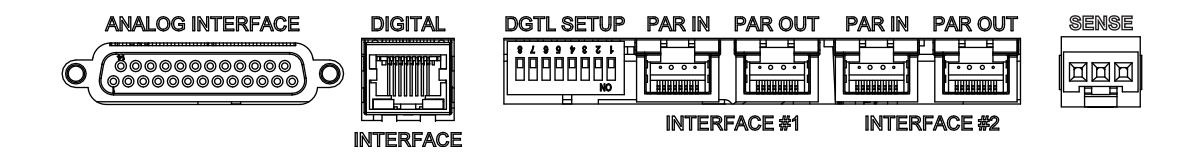

*Figure 2-2. Rear Panel Connections: Analog Interface*

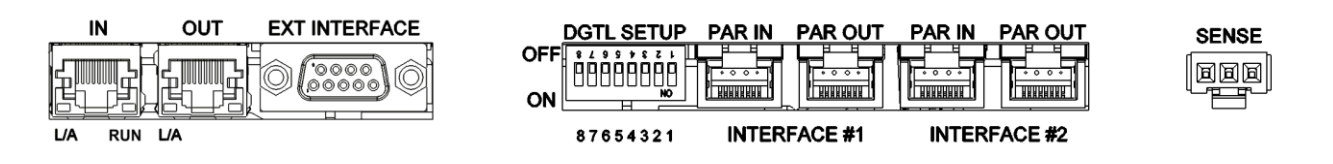

*Figure 2-3. Rear Panel Connections: EtherCAT Interface*

#### 2.5.1 ISOLATED ANALOG INTERFACE CONNECTIONS

[Table 2-1](#page-26-0) and [Table 2-2](#page-27-0) describe the available input and output signals at the DB25 connectors for standard ASD units and the SG compatible interface. [Table 2-3](#page-27-1) describes the available input and output signals at the DB9 connector for ASD units with the EtherCAT interface option. Section [2.9](#page-35-0) provides a drawing of the rear panel input/output connector locations.

<span id="page-26-0"></span>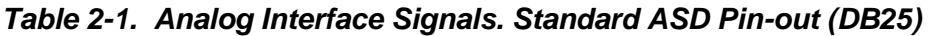

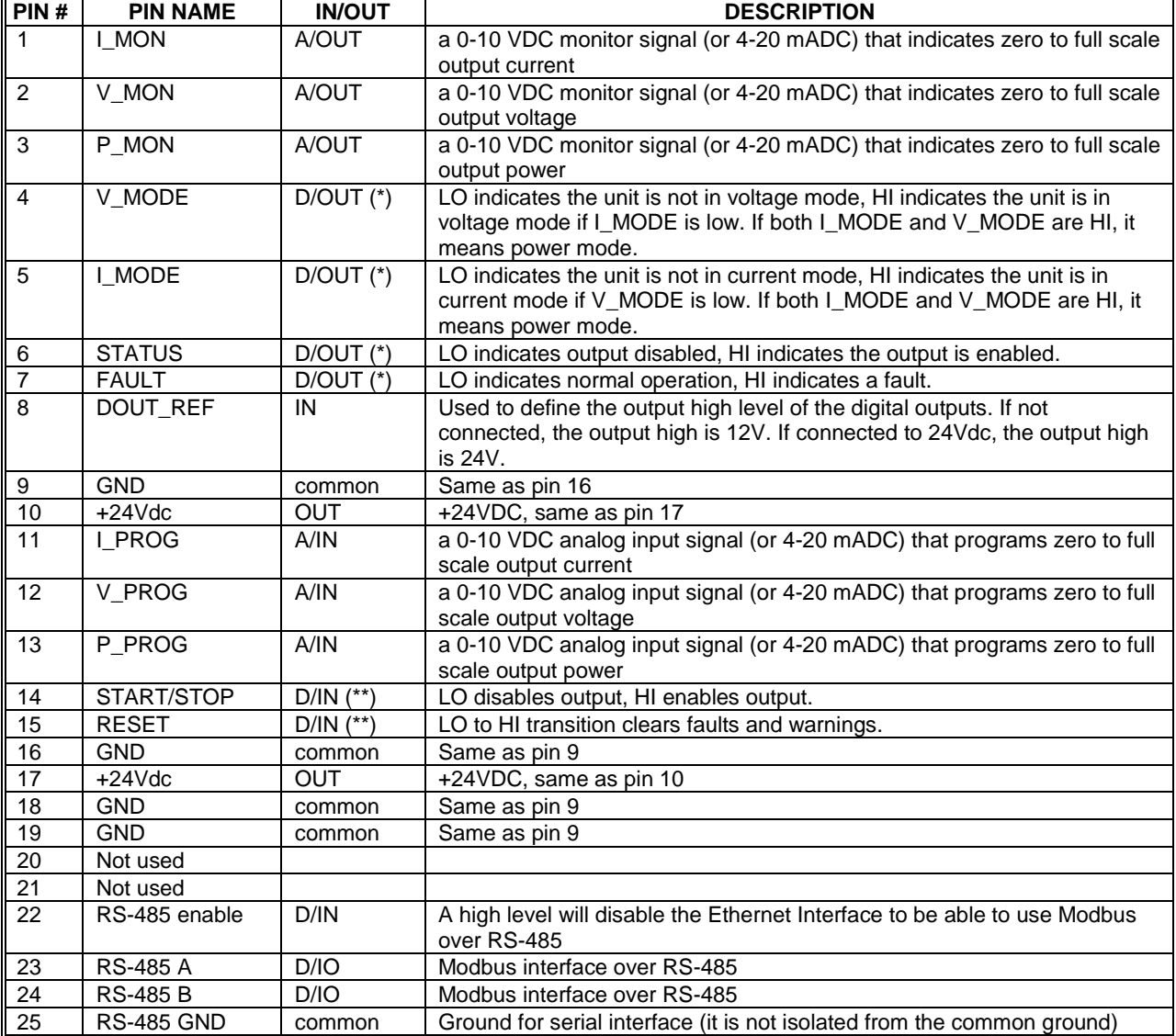

Digital signal levels:

(\*) Digital output low is 0V (<0.5V), output high is either 12V or 24V (+/-1V), depending on pin 8.

(\*\*) Digital input low is 0.5V or lower, input high is 8V or higher.

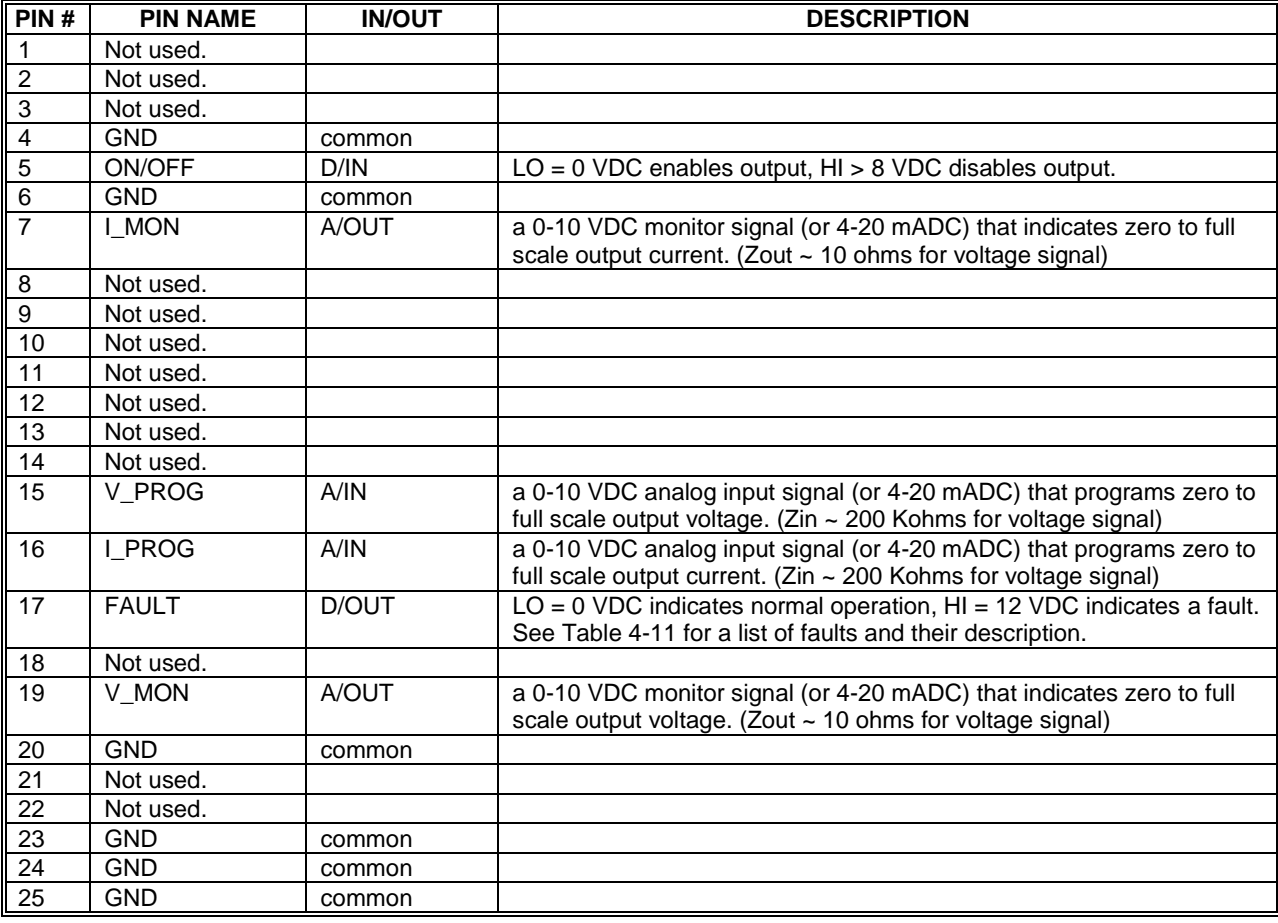

### <span id="page-27-0"></span>*Table 2-2. Analog Interface Signals. SG-compatible Pin-out (DB25)*

#### <span id="page-27-1"></span>*Table 2-3. Pin-out of the Reduced Analog Interface Connector (DB9)*

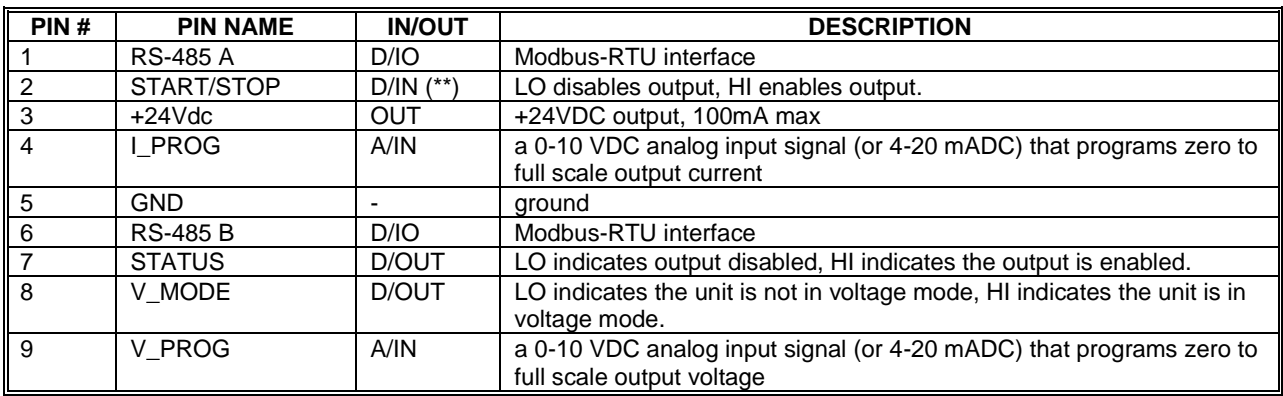

#### 2.5.2 EXTERNAL SWITCHES

The eight position DIP switch labeled DGTL SETUP is used for power supply configuration. The following table lists each position and its function:

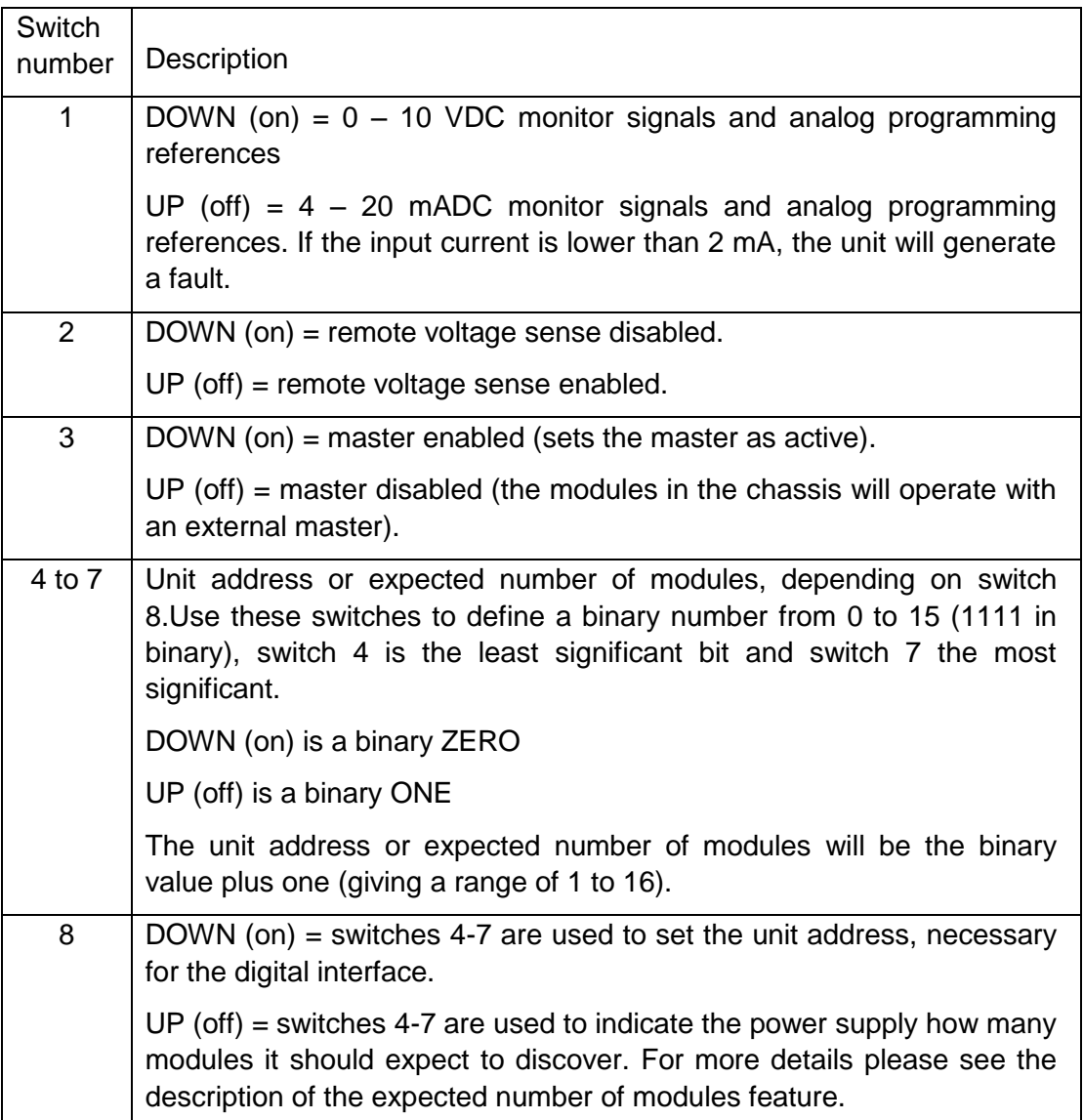

#### *Table 2-4. Input/Output Connectors*

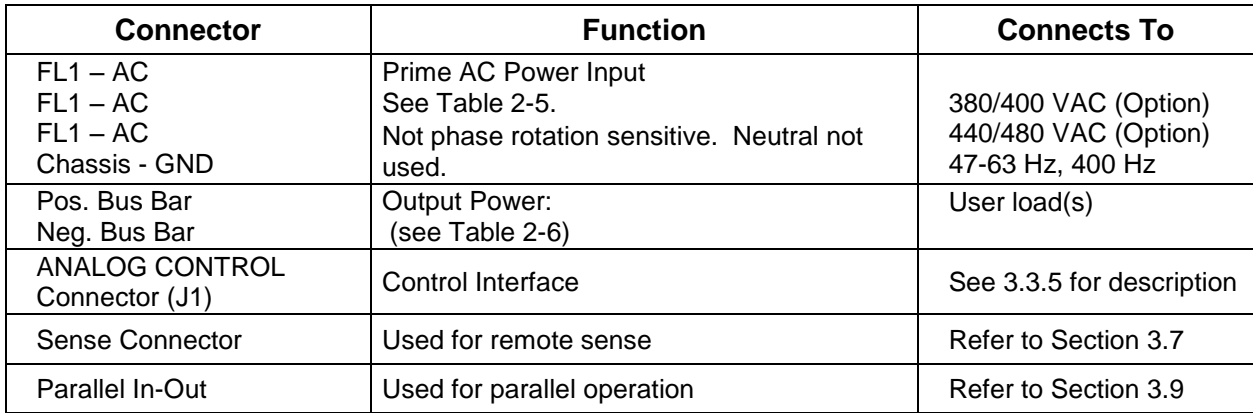

#### <span id="page-29-0"></span>*Table 2-5. Input Connections*

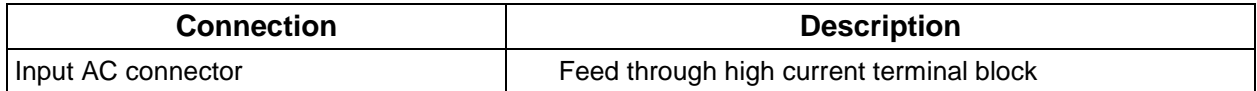

#### <span id="page-29-1"></span>*Table 2-6. Output Connections*

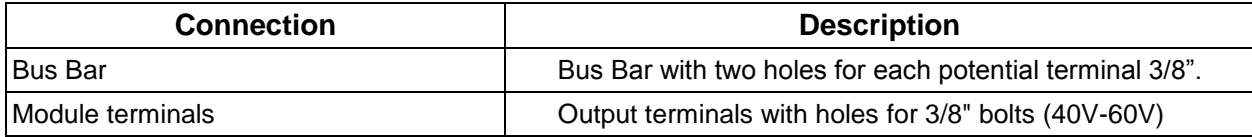

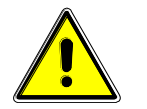

#### CAUTION!

Prevent damage to the unit: follow torque specifications, use correct size wire ferrule (if used), and proper size ferrule crimping tool.

#### **TORQUE SPECIFICATIONS**

- The unit's Phoenix Connectors require 18 in-lb to 20 in-lb (2 Nm to 2.3 Nm) torque.
- Wire ferrules are recommended; their size must match the wire gauge.
- Crimp tool size must be appropriate to the ferrule size.
- Wire insulation should be stripped back no more than 5/8 inch for the ferrule.

For more information on this AC input connector, please look up Phoenix Contact part number HDFKV 16 at www.phoenixcontact.com.

### 2.6 WIRE SELECTION

Care must be taken to properly size all conductors for the input and output of the power supply. This section provides guidance in the selection of wire size. Note that cables with Class B or C stranding should be used. Fine stranded cables should not be used unless crimp-on lugs or ferrules are used that are approved for fine stranded cables.

#### 2.6.1 WIRE SIZE

The tables below will assist in determining the appropriate wire size for both the input and output connections [Table 2-7](#page-30-0) below gives *minimum* recommended wire size. This table is derived from the National Electrical Code; it is for reference only. Local laws and conditions may have different requirements. Note that these recommendations are for copper wire only. For higher ratings, wires can be paralleled; refer to the National Electrical Code.

<span id="page-30-0"></span>*Table 2-7. Minimum Wire Size*

| <b>Size</b>              | <b>Temperature Rating of Copper Conductor</b> |                                                              |              |                                                                          |  |  |
|--------------------------|-----------------------------------------------|--------------------------------------------------------------|--------------|--------------------------------------------------------------------------|--|--|
|                          | $60^{\circ}$ C                                | $75^{\circ}$ C                                               | 85°C         | $90^{\circ}$ C                                                           |  |  |
| <b>AWG</b><br><b>MCM</b> | Types: RUW,<br>T, TW, UF                      | Types: FEPW,<br>RHW, RH, RUH,<br>THW, THWN,<br>XHHW, USE, ZW | Types: V, MI | Types: TA, TBS,<br>SA, AVB, SIS, FEP,<br>FEPB, RHH, THHN,<br><b>XHHW</b> |  |  |
|                          | <b>Current Rating</b>                         |                                                              |              |                                                                          |  |  |
| 14                       | 20                                            | 20                                                           | 25           | 25                                                                       |  |  |
| 12                       | 25                                            | 25                                                           | 30           | 30                                                                       |  |  |
| 10                       | 30                                            | 35                                                           | 40           | 40                                                                       |  |  |
| 8                        | 40                                            | 50                                                           | 55           | 55                                                                       |  |  |
| 6                        | 55                                            | 65                                                           | 70           | 75                                                                       |  |  |
| 4                        | 70                                            | 85                                                           | 95           | 95                                                                       |  |  |
| 3                        | 85                                            | 100                                                          | 110          | 110                                                                      |  |  |
| $\overline{2}$           | 95                                            | 115                                                          | 125          | 130                                                                      |  |  |
| 1                        | 110                                           | 130                                                          | 145          | 150                                                                      |  |  |
| $\Omega$                 | 125                                           | 150                                                          | 165          | 170                                                                      |  |  |
| 00                       | 145                                           | 175                                                          | 190          | 195                                                                      |  |  |
| 000                      | 165                                           | 200                                                          | 215          | 225                                                                      |  |  |
| 0000                     | 195                                           | 230                                                          | 250          | 260                                                                      |  |  |

When determining the optimum cable specification for your power applications, the same engineering rules apply whether going into or out of an electrical device. Thus, this guide applies equally to the input cable and output cable for this Sorensen instrument and application loads.

Power cables must be able to safely carry maximum load current without overheating or causing insulation destruction. It is important to everyday performance to minimize IR (voltage drop) loss within the cable. These losses have a direct effect on the quality of power delivered to and from instruments and corresponding loads.

When specifying wire gauge, consider the operating temperature. Wire gauge current capability and insulation performance drops with the increased temperature developed within a cable bundle and with increased environmental temperature. Thus, short cables with generously derated gauge and insulation properties are recommended for power source applications.

Be careful when using published commercial utility wiring codes. These codes are designed for the internal wiring of homes and buildings and accommodate the safety factors of wiring loss, heat, breakdown insulation, aging, etc. However, these codes consider that up to 5% voltage drop is acceptable.

Such a loss directly detracts from the quality performance specifications of this Sorensen instrument. Also, consider how the wiring codes apply to bundles of wire within a cable arrangement.

In high performance applications requiring high inrush/ transient currents, additional consideration is required. The cable wire gauge must consider peak voltages and currents, which may be up to ten times the average values. An underrated wire gauge adds losses, which alter the inrush characteristics of the application and thus the expected performance.

[Table 2-8](#page-31-0) presents wire resistance and resulting cable voltage drop at maximum rated current.

| <b>Column 1</b> | <b>Column 2</b> | Column 3      | Column 4                     |
|-----------------|-----------------|---------------|------------------------------|
| <b>Size</b>     | <b>Amperes</b>  | Ohms/100 Feet | <b>Voltage Drop/100 Feet</b> |
| 14              | 20              | 0.257         | 5.14                         |
| 12              | 25              | 0.162         | 4.05                         |
| 10              | 30              | 0.102         | 3.06                         |
| 8               | 40              | 0.064         | 2.56                         |
| 6               | 55              | 0.043         | 2.36                         |
| 4               | 70              | 0.025         | 1.75                         |
| 2               | 95              | 0.015         | 1.42                         |
| 1/0             | 125             | 0.010         | 1.25                         |
| 3/0             | 165             | 0.006         | 1.04                         |

<span id="page-31-0"></span>*Table 2-8. Wire Resistance and Voltage Drop*

Refer to Section [1.2.2](#page-20-0) for AC input and output current requirements.

Refer to [Table 2-9](#page-32-0) for input/output lug recommendations.

#### <span id="page-32-0"></span>*Table 2-9. Recommended Lugs*

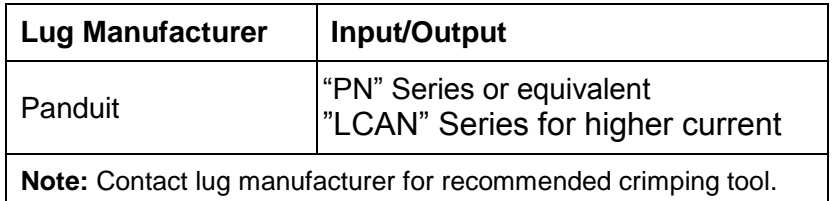

The recommended tools for crimping and extraction of the sense connector pins are listed below in [Table 2-10.](#page-32-1)

<span id="page-32-1"></span>*Table 2-10. Recommended Sense Connector Tools*

| <b>Tool</b> | <b>Manufacturer</b> | <b>Manufacturer P/N</b> |
|-------------|---------------------|-------------------------|
| Crimping    | Molex               | 11-01-0197              |
| Extracting  | Molex               | 11-03-0044              |

### 2.7 LOAD CONSIDERATIONS

This section provides guidelines for using properly rated diodes to protect the power supply from damage while driving inductive loads.

#### 2.7.1 INDUCTIVE LOADS

To prevent damage to the power supply from inductive kickback, connect a diode (rated at greater than the supply's output voltage and current) across the output. Connect the cathode to the positive output and the anode to return. Where positive load transients such as back EMF from a motor may occur, a second diode in series with the output is recommended to protect the power supply.

#### **BLOCKING AND FREE WHEELING DIODES**

The Peak Reverse Voltage ratings should be a minimum of 2-3 times the Power Supply maximum output voltage. The Continuous Forward Current ratings should be a minimum of 1.5 times the Power Supply maximum output current. Heatsink may be required. There also may be a need for higher voltage rated parts, dependent on load circuit design and inductor values.

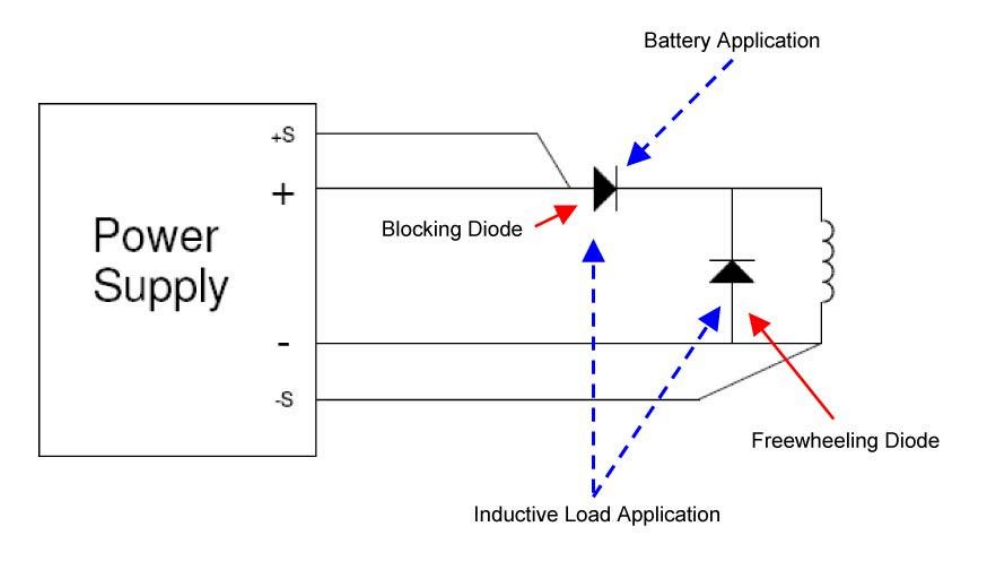

*Figure 2-4. Diode Connection*

# <span id="page-33-0"></span>2.8 OUTLINE DRAWINGS

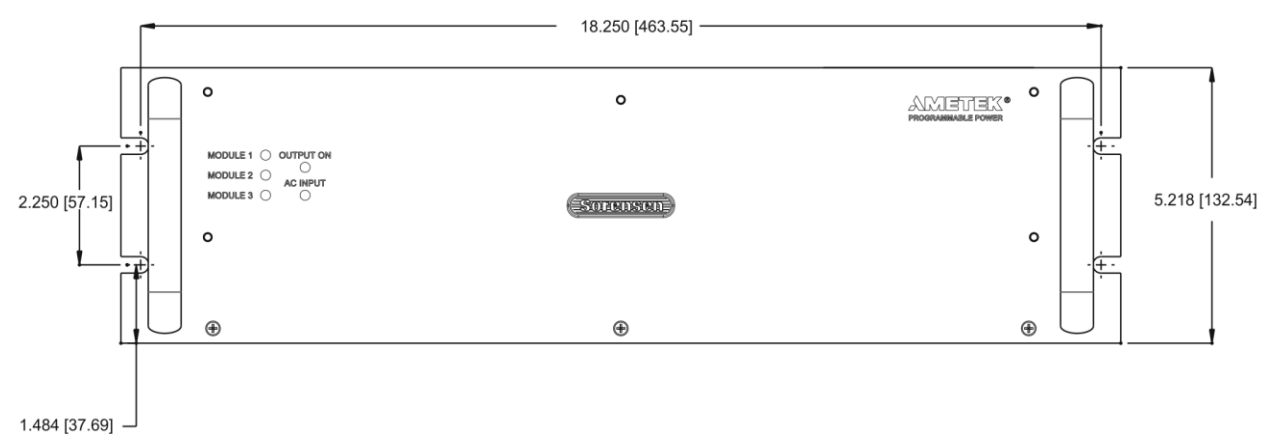

*Figure 2-5. ASD Dimensions, Front View*

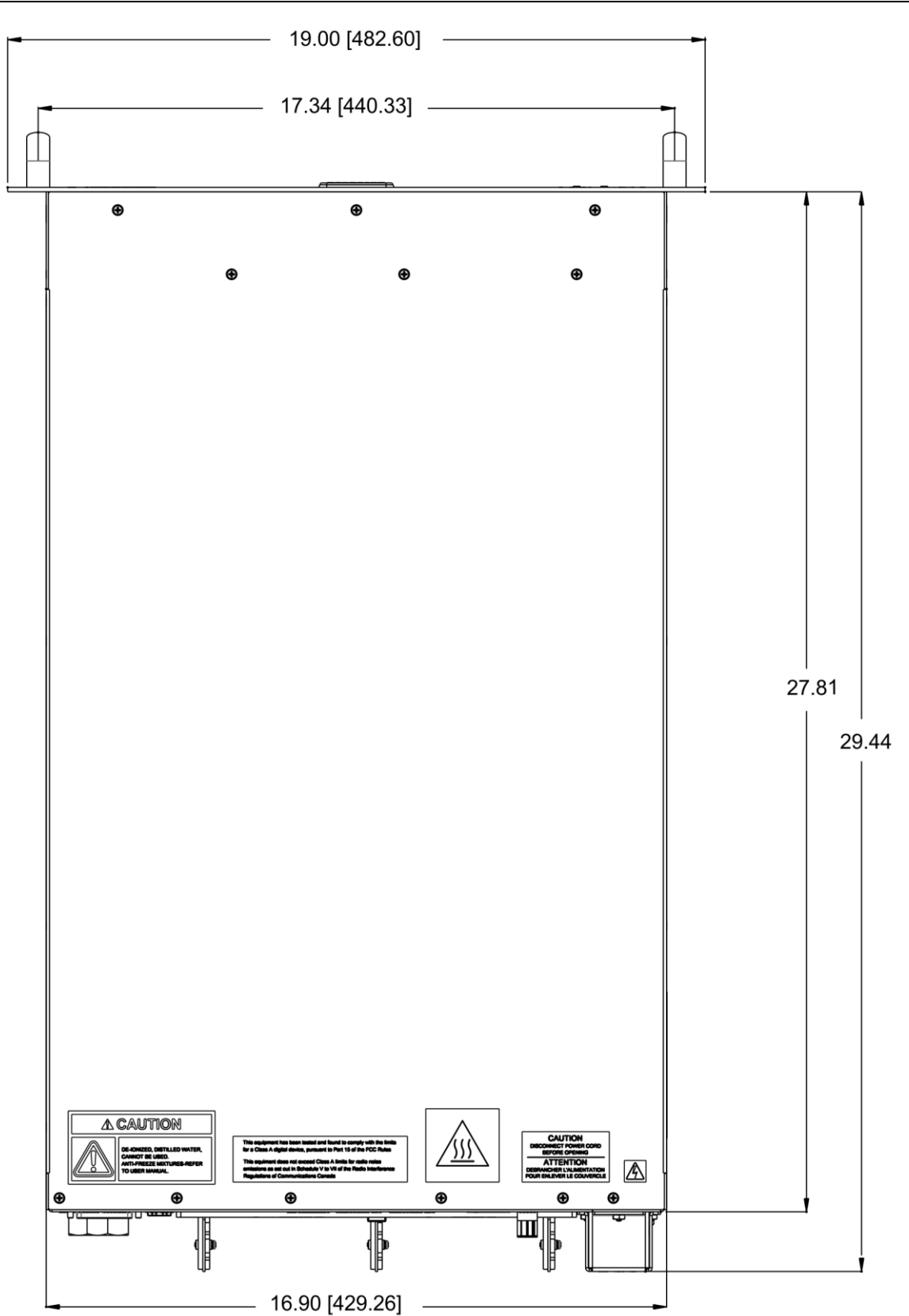

*Figure 2-6. ASD Dimensions, Top View*

# <span id="page-35-0"></span>2.9 INSTALLATION DRAWINGS

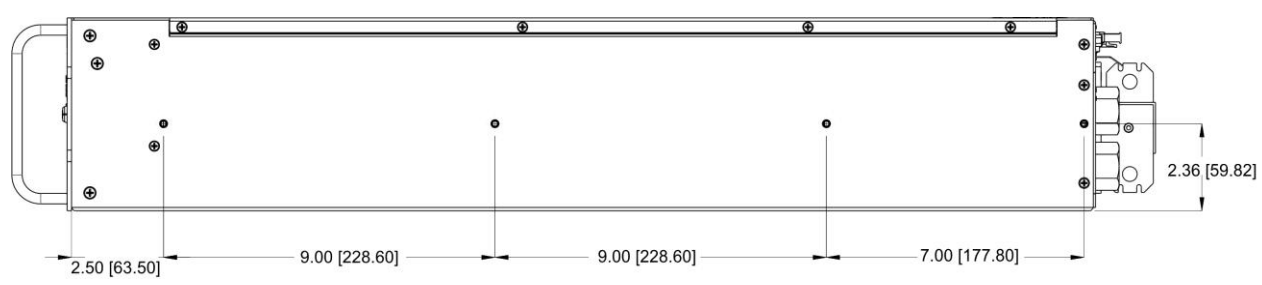

*Figure 2-7. Slide Rack Mounting Holes*

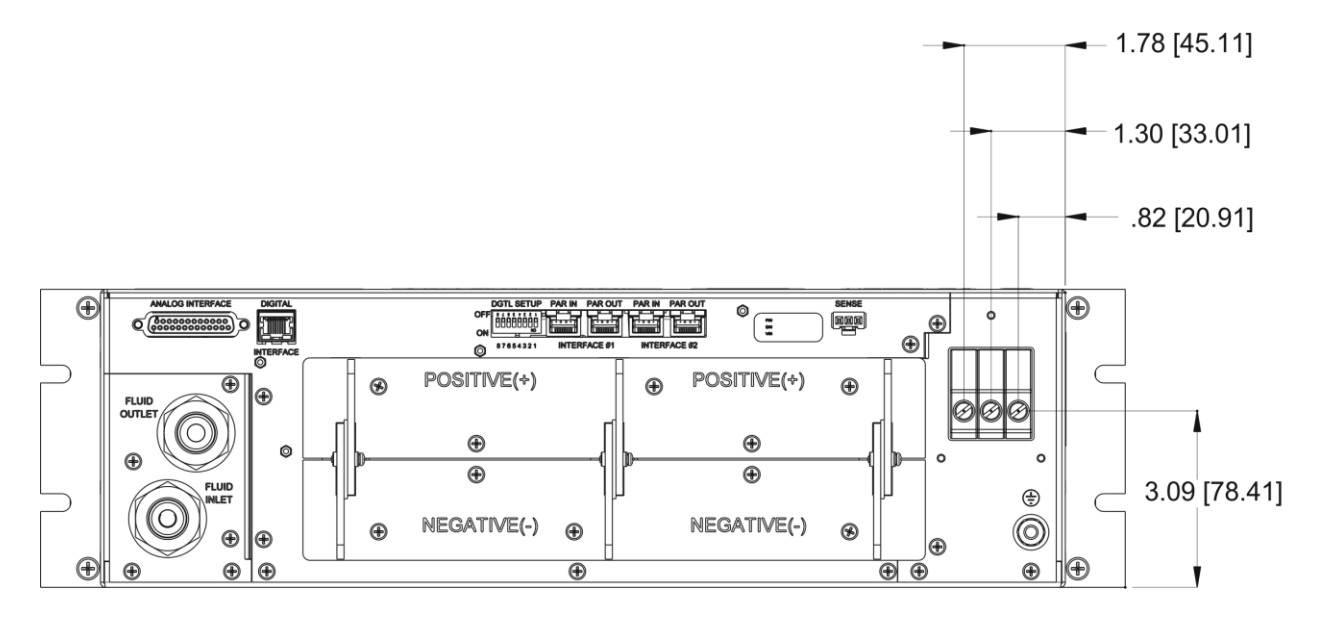

*Figure 2-8. Rear Panel AC Connectors*
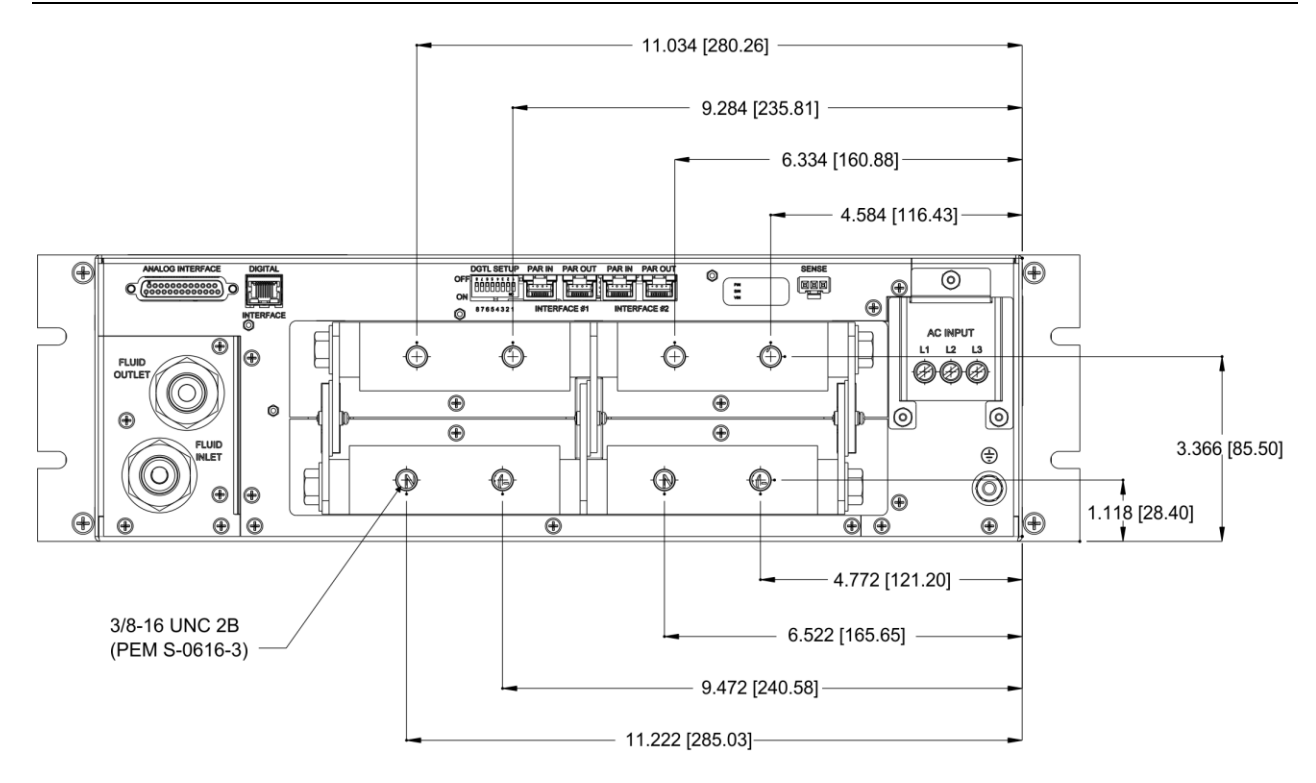

*Figure 2-9. Rear Panel Bus Bar Connectors*

This page intentionally left blank.

## SECTION 3 OPERATION

## 3.1 INTRODUCTION

This section begins with a description of the ASD power supply front and rear panels and then presents the user interface for operating the power supply.

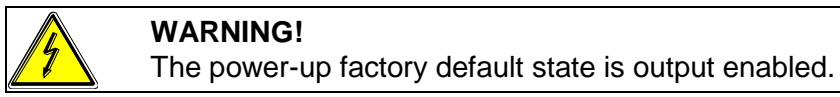

## 3.2 FRONT PANEL

The ASD front panel has LEDs to indicate the status of the power supply and of the modules.

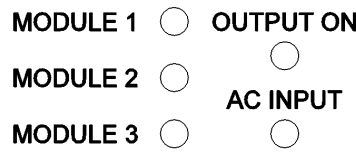

### *Figure 3-1. Status LEDs*

The MODULE LEDs represent the modules inside the unit by location: from the view of the front panel, MODULE 1 is located at the left side of the unit; MODULE 2 is in the center; MODULE 3 is located at the right.

The LED labeled "AC INPUT" indicates that the unit is powered and also shows the unit and master controller condition based on the color code.

The LED color codes for the MODULE and AC INPUT are as follows:

- Green = normal condition of the module or unit.
- Yellow = abnormal condition (warning or not severe fault).
- $\cdot$  Red = severe fault that shuts down the module or unit.

The LED labeled "OUTPUT ON" is green when the power supply has set the output to active mode. If it is off it means that the internal power stages are not active.

## 3.3 DIGITAL OPERATION

The ASD Series power supply is shipped from the factory configured for local voltage/current control and local voltage sensing. The ANALOG CONTROL connector is supplied with a mating connector with remote output ON/OFF jumper for ON (terminal 5 shorted to terminal 6 on unit with SG compatible option board, terminal 14 shorted to terminal 17 on unit with digital option board, or terminal 2 shorted to terminal 3 on unit with EtherCAT option board).

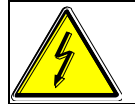

### **WARNING!**

The power-up factory default state is output enabled.

### 3.3.1 FLOATING AND POLARIZED OUTPUT

The ASD Series supply can be set up for a Positive or Negative supply, as well as standard operation as a floating output supply.

### **FLOATING OUTPUT**

The output terminals are normally floating from chassis ground. No extra steps or connections are required for a floating output.

### **POSITIVE SUPPLY SETUP**

Attach the negative output terminal to the supply chassis. The output reference is now chassis ground. When the output voltage is set or programmed, the supply will output a positive potential from chassis ground.

### **NEGATIVE SUPPLY SETUP**

Attach the Positive output terminal to the supply chassis. The output reference is now chassis ground. When the output voltage is set or programmed, the supply will output a negative potential from chassis ground.

### 3.3.2 INITIAL SETUP

- 1. Check the ANALOG CONTROL (J1) mating connector on the rear panel to verify that the appropriate pins are shorted together to enable the output of the supply (see Section [3.8\)](#page-52-0). This is the default configuration installed from the factory. (Terminal 5 shorted to terminal 6 on unit with SG compatible option board, terminal 14 shorted to terminal 17 on unit with digital option board, or terminal 2 shorted to terminal 3 on unit with EtherCAT Option Board).
- 2. Apply power to the AC mains input.

### 3.3.3 VOLTAGE MODE OPERATION

When the supply is in the Voltage mode, the output voltage of the supply is controlled by the digital Voltage setpoint on the MODBUS control interface GUI or by the remote voltage input. See Section [3.5.](#page-46-0) The digital Current setpoint (or remote current input) operates as a current limit. The output voltage is regulated at the selected value while the output current varies with the load requirements. To verify operation in Voltage mode, follow the steps below:

- 1. Connect a digital voltmeter (DVM) across the rear panel positive and negative output terminals, observing the correct polarity. Make sure the DVM is in the dc voltage mode and the range is adequate to handle the full-scale voltage of the power supply.
- 2. Apply input voltage to power supply
- 3. Once the MODBUS control interface is connected to power supply (See 4.6.1), Set the Current and power setpoint sliders above 0 Amps and 0 watts. Slowly increase the Voltage setpoint slider and observe both the unit readback on Master controls tab and the output of the DVM. The minimum range should be from 0V to the maximum rated voltage output of the supply. The unit readback and DVM readings should track within the accuracies of the meter and the readback.
- 4. Check that in unit readings, Vmode box is black meaning that unit is in voltage mode. Turn the Voltage setpoint and Current setpoint fully to zero.
- 5. Turn power supply input voltage off.

If Voltage mode operation did not function as indicated above, recheck your setup and perform the check again. If the function continues to fail, contact the factory for assistance.

### 3.3.4 CURRENT MODE OPERATION

When the supply is in the Current Mode, the output current of the supply is controlled by the Current setpoint slider on the master controls tab on GUI or by the remote current input (see Section [3.4\)](#page-43-0). The Voltage setpoint slider (or remote voltage input) operates as a voltage limit. To verify operation in current mode, follow the steps below:

- 1. Connect a high current DC ammeter across the rear panel positive and negative output terminals, observing the correct polarity.
- 2. Select wire leads of sufficient current carrying capacity and an ammeter range compatible with the unit's maximum rated output current.

**Note**: If a high current ammeter is not available, you may simply short the output terminals together. This will not harm the supply.

- 3. Turn the input voltage to the power supply on.
- 4. Once the MODBUS control interface is connected to power supply (See Section [4.6.1\)](#page-85-0), set the Voltage and power setpoint sliders above zero volts and zero watts (this sets the Voltage limit at a nominal setting above 0 Volts and forces the supply into current mode).
- 5. Slowly increase the Current slider and observe both the unit readback and the output of the ammeter.

The minimum range should be from 0A to the maximum rated current output of the supply.

The GUI unit readback and ammeter readings should track within the accuracies of the meter and the GUI unit readbacks

- 6. Check that in Master controls tab and unit readbacks, the Imode box is black.
- 7. Decrease the Voltage slider and Current slider fully to zero.
- 8. Turn the input voltage to the power supply off.
- 9. Disconnect the ammeter or short from the output terminals.

If Current Mode operation did not function as indicated above, recheck your setup and perform the check again. If the function continues to fail, contact the factory for assistance.

### 3.3.5 ANALOG CONTROL CONNECTOR (J1)

The ANALOG CONTROL connector on the rear panel allows the unit to be configured for different operating configurations: digital and analog current programming, digital and analog voltage programming, current and voltage output monitoring, output enable/disable, etc. The setup and operating requirements of each configuration are provided in Sections [3.4](#page-43-0) through [3.9.](#page-54-0)

### **ISOLATED ANALOG CONTROL**

The Isolated Analog Control uses the Analog Control connector (J1). This option fully isolates remote control signals and allows control of units not connected to a common ground. Control ground is isolated from power ground, which protects against potential damage from systems with high electrical noise or large ground loop currents. The isolated analog control is standard on digital option board, SG compatible board, and EtherCAT option.

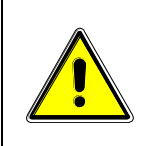

### CAUTION!

This option is not intended to allow operation of the power supply at excessive voltages. Refer to Section 2 INSTALLATION for maximum terminal voltages.

[Figure 3-2](#page-42-0) shows the J1 connector's pin-out diagram. Refer to [Table 2-1,](#page-26-0) [Table 2-2](#page-27-0) and [Table 2-3](#page-27-1) for the ANALOG CONTROL connector designations and functions:

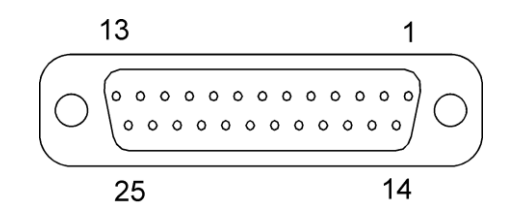

<span id="page-42-0"></span>*Figure 3-2. ANALOG CONTROL Connector (J1) Pin-out*

## <span id="page-43-0"></span>3.4 REMOTE CURRENT PROGRAMMING

Remote current programming is used for applications that require the output current be programmed (controlled) from a remote source. An external voltage source may be used as a programming device.

When using remote current programming, a shielded, twisted-pair, hookup wire is recommended to prevent noise interference with programming signals.

### 3.4.1 REMOTE CURRENT PROGRAMMING USING A 4-20MA CURRENT **SOURCE**

The current source coefficient for remote current programming is 16mA/100% rated output with respect to AGND (terminal 9 on digital option board, terminal 20 on SG compatible option board, or terminal 5 on EtherCAT Option Board). The programming current from I PROG (terminal 11 on digital option board, terminal 16 on SG compatible option board, or terminal 4 on EtherCAT Option Board) it should be from 4mA to 20mA. This yields a coefficient of 1.0% of rated output current for each 0.16mA. See [Figure 3-3](#page-43-1) through [Figure 3-5](#page-44-0) for connection requirements.

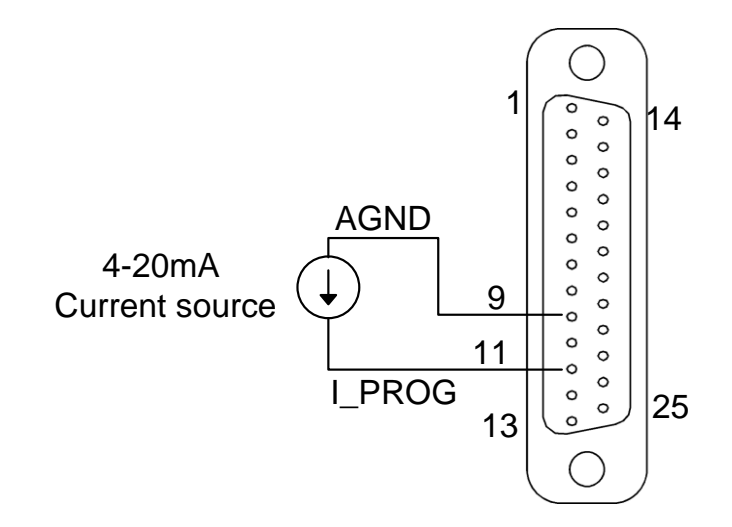

<span id="page-43-1"></span>*Figure 3-3. Remote Current Programming Using Current Source (Digital Option Board)*

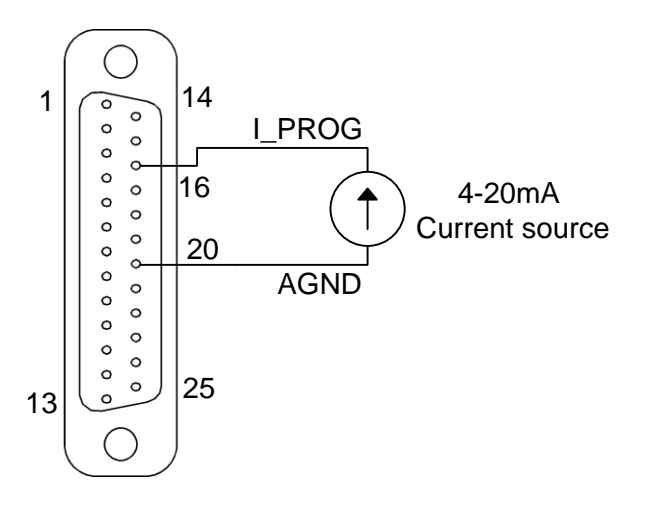

*Figure 3-4. Remote Current Programming Using Current Source (SG compatible Option Board)*

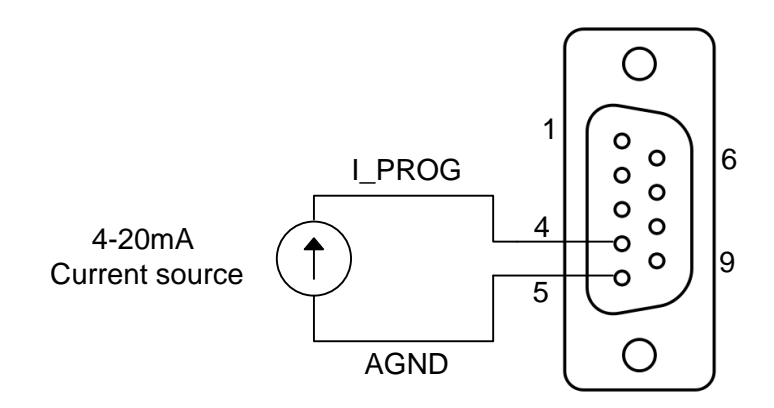

### <span id="page-44-0"></span>*Figure 3-5. Remote Current Programming Using Current Source (EtherCAT Option Board)*

### 3.4.2 REMOTE CURRENT PROGRAMMING USING A 0-10 VDC VOLTAGE **SOURCE**

A DC voltage source for remote current programming is connected between I\_PROG (terminal 11 on digital option board, terminal 16 on SG compatible option board, or terminal 4 on EtherCAT Option Board) and the return terminal AGND (terminal 9 on digital option board, terminal 20 on SG compatible option board, or terminal 5 on EtherCAT Option Board).

The voltage coefficient for 10V remote current programming is 100 millivolts = 1% of rated output, i.e., for a 500 amp model, each 100 millivolts of programming voltage equals 5 amps of output current. See [Figure 3-6](#page-45-0) to [Figure 3-8](#page-45-1) for connection requirements.

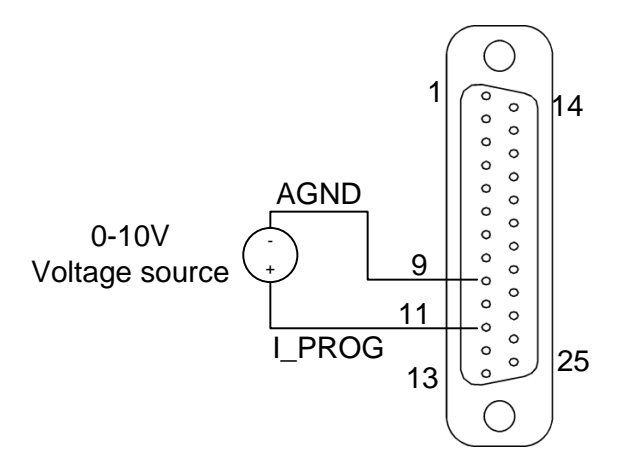

<span id="page-45-0"></span>*Figure 3-6. Remote Current Programming Using 0-10 VDC Voltage Source (Digital Option Board)*

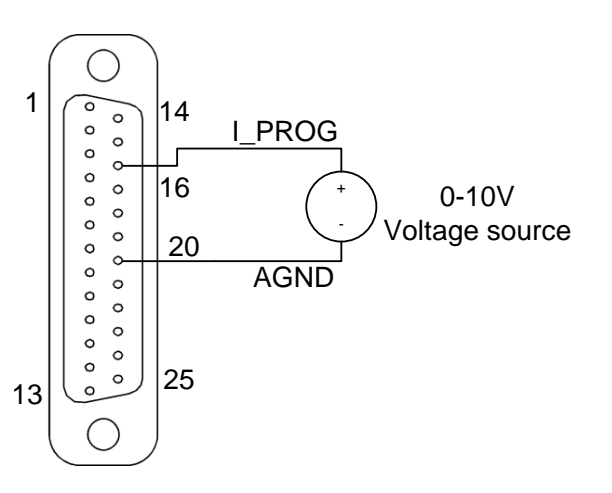

*Figure 3-7. Remote Current Programming Using 0-10 VDC Voltage Source (SG compatible Option Board)*

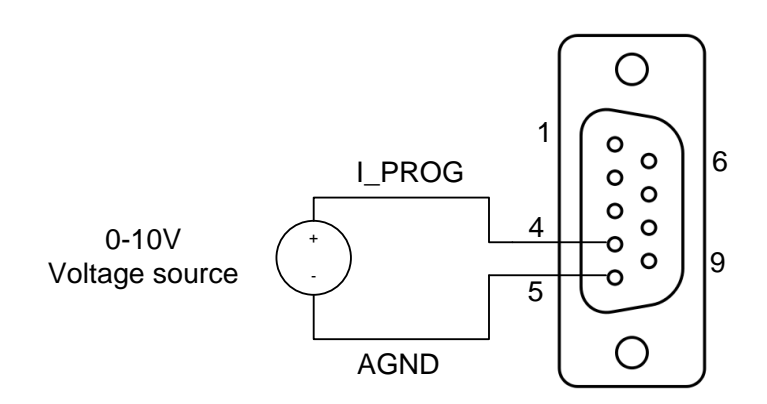

<span id="page-45-1"></span>*Figure 3-8. Remote Current Programming Using 0-10 VDC Voltage Source (EtherCAT Option Board)*

## <span id="page-46-0"></span>3.5 REMOTE VOLTAGE PROGRAMMING

Remote voltage programming configuration is used for applications that require the output voltage be programmed (controlled) from a remote source. An external 4-20mA current source or external voltage source may be used as a programming device. When using remote voltage programming, a shielded, twisted-pair, hookup wire is recommended to prevent noise interference with programming signals.

### 3.5.1 EXTERNAL VOLTAGE PROGRAMMING USING A 4-20MA CURRENT **SOURCE**

The current source coefficient for remote voltage programming is 16mA/100% of rated output voltage with respect AGND (terminal 9 on digital option board, terminal 20 on SG compatible option board, or terminal 5 on EtherCAT Option Board). The programming current from terminal V\_PROG (terminal 12 on digital option board, terminal 15 on SG compatible option board, or terminal 9 on EtherCAT Option Board) should be a 4-20mA current source. This yields a coefficient of 1.0% of rated output voltage for each 0.16mA.

See [Figure 3-9](#page-46-1) to [Figure 3-11](#page-47-0) for connection requirements.

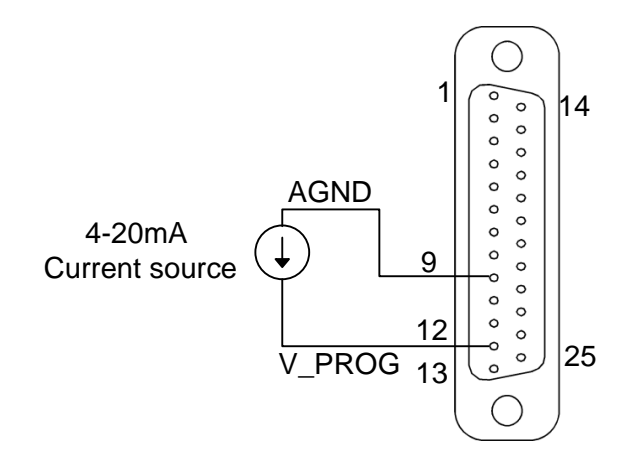

<span id="page-46-1"></span>*Figure 3-9. Remote Voltage Programming Using Current Source (Digital Option Board)*

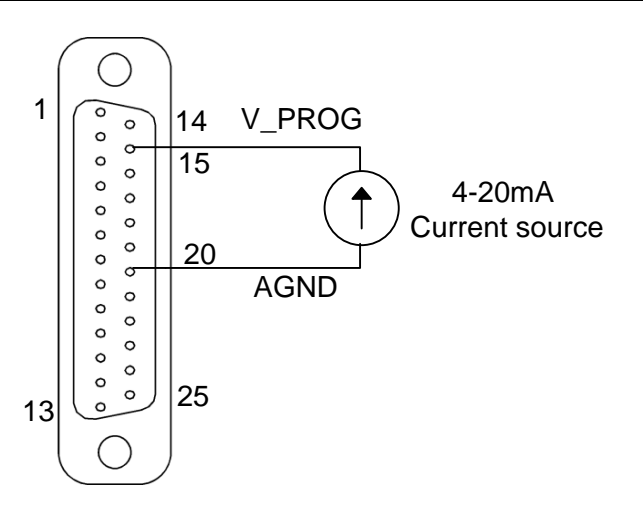

*Figure 3-10. Remote Voltage Programming Using Current Source (SG compatible Option Board)*

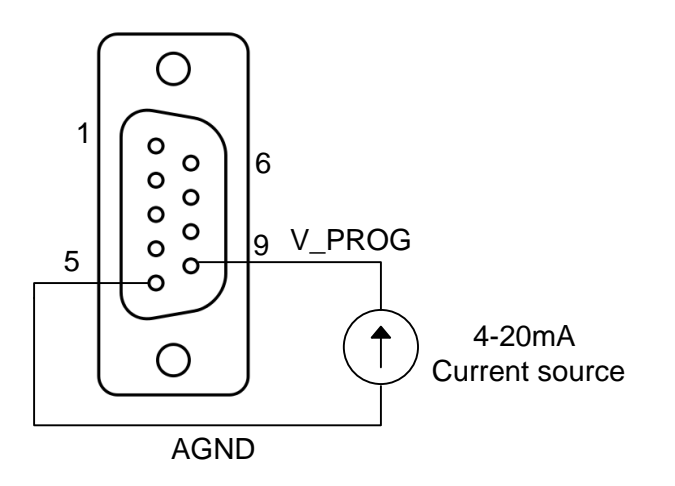

<span id="page-47-0"></span>*Figure 3-11. Remote Voltage Programming Using Current Source (EtherCAT Option Board)*

### 3.5.2 EXTERNAL VOLTAGE PROGRAMMING USING A 0-10 VDC VOLTAGE SOURCE

A DC voltage source for remote voltage programming is connected between V\_PROG (terminal 12 on digital option board, terminal 15 on SG compatible option board, or terminal 9 on EtherCAT Option Board) and the return terminal AGND (terminal 9 on digital option board, terminal 20 on SG compatible option board, or terminal 5 on EtherCAT Option Board).

The voltage coefficient for 10V remote voltage programming is 10 volts = 100% of rated output voltage. See [Figure 3-12](#page-48-0) to [Figure 3-14](#page-49-0) for connection requirements.

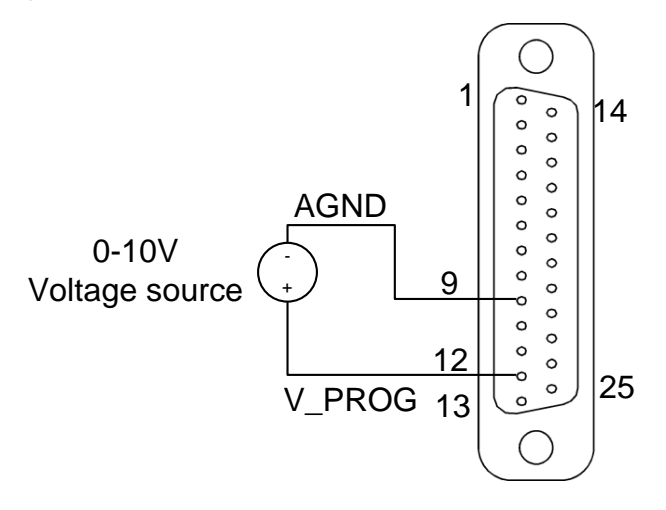

<span id="page-48-0"></span>*Figure 3-12. Remote Voltage Programming Using 0-10 VDC Voltage Source (Digital Option Board)*

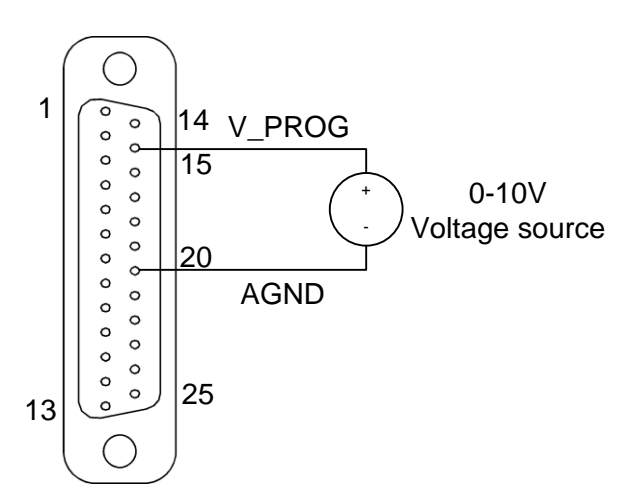

*Figure 3-13. Remote Voltage Programming Using 0-10 VDC Voltage Source (SG compatible Option Board)*

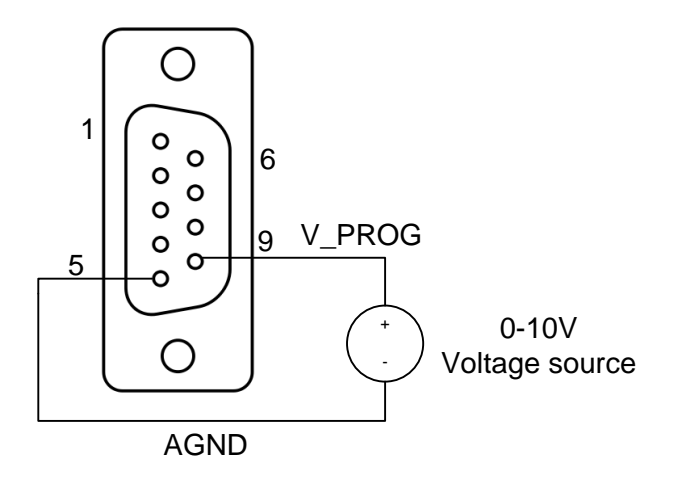

<span id="page-49-0"></span>*Figure 3-14. Remote Voltage Programming Using 0-10 VDC Voltage Source (EtherCAT Option Board)*

### 3.6 REMOTE POWER PROGRAMMING

Remote power programming configuration is used for applications that require the output power be programmed (controlled) from a remote source. An external 4-20mA current source or external voltage source may be used as a programming device. When using remote power programming, a shielded, twisted-pair, hookup wire is recommended to prevent noise interference with programming signals.

### 3.6.1 EXTERNAL POWER PROGRAMMING USING A 4-20MA CURRENT **SOURCE**

The current source coefficient for remote power programming is 16mA/100% of rated output power with respect to GND, J1-9. The programming current from terminal J1-13 (P\_PROG) should be a 4-20mA current source. This yields a coefficient of 1.0% of rated output power for each 0.16mA. See [Figure 3-15](#page-50-0) for connection requirements.

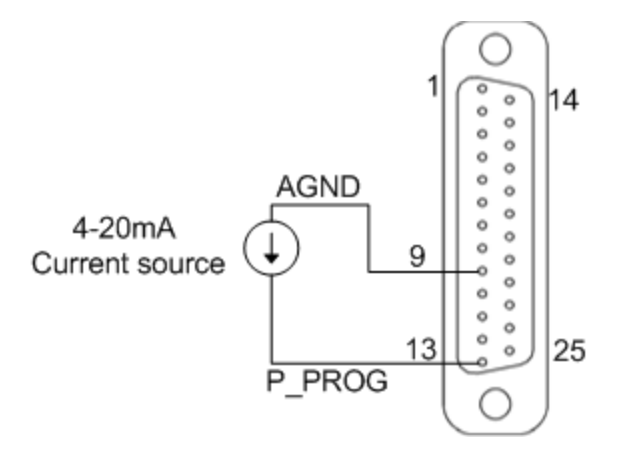

<span id="page-50-0"></span>*Figure 3-15. Remote Power Programming Using Current Source (Digital Option Board only)*

### 3.6.2 EXTERNAL POWER PROGRAMMING USING A 0-10 VDC VOLTAGE **SOURCE**

A DC voltage source for remote power programming is connected between J1-13 (P\_PROG) and return terminal J1-9 (GND). The voltage coefficient for 10V remote power programming is 10 volts = 100% of rated output power. See [Figure 3-16](#page-51-0) for connection requirements.

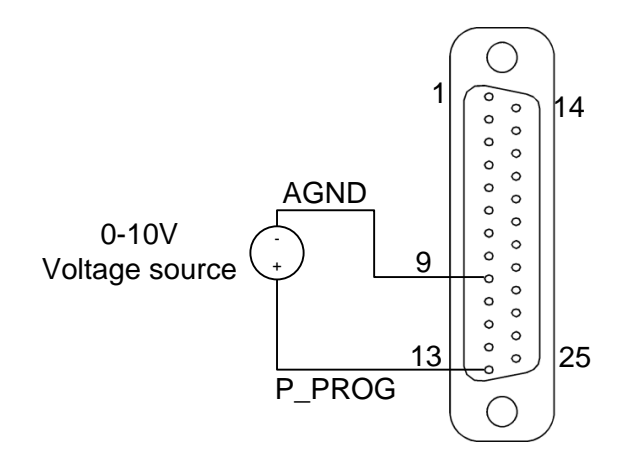

<span id="page-51-0"></span>*Figure 3-16. Remote Power Programming Using 0-10 VDC Voltage Source (Digital Option Board only)*

## 3.7 REMOTE SENSING

Remote voltage sensing is recommended at all times, whether you connect sensing leads to the load or directly to the output terminals. Remote sensing at the load provides the best load regulation.

In applications where the load is located some distance from the power supply, or the voltage drop of the power output leads significantly interferes with load regulation, remote voltage sensing should definitely be used.

The voltage accuracy specifications are valid only with remote sense connected. Disconnecting the remote sense leads will introduce an error, with the output voltage increasing.

To use remote voltage sensing, connect the power supply as described below. See [Figure 3-17](#page-52-1) for connection requirements.

Connect sensing leads from the load positive to J3-1 and the load negative to J3-3. A shielded, twisted-pair, hookup wire is recommended to avoid potential noise interference.

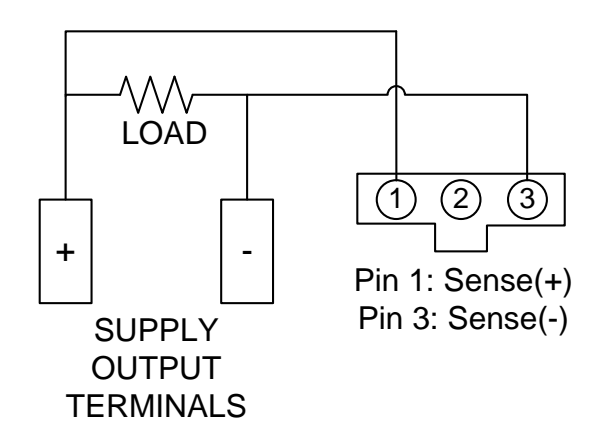

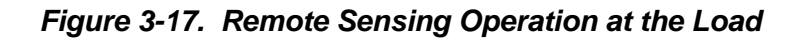

## <span id="page-52-1"></span><span id="page-52-0"></span>3.8 REMOTE OUTPUT ON/OFF CONTROL

Remote output on/off control may be accomplished by contact closure or by an isolated external DC voltage source.

### 3.8.1 REMOTE OUTPUT ON/OFF BY CONTACT CLOSURE

Output is on when contacts are closed. Connection requirements are as follows:

Terminals 14 and 17 on unit with digital option board [\(Figure 3-18\)](#page-52-2)

Terminals 5 and 6 on unit with SG compatible option board [\(Figure 3-19\)](#page-53-0)

Terminal 2 and 3 on unit with EtherCAT option board [\(Figure 3-20\)](#page-53-1)

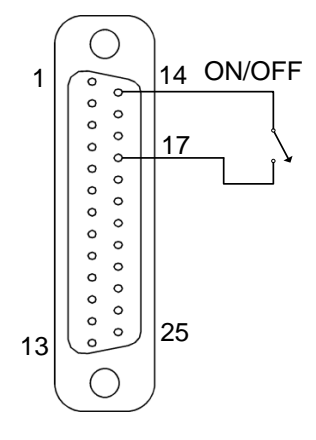

<span id="page-52-2"></span>*Figure 3-18. Remote Output ON/OFF Control by Contact Closure (Digital Option Board)*

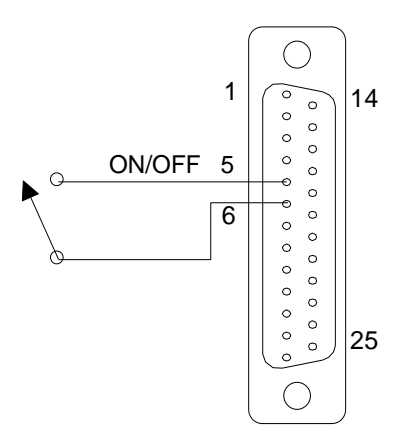

<span id="page-53-0"></span>*Figure 3-19. Remote Output ON/OFF Control by Contact Closure (SG compatible Option Board)*

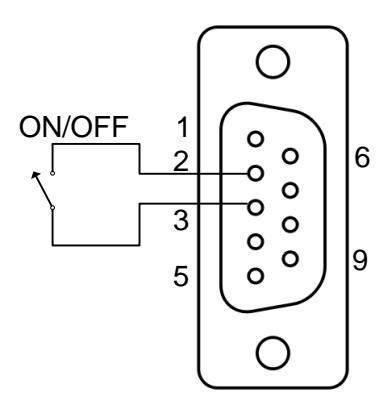

<span id="page-53-1"></span>*Figure 3-20. Remote Output ON/OFF Control by Contact Closure (EtherCAT Option Board)*

## <span id="page-54-0"></span>3.9 PARALLEL AND SERIES OPERATION

The following modes of operation are used for applications requiring more current or voltage than is available from a single power supply. To meet the requirements for greater output voltage or current, two supplies may be connected in series (Section [3.9.3\)](#page-57-0), or up to ten power supplies can be connected in parallel (Section [3.9.1\)](#page-54-1).

Another option may be to connect an ASD unit with an SGA unit in parallel when requiring greater output current than a single power supply can provide (Section [3.9.2\)](#page-55-0).

### <span id="page-54-1"></span>3.9.1 PARALLEL OPERATION

In order to connect up to ten power supplies in parallel, use a daisy-chain wiring configuration as follows (refer to [Figure 3-21\)](#page-55-1):

(Note that there are two separate RJ-45 connectors on the upper left rear panel of each power supply, marked INTERFACE #1 "PAR OUT" and "PAR IN").

- 1. Beginning with the power supply designated (by you) to have the active master controller, use an interface cable (Shielded CAT 5 cable) to connect the PAR OUT connector on the designated active master controller to the PAR IN connector on the second power supply (unit 2).
- 2. On the second power supply (unit 2), use another interface cable to connect the PAR OUT connector to the third power supply's (unit 3) PAR IN connector. Continue these interconnections up to a maximum of 10 power supplies.
- 3. Install the bus termination on both ends of the group, the first and last unit, which are provided with the units. On the first unit install on "PAR IN" and on the last unit install on "PAR OUT" of INTERFACE #1.
- 4. Connect the Positive output terminals of all the power supplies and the Load.
- 5. Connect the Negative output terminals of all the power supplies and the load.
- 6. Confirm that there are no shorts between the Positive and Negative output terminals.
- 7. Referring to [Figure 3-21,](#page-55-1) connect twisted pair cables as follows:

For **Remote** Sense, the active master controller shall have a twisted pair from its own SENSE terminals to the Load's output terminals.

For **Local** Sense, the active master controller shall have a twisted pair from its own SENSE terminals to its own output terminals.

Ensure that all twisted pair cables are as short as possible.

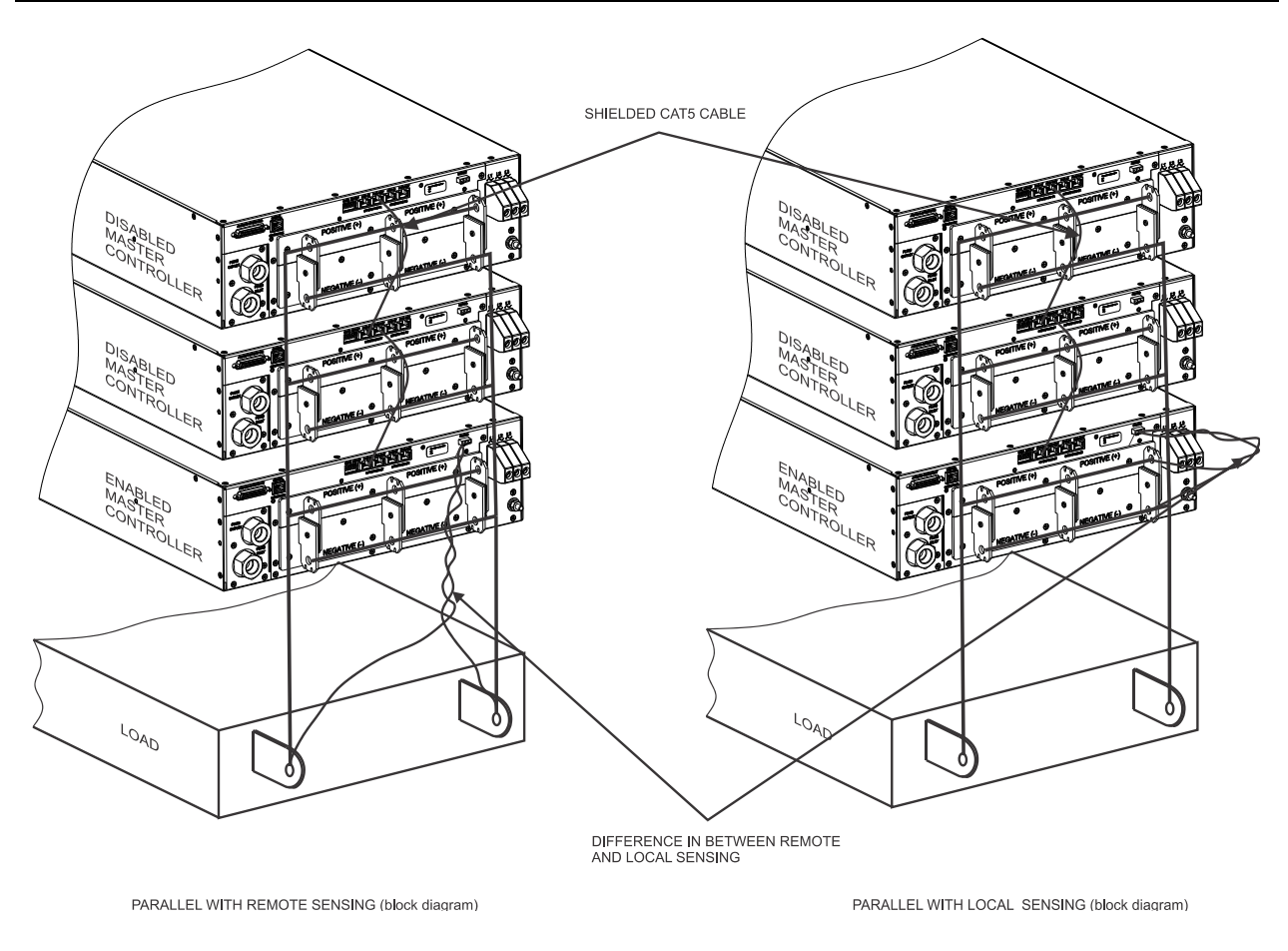

### *Figure 3-21. Parallel and Remote/Local Sense Connections*

<span id="page-55-1"></span>**Note:** The OVP circuit remains active for all units in parallel operation.

### <span id="page-55-0"></span>3.9.2 PARALLEL OPERATION WITH AN ASD UNIT AND AN SGA UNIT

The following modes of operation are used for applications requiring more current than is available from a single power supply. To meet the requirements for greater output current, two supplies may be connected in parallel.

In order to connect two power supplies in parallel, use a "Master/Slave" wiring configuration as follows (refer to [Figure 3-22\)](#page-56-0):

(Note that in ASD unit there is a 25-pin connector and on SG unit there are two separate 9-pin connectors on the upper left rear panel of each power supply, marked "ANALOG INTERFACE" and "PAR OUT" and "PAR IN" respectively).

- 1. Beginning with the ASD power supply designated as the Master power supply, use an interface cable (P/N 5551189-01) to connect the ANALOG INTERFACE connector on the ASD power supply to the PAR IN and PAR OUT connectors on the second power supply (Slave).
- 2. Connect the Positive output terminals of all the power supplies and the Load.
- 3. Connect the Negative output terminals of all the power supplies and the load.
- 4. Confirm that there are no shorts between the Positive and Negative output terminals.
- 5. Connect twisted pair cables as follows:

The **slave** unit shall have twisted pair from its SENSE terminals to its output terminals, as appropriate.

For **Remote Sense**, the master unit shall have a twisted pair from its own SENSE terminals to the Load's output terminals.

For **Local Sense**, the master unit shall have a twisted pair from its own SENSE terminals to its own output terminals.

Ensure that all twisted pair cables are as short as possible.

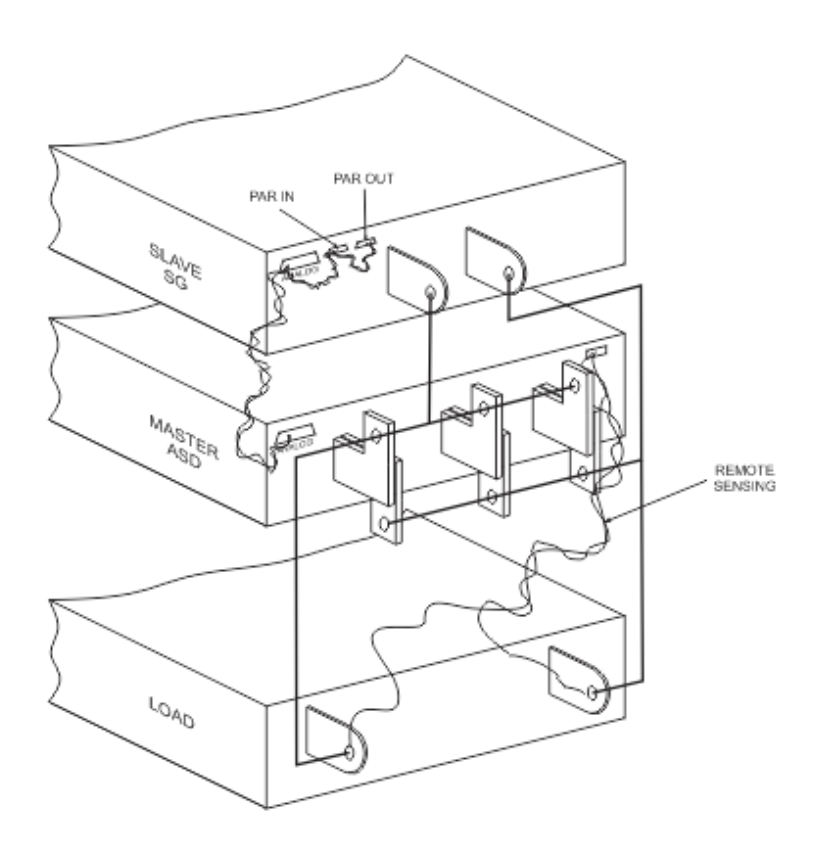

<span id="page-56-0"></span>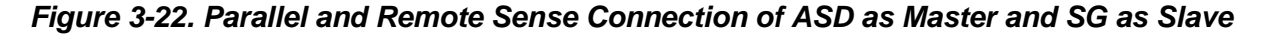

**Note:** The OVP circuit remains active for all units in parallel operation. For ease of use, adjust the OVP level for the slave to maximum and adjust the master OVP level to the desired setting.

### <span id="page-57-0"></span>3.9.3 SERIES OPERATION

Series operation is used to obtain a higher voltage single output supply using two units. To set up series operation:

Connect the negative terminal  $(-)$  of one supply to the positive terminal  $(+)$ of the next supply of the same model. The total voltage available is the sum of the maximum voltages of each supply (add voltmeter readings).

### **Notes**:

- Under no condition should the negative (-) output terminal of any power supply exceed 150V to Earth ground. This is limited by the creepage/clearance distances internal to the construction. If a higher output voltage range is required, contact the Sales Department or Customer Service for availability.
- The maximum allowable current for a series string of power supplies is the rated output current of a single supply in the string.
- Remote sensing should *not* be used during series operation.
- A free-wheeling diode (power diode capable of the maximum current of the series set connected in parallel, but reverse biased) is recommended to protect against sinking current into a supply should one supply be "ON" while the other is "OFF." (See Section [2.7.1\)](#page-32-0).

# SECTION 4 PROGRAMMING: DIGITAL INTERFACE CONTROL

## 4.1 INTRODUCTION

This section covers the set up and remote operation of the ASD DC power supply, including a description of the digital interface, the registers, the communications interfaces, and the graphical user interface.

### 4.1.1 FEATURES

The ASD advanced digital architecture includes:

- Real-time digital control
- Graphical display of signals, internal variable, and device status
- Advanced Diagnostics And Maintenance (ADAM)
- Choice of communications interface options:
- Ethernet TCP/IP with MODBUS-TCP protocol
- RS-485 half-duplex with MODBUS-RTU protocol
- Ethernet/IP
- EtherCAT

### 4.1.2 FUNCTIONS

General functions of the digital interface include:

- Readback of:
- Outputs
- Status
- Warnings
- Faults
- Inputs for
- Enabling output
- Controlling setpoints
- Programming system shutdowns through selectable faults
- Monitoring load protection
- Controlling external processes

## 4.2 COMMAND REGISTERS

The power supply has two sets of registers, one for writing setpoints and configuration (read/write registers) and the other for reading unit and module status and measurements (read only registers). Each register is 16 bits wide.

### 4.2.1 READ/WRITE REGISTERS

Operating the power supply through the digital interface involves reading and writing data to a few important registers.

In the Command write register (address 0x0), enabling of the power supply's output is controlled by bit 1 (COMMAND BIT ON). Writing a "1" to this bit enables the output and writing a "0" disables the output.

In the Voltage, Current and Power write registers (addresses 0x1 – 0x6) setpoints are controlled and encoded in either 32-bit floating point when Command bit 7 is "1" or IQ15 fractional notation when Command bit 7 is "0". (IQ fractional notation of integer data: IQ15 means that the desired real value is multiplied by  $2^{15}$ , e.g., 0.5 = 16384 in IQ15).

### **HI REGISTER AND LO REGISTER**

The voltage, current and power setpoints are 32-bit values and each uses two registers: HI and LO, where the most significant 16-bits are written to the HI register, and the least significant 16-bits are written to the LO register.

Voltage setpoint is programmed by writing data to the Vsetpoint \_HI/LO (addresses 0x1 – 0x2) write registers. In IQ15 this value is normalized so that 1.0 corresponds to a setpoint of full-scale voltage (60V / 40V). In floating point no normalization is required when writing the desired voltage value.

Current setpoint is programmed by writing data to the Isetpoint\_HI/LO write registers (addresses 0x3 – 0x4). In IQ this value normalized so 1.0 corresponds to the full-scale current of one module 167A / 250A. In floating point no normalization is required when writing the desired current value.

Power setpoint is programmed by writing data to the Psetpoint HI/LO write registers (addresses 0x5 – 0x6) will change the power setpoint. In IQ this value is normalized so that 1.0 corresponds to the full scale power of one module 10020W / 10000W. In floating point no normalization is required when writing the desired power value.

### 4.2.2 READ ONLY REGISTERS

Read registers 0x0 and 0x3 - 0x8 are used to monitor the output and status of the power supply.

### **READ OUTPUT REGISTERS**

The voltage output is read using the Vout HI/LO read registers (0x3 – 0x4) and the encoding is the same as the Vsetpoint HI/LO write registers.

The current output of the power supply is read using the Ishunt\_HI/LO registers (0x5 – 0x6, same encoding as the Isetpoint HI/LO write registers).

The power output is read using the Pout HI/LO read registers ( $0x7 - 0x8$ , same encoding as Psetpoint\_HI/LO write registers).

### **READ STATUS REGISTER**

Reading the Status read register (0x0) returns the status of the power supply; it contains the output state, fault status and regulation mode of the power supply.

### 4.2.3 COMMAND WRITE REGISTERS

The command register has 12 bits that work independently with different functionality, described as follows (refer to [Table 4-4\)](#page-70-0):

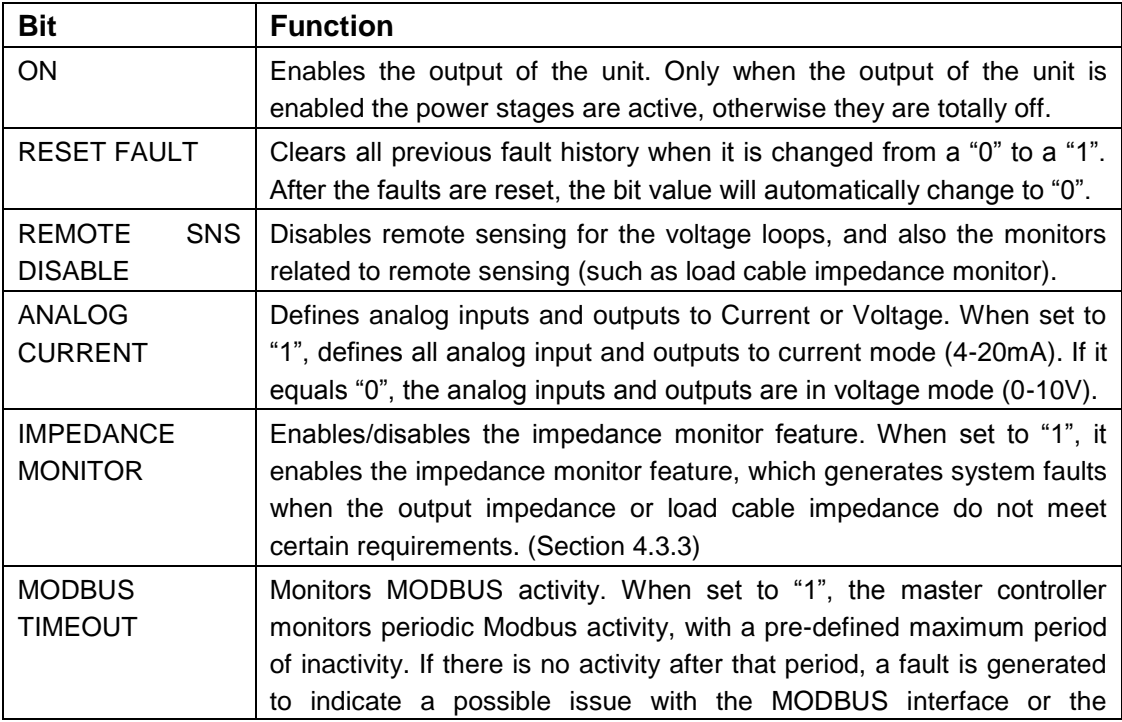

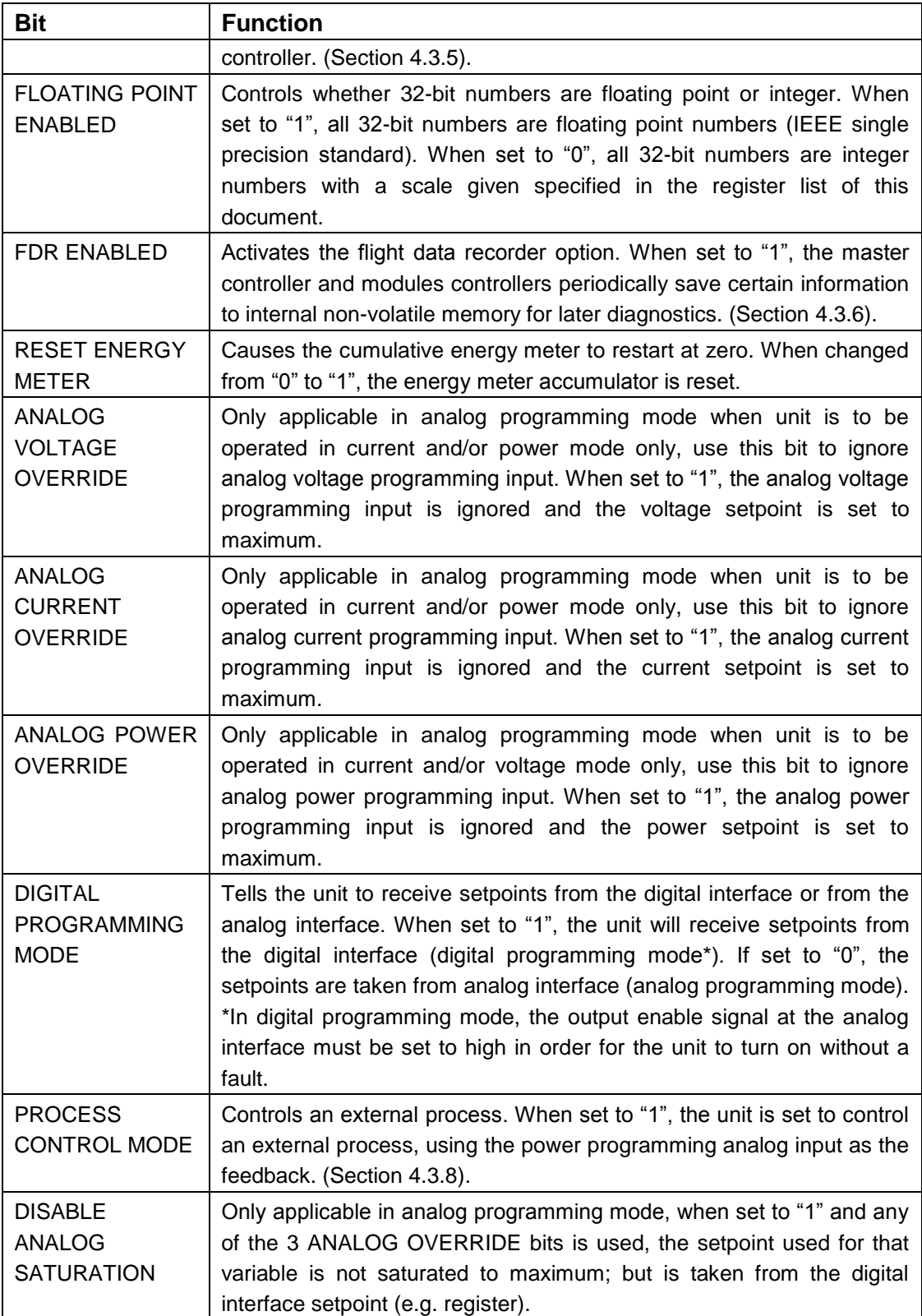

## 4.3 ADVANCED DIGITAL CONTROL FEATURES

### 4.3.1 SETPOINTS

ASD power supplies series have 3 modes of operation: voltage, current and power mode. There are 3 analog inputs called programming inputs that define the setpoints when analog programming mode is used. There are 3 registers that define the setpoints when digital programming is used (see DIGITAL PROGRAMMING MODE bit in the command register).

In analog programming mode, the setpoint registers are automatically updated with the values of the analog inputs. Writing to them has no effect.

If a value beyond the limits is written to the setpoint registers, the actual written value is saturated to the maximum limit. For example, is a 100V setpoint is written to a 60V unit, the actual written value will be 60V.

### 4.3.2 REMOTE VOLTAGE SENSING

ASD units have both local and remote voltage sensing capabilities. Remote sensing allows closing the voltage loop right at the load terminals, compensating for load cable voltage drops. The maximum remote sensing compensation is 50% of full scale voltage, giving up to 2% extra voltage (on top of the nominal voltage rating) in case it is needed. Having local and remote sensing allows also monitoring load cable voltage drop and impedance, in order to detect load cable or connection issues.

Maximum accuracy of the voltage measurement is obtained by using remote sensing.

### <span id="page-62-0"></span>4.3.3 LOAD IMPEDANCE MONITOR

The load impedance monitor feature performs a calculation in real time of the load impedance, based on the output voltage and current measurements. If the output impedance monitor is enabled ("IMPEDANCE MONITOR" bit in the command register), the load impedance calculation is continuously compared to programmable maximum and minimum values. If the output impedance falls outside this window, a "FAULT\_OUTPUT\_IMPEDANCE" fault will be generated, which can shut down the unit if desired (see Programmable Fault Behavior).

ASD units also monitor how the load impedance changes with time, which is called impedance "rate-of-change" (ROC). This is intended to show sudden changes in impedance caused by failures, as opposed to the typically slow changes in impedance caused by temperature changes of the load. There is also a maximum limit and a minimum limit for this variable, specified in percent of change per second. If the rate of change is outside this window, the master controller will generate a fault.

### 4.3.4 DEFAULT REGISTER SAVING

By using the "Save\_Defaults" register, all the contents of the Write registers are saved to non-volatile memory. Every time the unit powers on, these saved registers are loaded.

In case the original factory values are required, a different command code can be used to recall them.

The command codes are the following:

- 0x1234: stores current state as default.
- 0x5678: restores saved default.
- 0x9ABC: restores factory defaults.

After writing a command to the "Save Defaults" register, this same register should read 0x1111 to confirm that the previous command was successfully executed.

### <span id="page-63-0"></span>4.3.5 MODBUS TIMEOUT

In order to prevent the unit from working in open loop in case of failure of the process controller or analog/digital communications link, the ASD master controller can monitor the Modbus activity.

If there is no activity for a given (programmable) time, the unit will generate a fault and automatically shut down if desired.

To activate this feature, bit "MODBUS TIMEOUT" in the command register has to be set to "1". The timeout time is set by the "Modbus timeout period" register.

### <span id="page-64-0"></span>4.3.6 FLIGHT DATA RECORDER (FDR)

All ASD controllers (master controller and individual module controllers) have a local non-volatile memory that allows the microprocessor to save relevant operating variables after certain events and/or at a programmable period controlled by the active master controller.

The data stored in the Flight Data Recorder (FDR) of the master controller are shown in [Table 4-1,](#page-64-1) the module data are shown in [Table 4-2.](#page-65-0)

| Word size (bits) | <b>Variable</b>     |
|------------------|---------------------|
| 16               | header              |
| 24               | date/time           |
| 16               | command_register    |
| 8                | status              |
| 8                | existing_modules    |
| 32               | fault_bits          |
| 32               | supervisory_warning |
| 32               | supervisory_fault   |
| 32               | Vsetpoint           |
| 32               | Isetpoint           |
| 32               | Vmonitor            |
| 32               | Imonitor            |
| 32               | Vsns_drop           |
| 32               | Zout_ROC_max        |
| 32               | energy_meter        |
| 32               | modules_active      |
| 32               | modules_warning     |
| 32               | modules fault       |

<span id="page-64-1"></span>*Table 4-1. Master Controller FDR Data*

| Word size (bits) | <b>Variable</b>     |
|------------------|---------------------|
| 16               | header              |
| 24               | date/time           |
| 16               | time_increment      |
| 16               | module_status       |
| 32               | supervisory_warning |
| 32               | supervisory_fault   |
| 16               | Vsetpoint           |
| 16               | Isetpoint           |
| 16               | Vout                |
| 16               | Ishunt              |
| 16               | Vout max            |
| 16               | Ishunt_max          |
| 16               | <b>Vdcbus</b>       |
| 16               | Vin_peak            |
| 16               | controller          |
| 16               | CT_LS               |
| 16               | <b>Vbias</b>        |
| 16               | Ibias               |
| 16               | Tamb                |
| 16               | <b>Tshunt</b>       |
| 16               | <b>Tmosfets</b>     |
| 16               | <b>Tdiodes</b>      |
| 16               | <b>Txfmr</b>        |
| 16               | Vhotwire            |
| 16               | fan_speed           |
| 16               | spare_time          |

<span id="page-65-0"></span>*Table 4-2. Module Controller FDR Data*

### **PERIODIC DATA RECORDING**

A snapshot of the data is saved periodically at a period programmed by the register "FDR Period", and also when a local warning or fault is generated. The master controller has a real time clock (optional) that keeps track of the date and time, so every entry is logged with this time information. If the "FDR ENABLED" is set to "1", the master controller sends a periodic request to all to modules to save their local data to their FDR memories. If any module has a local fault, it will immediately save it to its local FDR with the last time information received from the master plus a "time\_increment", specified in seconds.

Contact Customer Service for the necessary AMETEK software to download the stored FDR information.

### 4.3.7 PROGRAMMABLE FAULT BEHAVIOR

Fault behavior can be programmed to either report a specific fault and shut down the power supply output, or report the fault and continue running the power supply output. A 32-bit register called "Fault\_Shutdown\_Config\_HI/LO" defines this behavior. See [Table 4-11](#page-76-0) for bit descriptions of the Fault Bits Register.

If a given bit is set to "1", this means that the particular fault described in the "Fault Bits register bit description" will produce a unit shut down.

Some faults are not editable and will always produce a unit shut down (writing zeros does not change their behavior), because they are related to hard faults that may affect the integrity of the system.

### <span id="page-66-0"></span>4.3.8 EXTERNAL PROCESS CONTROL

ASD power supplies have the capability of controlling external variables, such as temperature or pressure, by using an internal PID compensator and an analog input for the feedback. [Figure 4-1](#page-67-0) shows a block diagram of an ASD unit controlling an external process. The main parts are:

- **Feedback** The feedback of the controlled variable comes from the external process and is fed to the ASD controller by using one of the analog inputs (the power programming input). With the right transducer, any external variable can be controlled by the power supply, such as temperature, pressure, current, voltage, position, etc. The only requirement is that the transducer has to produce an analog signal compatible with the analog inputs of the ASD interface (0-10V or 4-20mA).
- **Setpoint** The setpoint of the process controller can be taken from the digital interface (Psetpoint register) or from the analog interface (Vprog input), depending on the configuration in the "Process\_config" register. See [Table 4-7](#page-73-0) for more details.
- **Compensator** The calculated error between the setpoint and the feedback feeds a compensator, which is implemented as a discrete 2-pole 2-zero stage. The most common way to calculate these coefficient is starting from a PID (proportional-integralderivative) stage, and calculating the 2-pole 2-zero coefficients based on it. The five coefficients (Process\_coef\_0 thru 4) can be programmed by using write registers 51 to 60 (see [Table](#page-70-0)  [4-4\)](#page-70-0). The compensator is executed by the master controller at a sampling rate of 125Hz. The feedback and setpoint variables have a range of 0 to 1.0.
- **Command** The compensator generates a command that can be configured to control the output voltage or current of the power supply. This is configured by a bit in the "Process config" register. See Table [4-7](#page-73-0) for more details.

### **Process Limit** (only in analog programming mode)

If desired, the maximum output (current or voltage) generated by the process control loop can be limited by an analog input (Iprog input). This is configured by a bit in the "Process\_config" register. See [Table 4-7](#page-73-0) for more details. If the unit is in digital programming mode, the maximum voltage and current outputs are controlled by the Vsetpoint and Isetpoint registers.

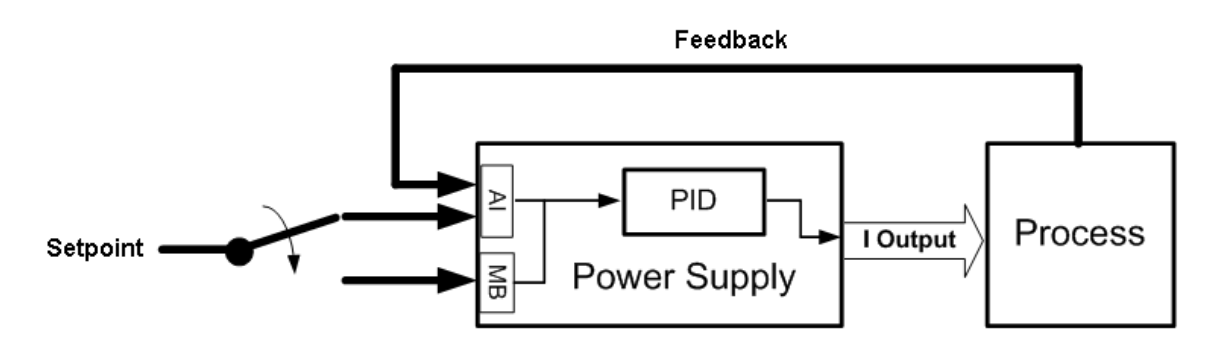

*Figure 4-1. Block Diagram, External Process Control Feature*

### <span id="page-67-0"></span>4.3.9 PROGRAMMABLE FULL-SCALE SETTING

There are two registers called "Ilimit" and "Vlimit" to artificially define the "full-scale" range and scale of the power supply setpoints. These registers can be programmed with values lower or higher than the actual power supply full-scale current and voltage. The registers have two effects:

- Analog ports scale (programming inputs and monitor outputs): 0 to 10V (or 4 to 20mA) represents to 0 to Ilimit (or 0 to Vlimit) instead of 0 to full-scale values.
- Saturation limit of digital programming: the master controller will saturate the programmed setpoints to the values in Ilimit and Vlimit.

If this feature is not used (default), a value of 0 has to be programmed.

For example, a 60V power supply can have Vlimit = 50V and 0-10V means 0-50V output. If Vlimit is higher than 60V, the power supply will generate a COMMAND\_ERROR fault (see Table 14) if it is actually programmed with a value higher than 60V.

### 4.3.10 QUERYING MODULE INFORMATION

Certain module information can be accessed through the master controller digital interface by using the module query register.

The write register "Query\_Module" has to be written with the module address number in the most significant 8 bits, and with a command number in the least significant 8 bits. Table 6 shows the possible data that can be accessed by using different command numbers. After the "Query\_Module" register is written with the 2 number, the master controller will communicate with the module to obtain the data and will make it available at the read register "Module\_Query\_Info\_HI/LO".

Read registers at addresses 100 to 131 have the discovered module bus addresses required to query the module, they are sorted from lower address to higher.

To summarize, the sequence to read module information is:

- 1. Find the module bus address in registers 100 to 131.
- 2. Write the "Query\_Module" register with the module address and the desired command number.
- 3. After a few milliseconds, read the data from the "Module Query Info HI/LO" register.

| <b>Command number</b> | <b>Module data</b>  |
|-----------------------|---------------------|
|                       | Module ID           |
|                       | Firmware version    |
|                       | Serial number       |
| 3                     | Module status       |
|                       | Supervisory fault   |
| 5                     | Supervisory warning |

*Table 4-3. Module Data Query Commands*

### 4.3.11 PROGRAMMABLE SLEW-RATE LIMIT

The slew-rate of the output voltage and/or current can be controlled when the setpoints change. There are two 32bit registers, "Vsetpoint\_SRL\_HI/LO" and "Isetpoint\_SRL\_HI/LO", that limit in V/ms and A/ms the speed of change of the voltage and current setpoints. If sudden changes in the setpoints are applied through analog or digital interface, the master controller limits the slew-rate to the programmed limits.

### 4.3.12 PROGRAMMABLE LOW-PASS-FILTERS

The master controller applies a low pass filter (LPF) to the monitor signals before making them available at the analog port and the read registers. This LPF can be programmed to respond slower in case the load is not constant and the average variables want to be monitored.

The digital low pass filters implemented in the master controller are singlepole, and can be programmed with the alpha  $(\alpha)$  coefficient, given by:

$$
\alpha = 1/(f_c^* 2\pi)/(1/(f_c^* 2\pi) + 1/f_s)
$$

Where  $f_c$  is the desired cut off frequency, and  $f_s$  is the sampling rate of the digital filter, which is 125Hz for the master controller.

The two low pass filters that can be programmed in the ASD unit are monitor signals and impedance calculation.

- Monitor signals ("monitor\_alpha\_HI/LO" register) is used for Vmonitor, Imonitor and Pmonitor.
- Impedance calculation ("Z alpha HI/LO" register) is used for output impedance calculations.

### 4.3.13 EXPECTED NUMBER OF MODULES FEATURE

When this feature is enabled (switch #8 UP or from the digital interface) the master will expect to discover a predefined number of modules. If the number of modules is lower than the expected, the unit will generate a fault indicating that there may be a problem with one or more modules. This feature also fixes the analog interface scale based on the expected number of modules, making it independent from the actual number of modules that were discovered.

For example, if in a 60V unit the predefined number of modules is 6 (switches 6 and 4 UP), the total available output current with 6 modules would be 1000A, so the analog interface full scale (10V or 20mA) would be 1000A regardless of the actual number of connected modules. If there are 3 discovered modules because the 2nd chassis was not powered-up, the analog interface scale will be fixed based on the EXPECTED number of modules, and the master will generate a fault because there were too few discovered modules.

If this feature is not used, the actual number of modules discovered by the master will define the analog interface scale. For example, three 60 V modules give 500 A full scale, or six 60 V modules give 1000 A.

## 4.4 LIST OF REGISTERS

This section presents the following tables of registers:

- Write Registers, [Table 4-4](#page-70-0)
- Command Register Bits, [Table 4-5](#page-72-0)
- FDR\_Period Register Bits, [Table 4-6](#page-73-1)
- Process Config Register Bits, [Table 4-7](#page-73-0)
- EtherCAT Config Register Bit, [Table 4-8](#page-73-2)
- Read Registers, [Table 4-9](#page-74-0)
- Status Register Bits, [Table 4-10](#page-76-1)
- Fault Bits Register, [Table 4-11](#page-76-0)
- Module\_Information Register Bits, [Table 4-12](#page-77-0)

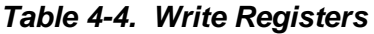

<span id="page-70-0"></span>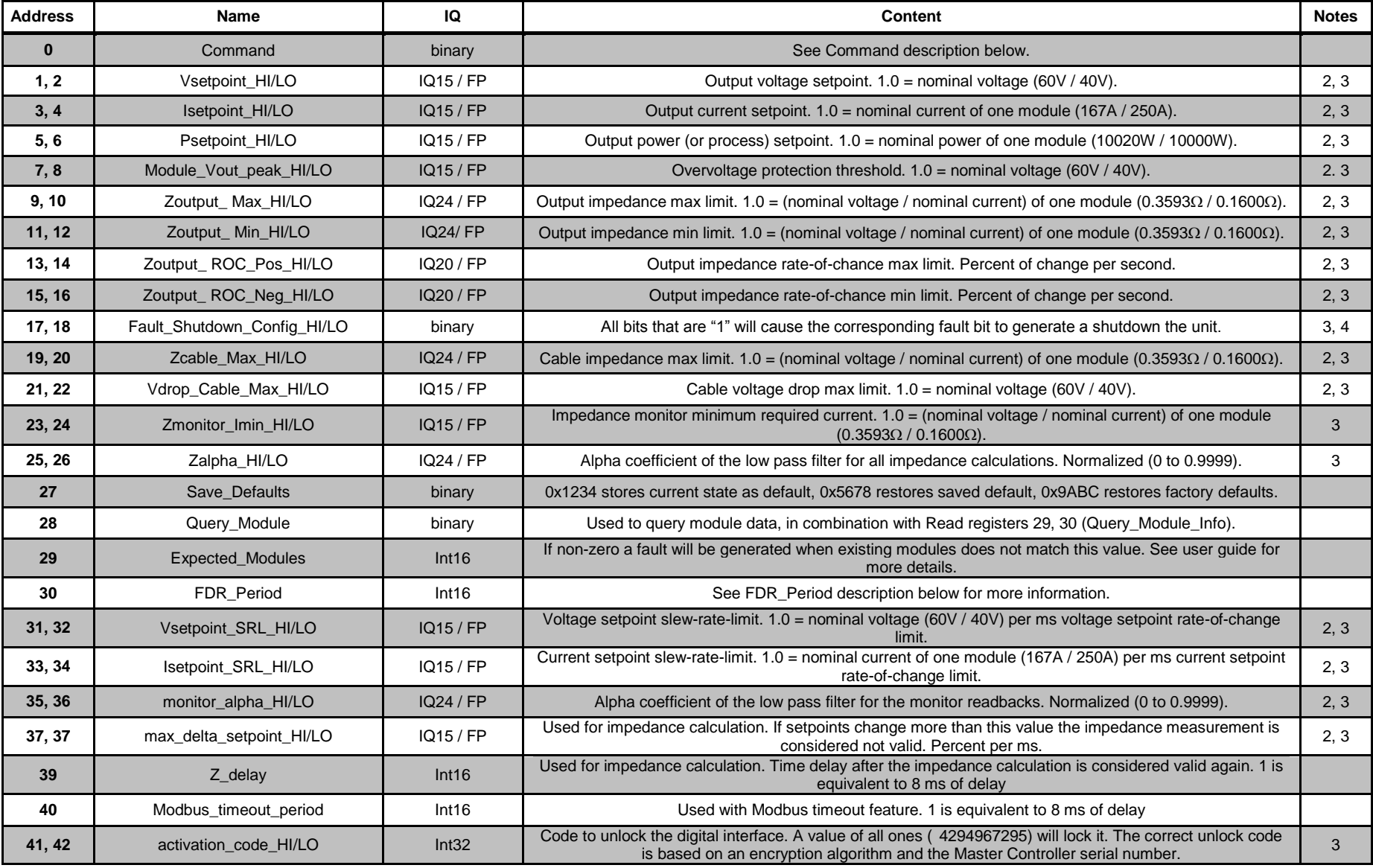

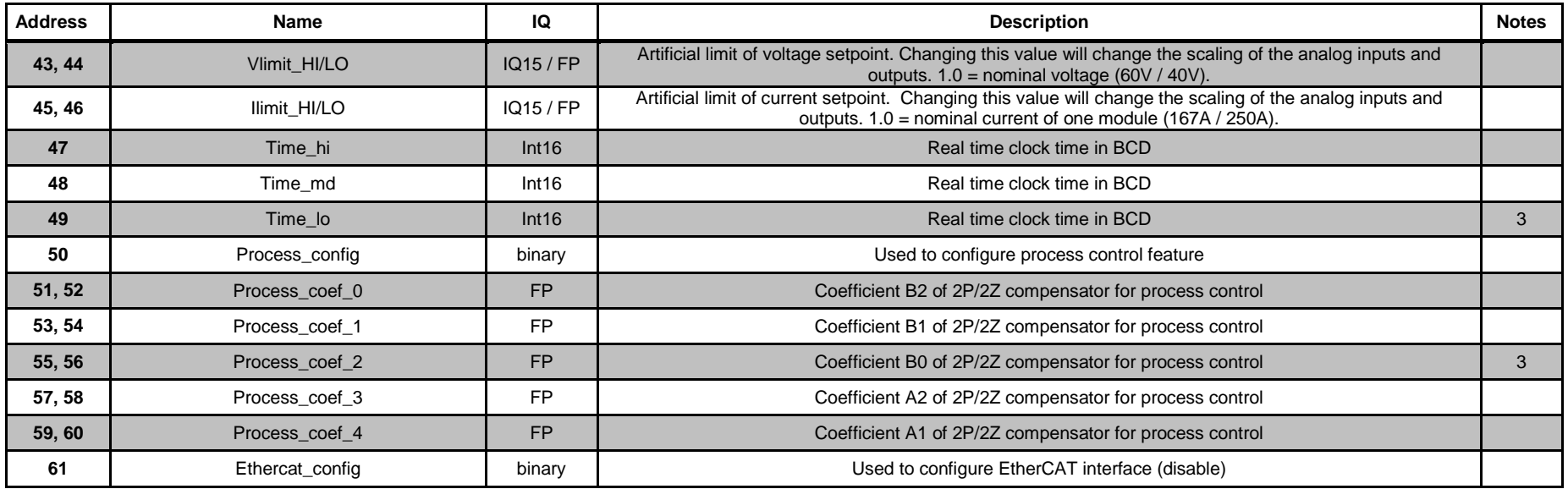

#### Notes:

1. All the registers have integer data. IQ means fractional notation:<br>  $\circ$  IQ15 means that the desired real value has to be multiplied by 2<sup>15</sup>, for example 0.5 equals to 16384 in IQ15.

 $\circ$  IQ10 means that the desired real value has to be multiplied by  $2^{10}$ .

2. 32-bit registers are composed of two 16-bit registers, HI (16 MSB) and LO (16 LSB)

3. See Fault\_Bits for the bit codes and descriptions.

For a 3-module unit, the maximum voltage is 1.0, the maximum current is 3.0 and the maximum power is 3.0.
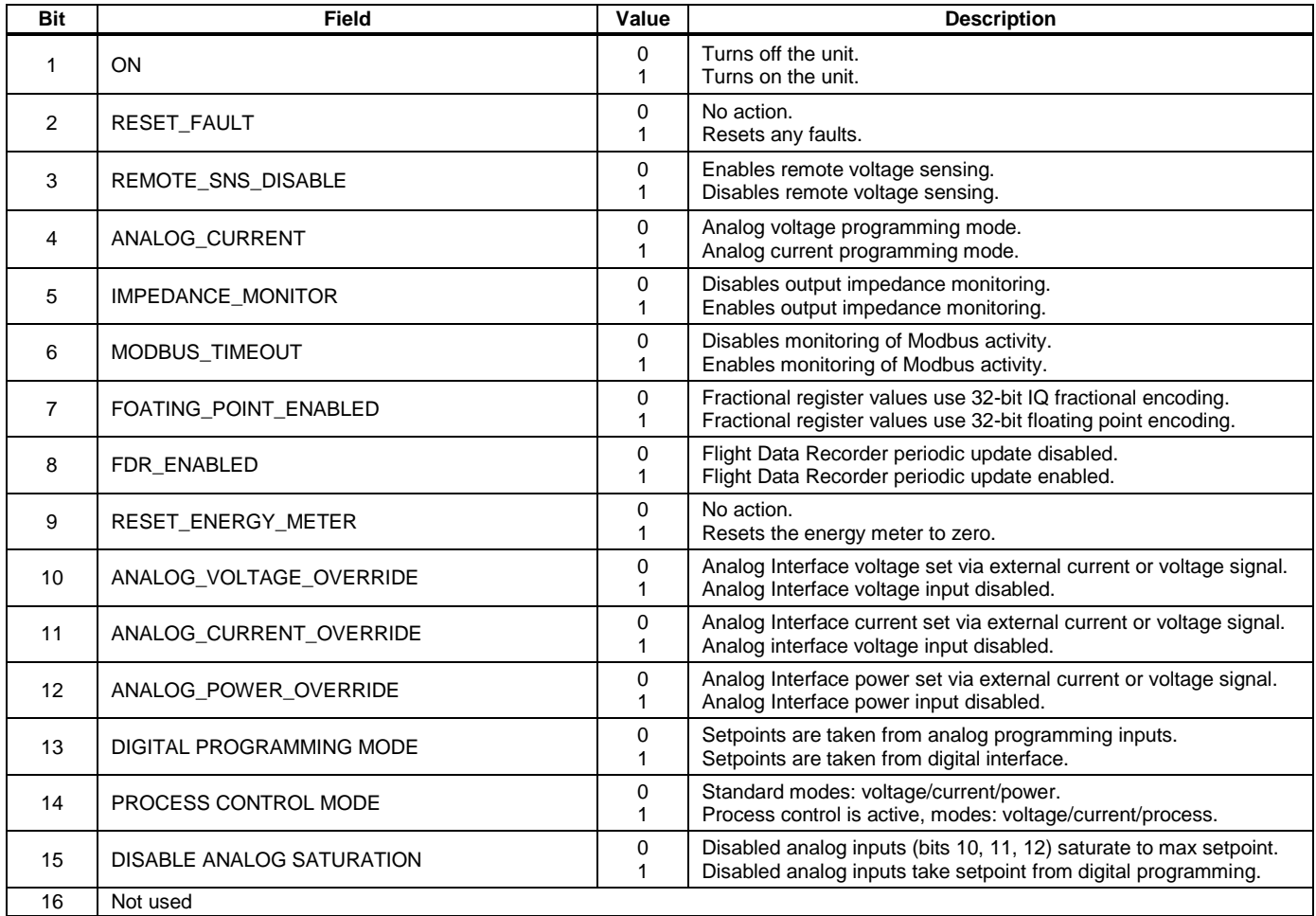

# *Table 4-5. Command Register Bits*

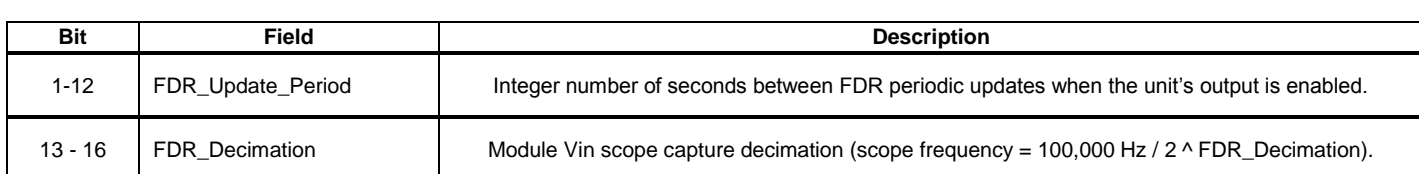

# *Table 4-6. FDR\_Period Register Bits*

# *Table 4-7. Process\_Config Register Bits*

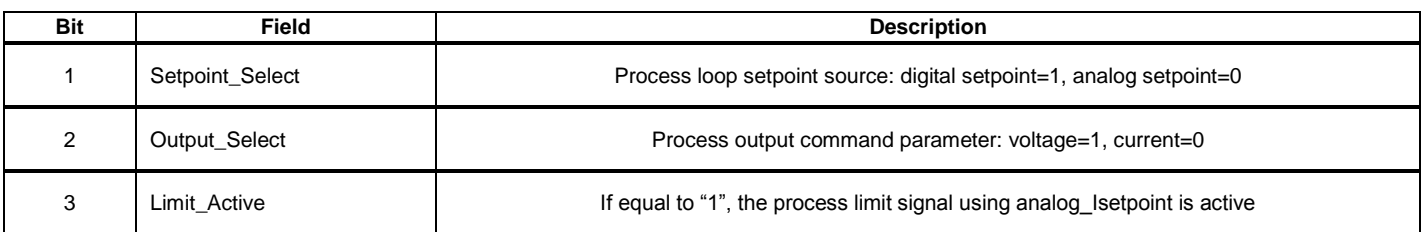

## *Table 4-8. EtherCAT\_Config Register Bit*

<span id="page-73-0"></span>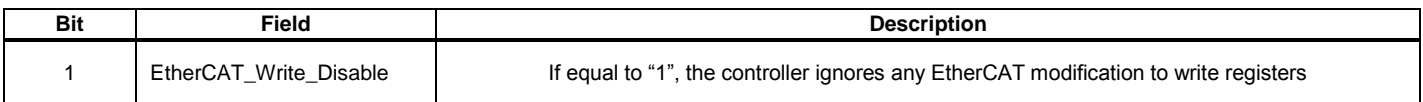

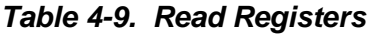

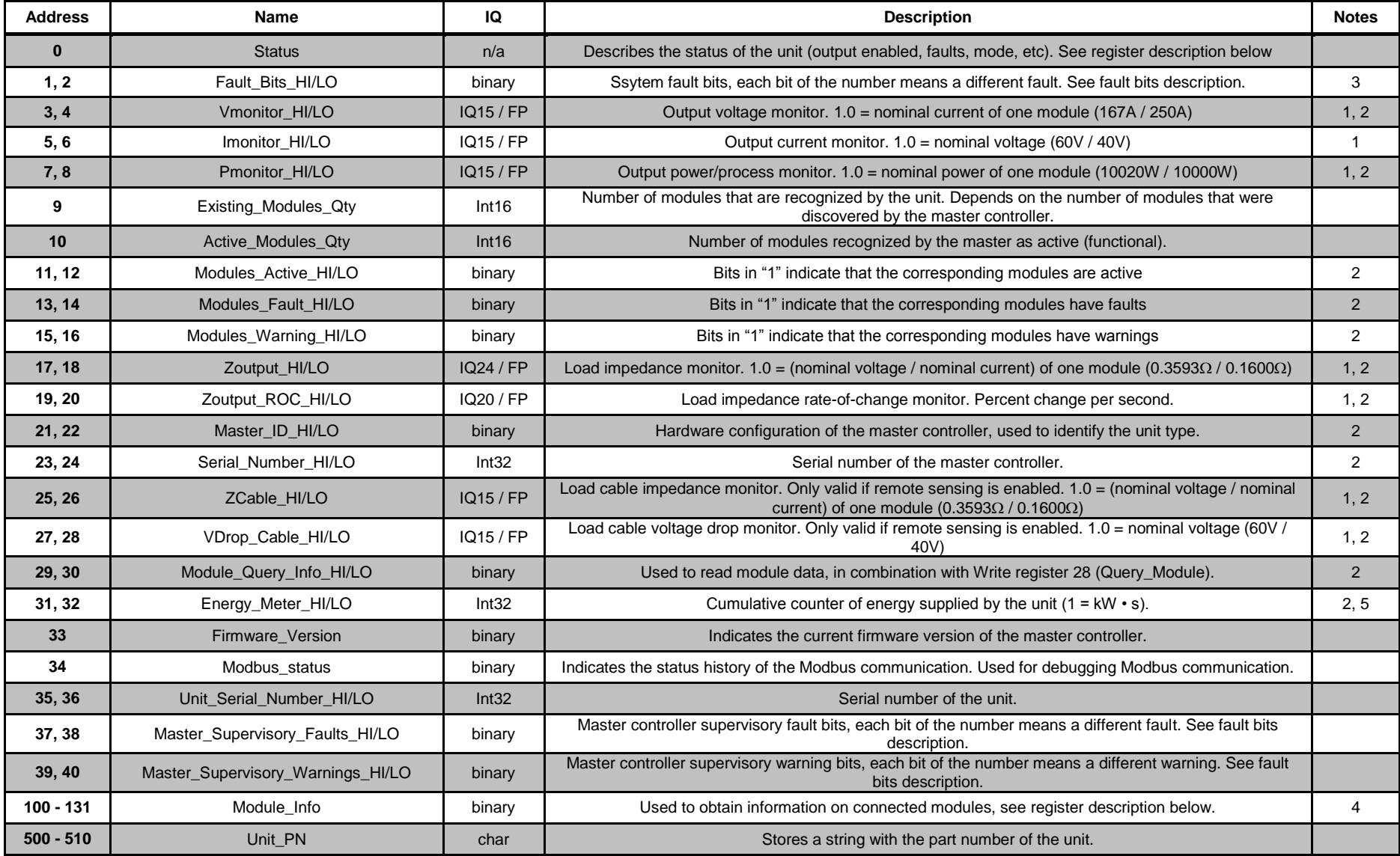

Notes:

- 
- A. All the registers have integer data. IQ means fractional notation:<br>  $\circ$  IQ15 means that the desired real value has to be multiplied by 2<sup>15</sup>, for example 0.5 equals to 16384 in IQ15.
	- $\circ$  IQ10 means that the desired real value has to be multiplied by 2<sup>10</sup>.
- 5. 32-bit registers are composed of two 16-bit registers, HI (16 MSB) and LO (16 LSB)
- 6. See Fault\_Bits for the bit codes and descriptions.
- 7. See Module\_Information for description of the bits used.
- 8. Energy meter can be reset using Command register bit 9.

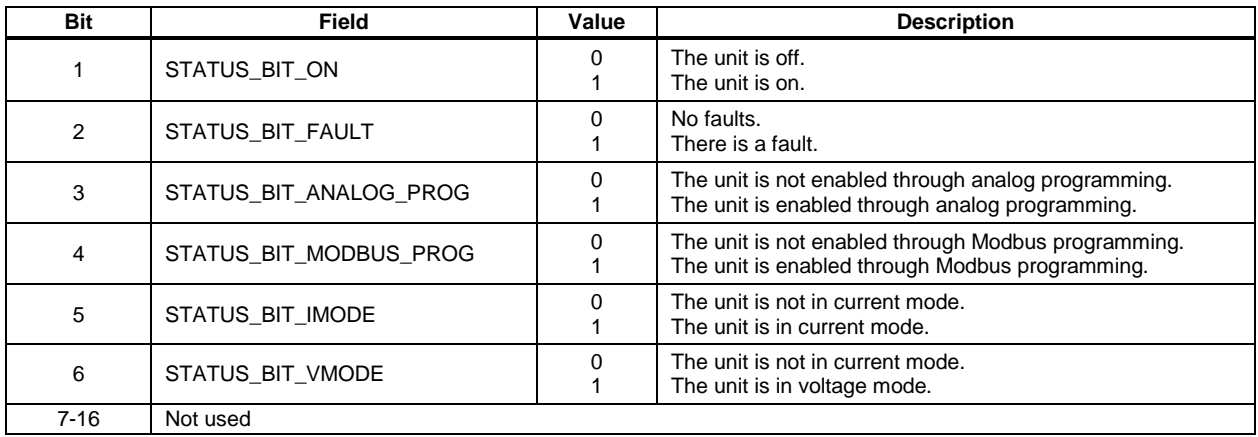

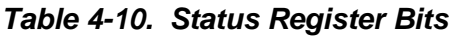

Notes:<br>1. If

1. If both voltage and current mode signals are "1" this indicates that the unit is in power/process mode.

2. The fault bit will stay high until the Command register COMMAND\_BIT\_RESET\_FAULT bit is set to "1".

3. In case of a fault, the Fault\_Bits will show the reason of the fault with an error code. Each fault is indicated by one bit so that multiple faults can be indicated simultaneously. Use the Fault\_Bits descriptions below to decode which fault(s) are being annunciated.

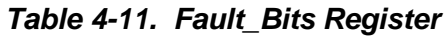

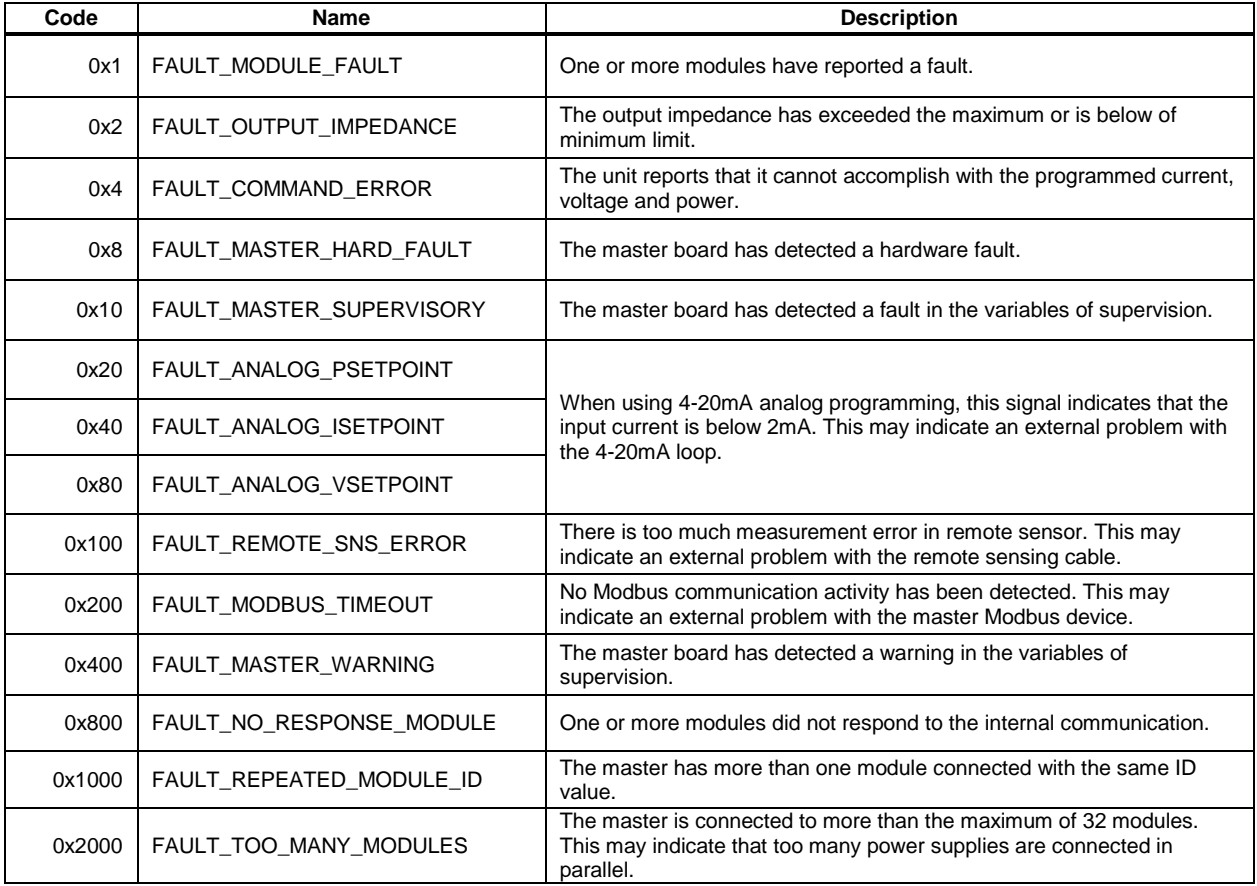

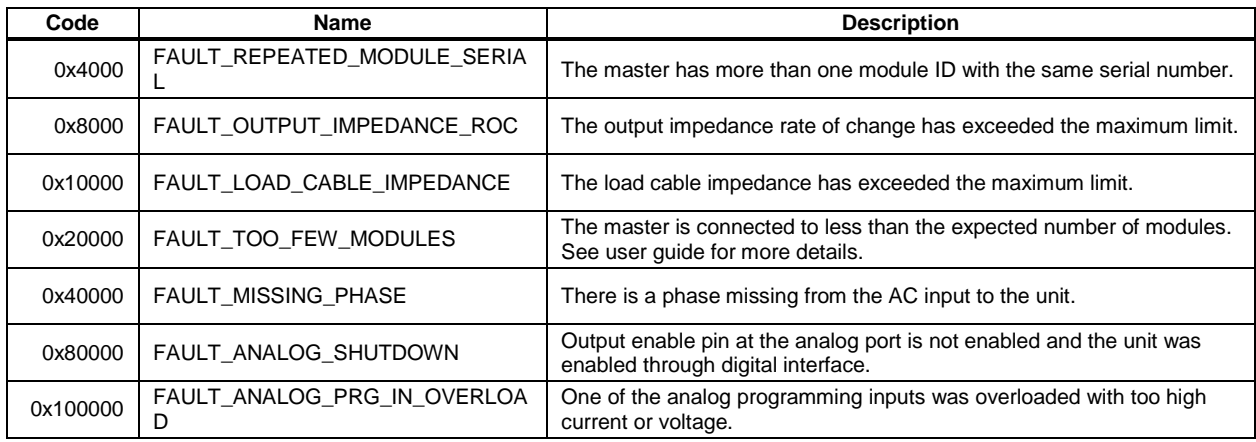

## *Table 4-12. Module\_Information Register Bits*

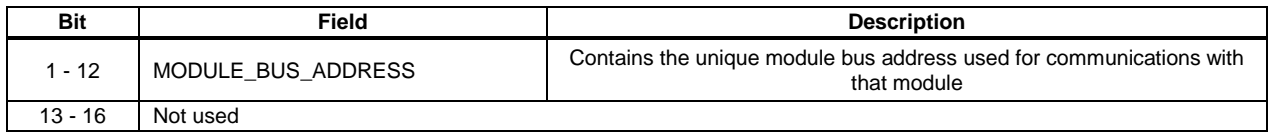

# 4.5 MODBUS COMMUNICATIONS

The Modbus protocol specification can be downloaded from www.modbus.org. The following is a brief description of Modbus protocol taken from the same website:

"Modbus is an application-layer messaging protocol, positioned at level 7 of the OSI model. It provides client/server communication between devices connected on different types of buses or networks.

The de facto industrial serial standard since 1979, Modbus continues to enable millions of automation devices to communicate. Today, support for the simple and elegant structure of Modbus continues to grow. The Internet community can access Modbus at a reserved system port 502 on the TCP/IP stack.

Modbus is a request/reply protocol and offers services specified by function codes. Modbus function codes are elements of Modbus request/reply PDUs. This protocol specification document describes the function codes used within the framework of Modbus transactions."

## 4.5.1 ETHERNET – MODBUS-TCP

The Ethernet port is configurable for either Modbus TCP (default) or Modbus RTU which is transmitted and received using an internal Lantronix XPort-04 Ethernet TCP/IP server. For more details on the XPort-04 see the XPort User Guide at the manufacturer's website.

The Ethernet digital interface is shipped DHCP-enabled using port 502 for Modbus communications. There is a label on the back of each unit with the XPort MAC Address for acquiring the IP Address of the unit. Information for reconfiguring the XPort-04 Ethernet settings can be found in the XPort User Guide found at the above link to the manufacturer's website. Do not modify the XPort-04 serial settings because this may cause an internal loss of digital communications.

## 4.5.2 SERIAL – MODBUS-RTU

The serial interface uses RS-485 half-duplex serial communications with the following configuration for carrying the Modbus RTU data:

- $\bullet$  Baud rate: 230,400 bps
- Flow control: none
- Data bits: 8
- Parity: none
- Stop bits: 2

The RJ-45 connector for the Serial Interface uses the Modbus Interface standard pin-out (www.modbus.org). This is shown in [Table 4-13](#page-78-0)

<span id="page-78-0"></span>*Table 4-13. Pin-out of the RJ45 Serial Port*

| Pin     | <b>Signal</b>         |
|---------|-----------------------|
| $1 - 3$ | n/u                   |
| 4       | <b>RS485_B</b>        |
| 5       | <b>RS485 A</b>        |
| 6       | n/u                   |
| 7       | <b>24V</b>            |
| 8       | Ground                |
| Shield  | <b>Chassis Ground</b> |

## 4.5.3 ETHERNET/IP INTERFACE

EtherNet/IP (Ethernet Industrial Protocol) is a communications protocol developed by Rockwell Automation, managed by the Open DeviceNet Vendors Association (ODVA) and designed for use in process control and other industrial automation applications.

ASD power supplies internally use an Ethernet/IP device called NET485- EIP-MB. This device converts Ethernet/IP protocol to Modbus protocol, which is described in previous sections of this manual.

The interface expects a BOOTP server to get the IP address at power up, but a fixed IP address can be configured remotely by using a software capable of sending Ethernet/IP explicit packets, such as EIP Scan Test Tool, from Pyramid Solutions.

For real time control of the power supply, the Ethernet/IP interface has an input assembly object (class 0x04, instance 0x65) and an output assembly object (class 0x04, instance 0x66), with similar functionality to the Mosbus registers.

#### **INPUT**

The input (Target to Originator) assembly object has the following read registers:

- Input assembly status word (16bit), not used.
- Status (16bit)
- Fault bits (32bit)
- Voltage monitor (32bit)
- Current monitor (32bit)
- Power/Process monitor (32bit)
- Existing modules (16bit)
- Active modules (16bit)

Total of 24 bytes.

## **OUTPUT**

The output (Originator to Target) assembly object has the first 4 write registers:

- Output assembly configuration word (16bit), includes the Run/Idle bit.
- Command (16bit)
- Voltage setpoint (32bit)
- Current setpoint (32bit)
- Power/Process setpoint (32bit)

Total of 16bytes.

For more information about the configuration of the Ethernet/IP interface, please refer to the NET485-EIP-MB user manual at Gridconnect website.

# 4.5.4 ETHERCAT INTERFACE

EtherCAT (Ethernet for Control Automation Technology) is an open high performance Ethernet-based fieldbus system. The development goal of EtherCAT was to apply Ethernet to automation applications which require short data update times (also called cycle times) with low communication jitter (for synchronization purposes) and low hardware costs.

ASD power supplies have an optional EtherCAT interface that allows accessing most of the read and writing registers. The registers that are available are the following:

These write and read registers are linked to EtherCAT PDOs (Process Data Objects), which allow real time control of the power supply. Available PDOs are shown in [Table 4-14](#page-80-0)

| <b>Read Registers</b> |
|-----------------------|
| <b>Status</b>         |
| Fault_Bits            |
| Vmonitor              |
| Imonitor              |
| Pmonitor              |
| Existing_Modules      |
| Active_Modules        |
| Module_Status         |
| Module_Faults         |
| Module_Warnings       |
| Z_Output              |
| Z_Cable               |
| Vdrop_Cable           |
| Energy_Meter          |
|                       |

<span id="page-80-0"></span>*Table 4-14. Registers Available at the EtherCAT Interface*

In units with an EtherCAT interface, an auxiliary Modbus-RTU (over RS-485) interface is available at the DB9 port, which supports the full functionality and features are available at the other Modbus interfaces. This auxiliary interface can be used together with EtherCAT for non "realtime control" tasks, such as configuration, register saving, module query and firmware update. If both interfaces are used at the same time, the EtherCAT interface has more priority to write registers.

In case the power supply will be controlled over serial Modbus interface (with EtherCAT interface only for monitoring), the write register "Ethercat\_config" allows to disable the write actions coming from EtherCAT. See [Table 4-8.](#page-73-0)

[Table 4-15](#page-81-0) shows the command registers that must be set in order to operate the power supply from EtherCAT.

| <b>Bit</b>                                | <b>Value</b> | <b>Description</b>                                                            |
|-------------------------------------------|--------------|-------------------------------------------------------------------------------|
| ON                                        | 1            | To enable output.                                                             |
| FLOATING POINT ENABLED                    |              | Because the variable type of the<br>PDOs is set to floating point<br>numbers. |
| <b>DIGITAL PROGRAMMING</b><br><b>MODE</b> |              | To enable digital programming.                                                |

<span id="page-81-0"></span>*Table 4-15. Commands Bits Required for EtherCAT Operation*

EtherCAT Process Data Objects (PDOs) and variables are presented in [Table 4-16.](#page-82-0) The variables in red (accompanied by down arrow) are Write Only. The variables in yellow (accompanied by up arrow) are Read only.

<span id="page-82-0"></span>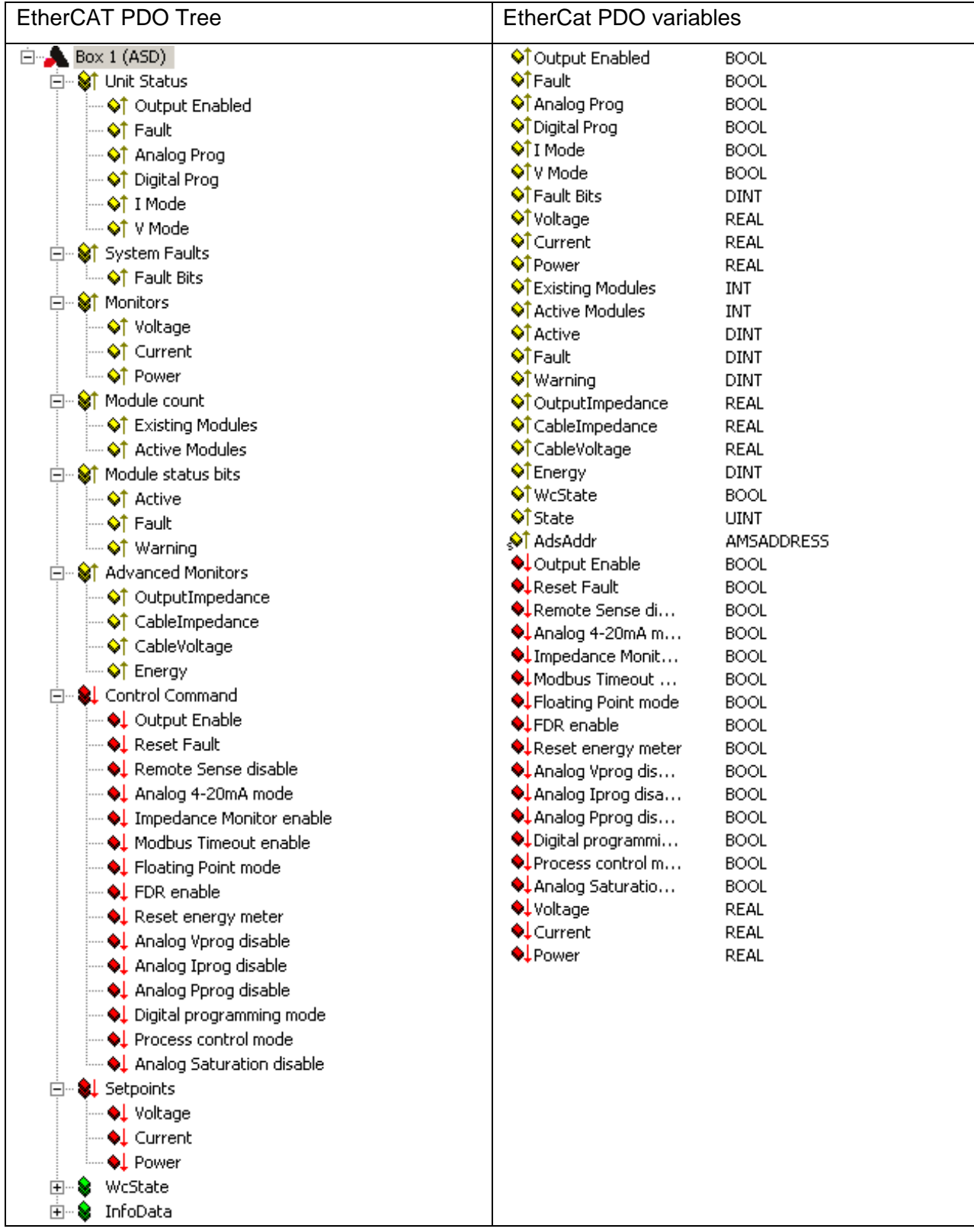

# *Table 4-16. EtherCAT PDOs and Variables*

# 4.5.5 SUPERVISORY FAULT CODES

[Table 4-17](#page-83-0) presents the supervisory fault codes for the Master controller, and [Table 4-18](#page-84-0) presents the supervisory fault codes the Modules.

<span id="page-83-0"></span>*Table 4-17. Master Supervisory Fault Codes*

| Code      | <b>Name</b>                            | <b>Description</b>                                                                                                    |
|-----------|----------------------------------------|----------------------------------------------------------------------------------------------------|
| 0x1       | SUPERVISORY_I_BIAS                     | Internal circuits OCP                                                                                                  |
| 0x10      | SUPERVISORY_CAN                        | Issue with internal/external communication bus                                                                         |
| 0x80      | SUPERVISORY_LIN                        | Issue with internal communication bus                                                                                  |
| 0x100     | SUPERVISORY_MODBUS_BUFFER_FULL         | The received Modbus packet is too big                                                                                  |
| 0x200     | SUPERVISORY_MODBUS_ERROR               | Issue with Modbus communication, usually because<br>got to many packets                                                |
| 0x400     | SUPERVISORY_SPI_ADC_BUSY               | Communication issue with analog interface ADC.                                                                         |
| 0x800     | SUPERVISORY_ADC_CONFIGURATION          | Analog interface ADC was not properly configured.                                                                      |
| 0x1000    | SUPERVISORY_MB_MODULE_QUERY_ERROR      | Issue with the module query Modbus command.                                                                            |
| 0x2000    | SUPERVISORY_FAULT_WATCHDOG             | Microprocessor watchdog.                                                                                               |
| 0x4000    | SUPERVISORY_FLASH_WRITE_ERROR          | There was an error writing internal Flash memory.                                                                      |
| 0x8000    | SUPERVISORY_COMMAND_ERROR              | not used                                                                                                    |
| 0x10000   | SUPERVISORY_FW_UPDATE_NOT_COMPLETE     | The firmware update process was not successfully<br>completed.                                                         |
| 0x20000   | SUPERVISORY_MASTER_NOT_CALIBRATED      | The controller was not calibrated or does not have the<br>calibration coefficients loaded. It will use default values. |
| 0x40000   | SUPERVISORY_FLASH_CSM                  | Problem writing Flash memory because it is locked.                                                                     |
| 0x80000   | SUPERVISORY_REDUNDANT_OUTPUT_ON        | One of the redundant output enable circuits may have<br>a failure.                                                     |
| 0x100000  | SUPERVISORY_INCORRECT_HARDWARE_VERSION | The hardware version configured in the firmware is not<br>correct.                                                     |
| 0x200000  | SUPERVISORY_SPI_ADC_TIMEOUT            | The external ADC for the analog interface has not<br>responded.                                                        |
| 0x400000  | SUPERVISORY_V_BIAS_5V                  | The 5V internal supply does not meet the<br>requirements.                                                              |
| 0x800000  | SUPERVISORY_V_BIAS_24V                 | The 24V internal supply does not meet the<br>requirements.                                                             |
| 0x1000000 | SUPERVISORY_SWITCH_READ_PROBLEM        | the controller reading of the configuration switches is<br>not reliable                                                |
| 0x2000000 | SUPERVISORY_ETHERCAT_FAILED_INIT       | Only EtherCAT board                                                                                                    |
| 0x4000000 | SUPERVISORY_WRONG_MASTER_ID            | The master ID that was assigned is not compatible with<br>that firmware or hardware                                    |

<span id="page-84-0"></span>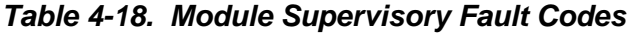

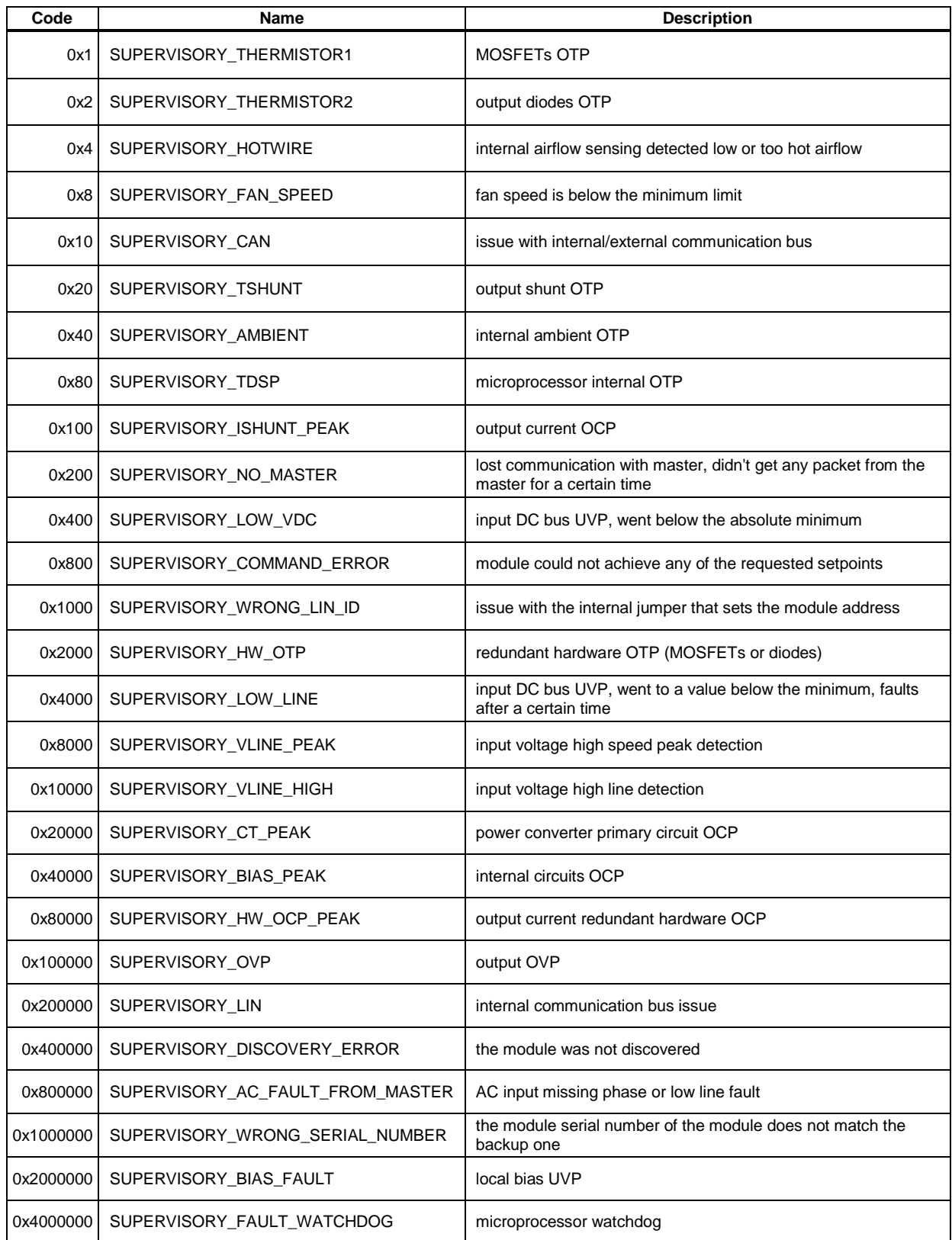

# 4.6 MODBUS CONTROL USER INTERFACE

The Sorensen ASD Water Cooled power supply supports Modbus communications through Ethernet or Serial communications depending on the power supply model. Presented here is a description of the control interface, beginning with quick-reference instructions for starting and ending communications with the power supply, then proceeding with a description of the menus and pages of the ASD MODBUS Control Interface.

# 4.6.1 MAKING A CONNECTION

1. At the bottom right in the Control interface window use the Interface dropdown button to select the mode of Modbus communication: Ethernet (default) or Serial.

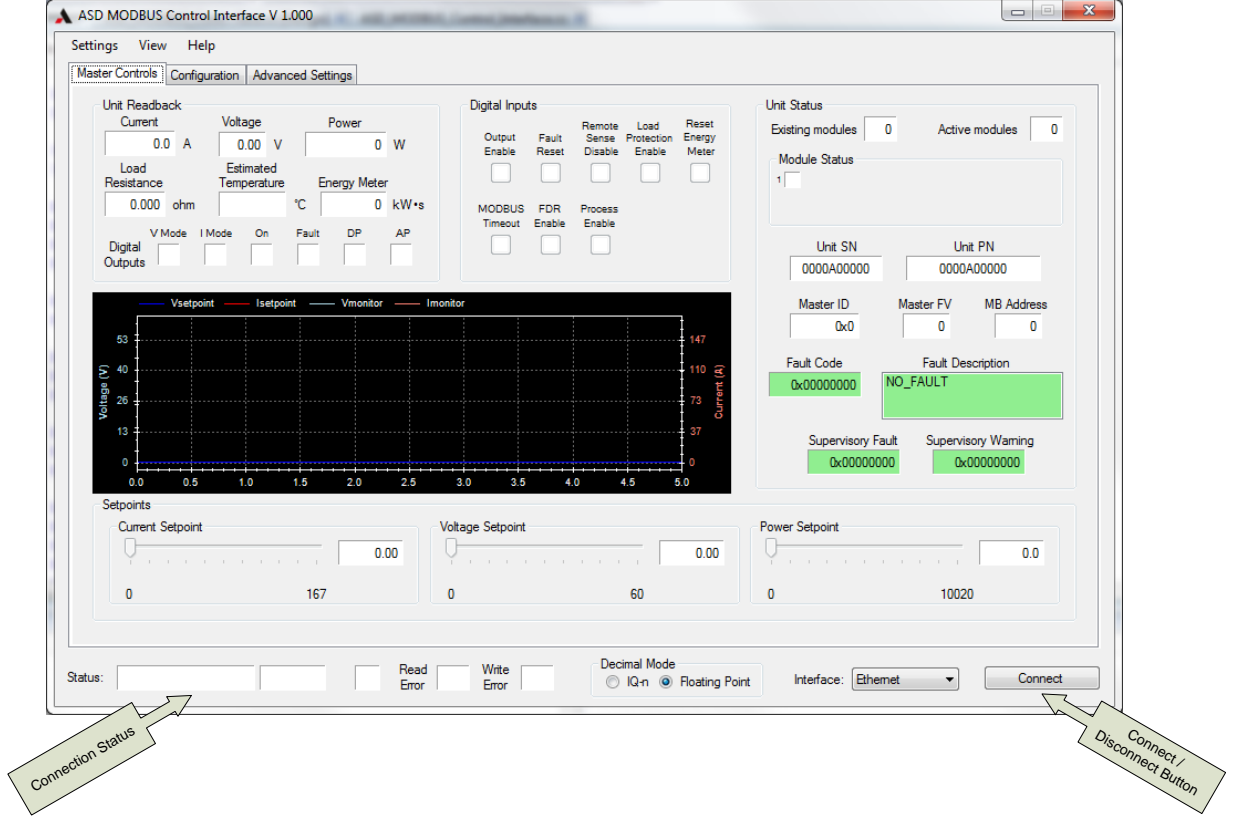

2. Click the **Settings** drop-down menu in the upper left of the control interface window, and select the mode of MODBUS communication to be configured, either Ethernet Settings (the Ethernet Settings window appears; go to Step 3) or Serial Settings (the Serial Port Properties window appears; skip to Step 4).

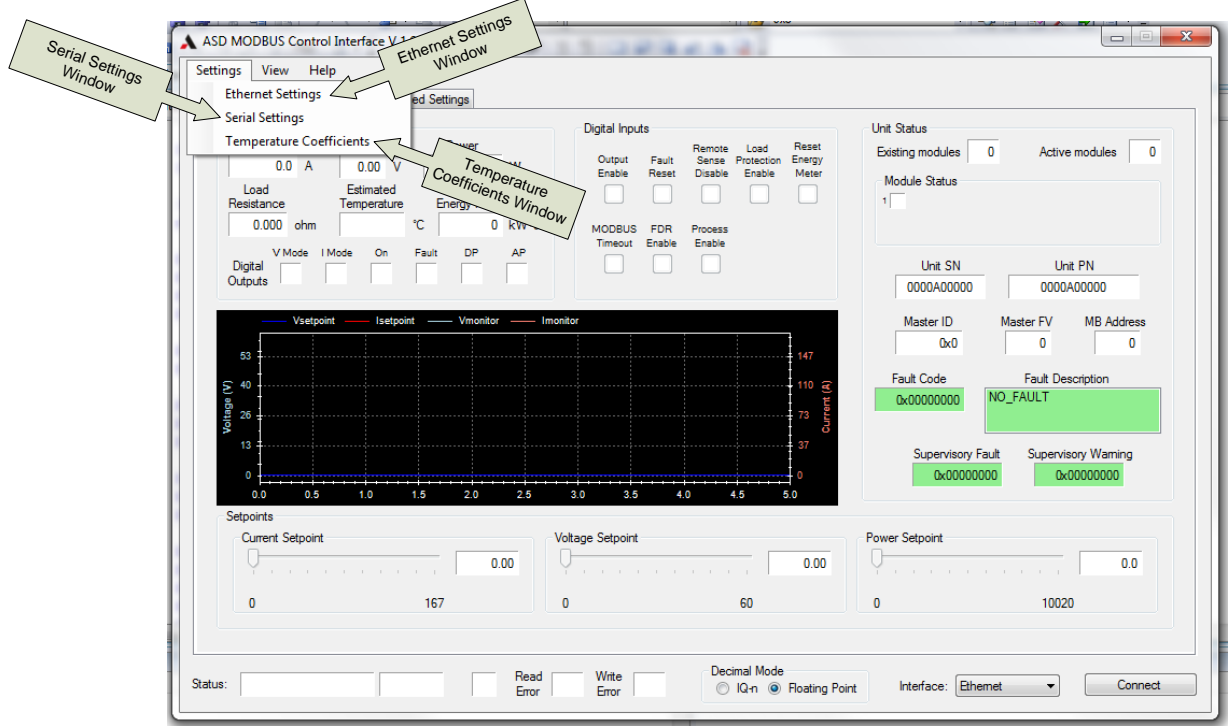

To configure the Ethernet settings:

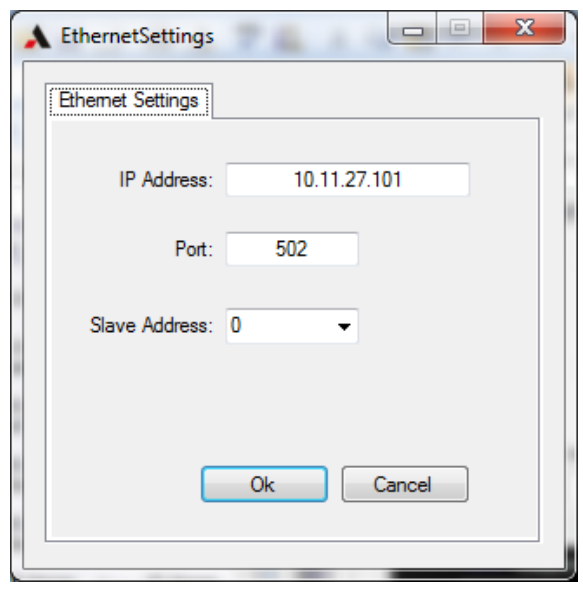

- **3. Edit the available fields described as follows:**
	- IP **Address**: Input the IP Address of the power supply.
	- **Port**: Should always be set to 502, which is the standard port for Modbus communications.
	- S**lave Address**: Either leave the value at 0 for an automated search by the application to find the slave address used by the power supply, or use the dropdown arrow to set a specific Modbus slave address for communication with the power supply.
	- a. Either:

Click **Ok** to accept the settings and return to the previous window **or**

Click **Cancel** to return to the previous page without implementing any changes to the settings

b. Skip to Step 5.

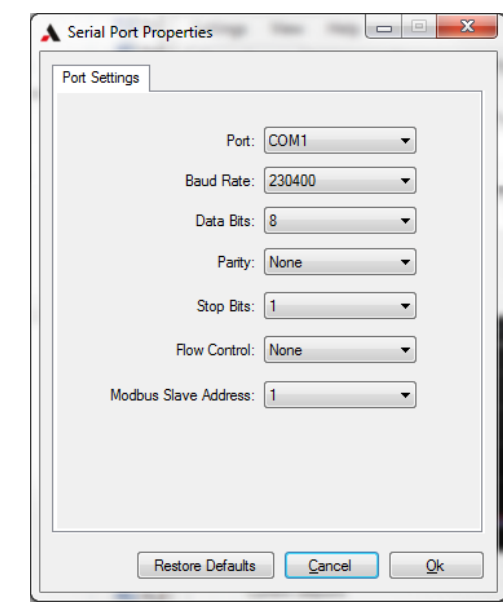

4. To configure the Serial Port Properties:

**a.** Select the appropriate choices from the drop-down buttons, described as follows:

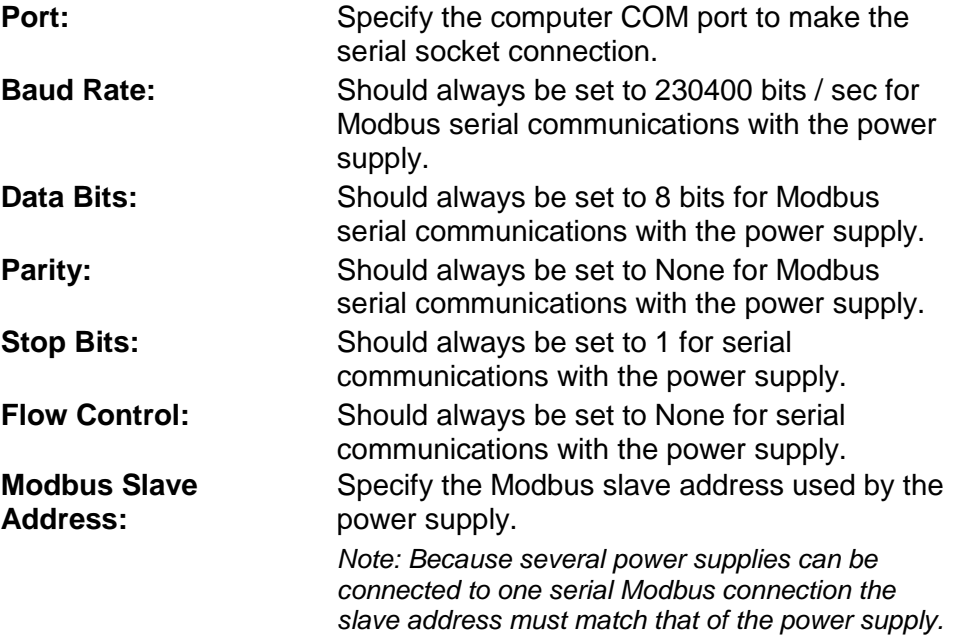

- **b.** Choose to click any of the three buttons at the bottom as follows:
	- Click **Restore Defaults** to return the serial port properties to their default settings.
	- Click **Ok** to accept the settings shown and return to the previous window
	- Click **Cancel** to return to the previous page without implementing any changes to the settings.
- **c.** Continue to Step 5.

## **5. Click the** Connect **button in the bottom right corner of the Master Controls page.**

At this point the program will attempt to make a communications connection using the selected interface (Ethernet or Series).

- If the communications connection is successful, the label on the Connect button will change to **Disconnect** while the program begins cyclic communications with the power supply.
- The **Status** bar at the bottom of the interface window will provide information as described next.

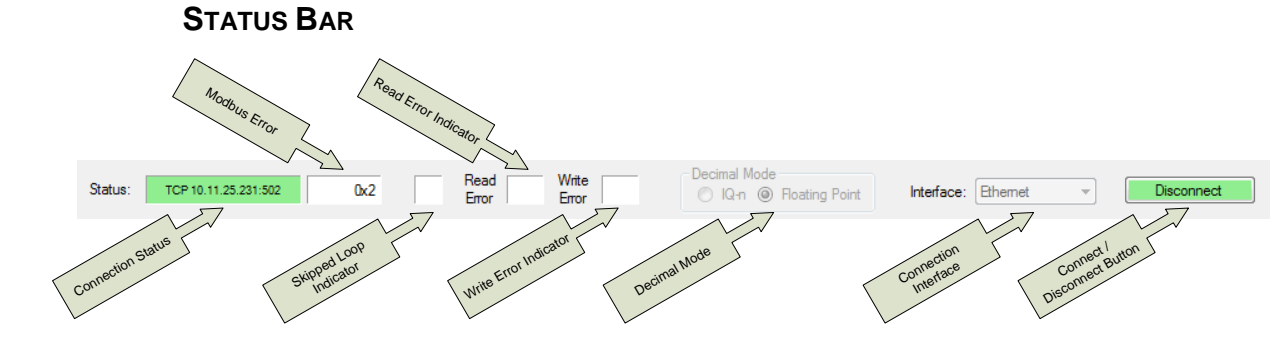

The Status Bar indicates the status of the communications connection to the power supply. It also allows configuration of whether an Ethernet or Serial connection is made to the power supply and the decimal mode used when communicating with the power supply.

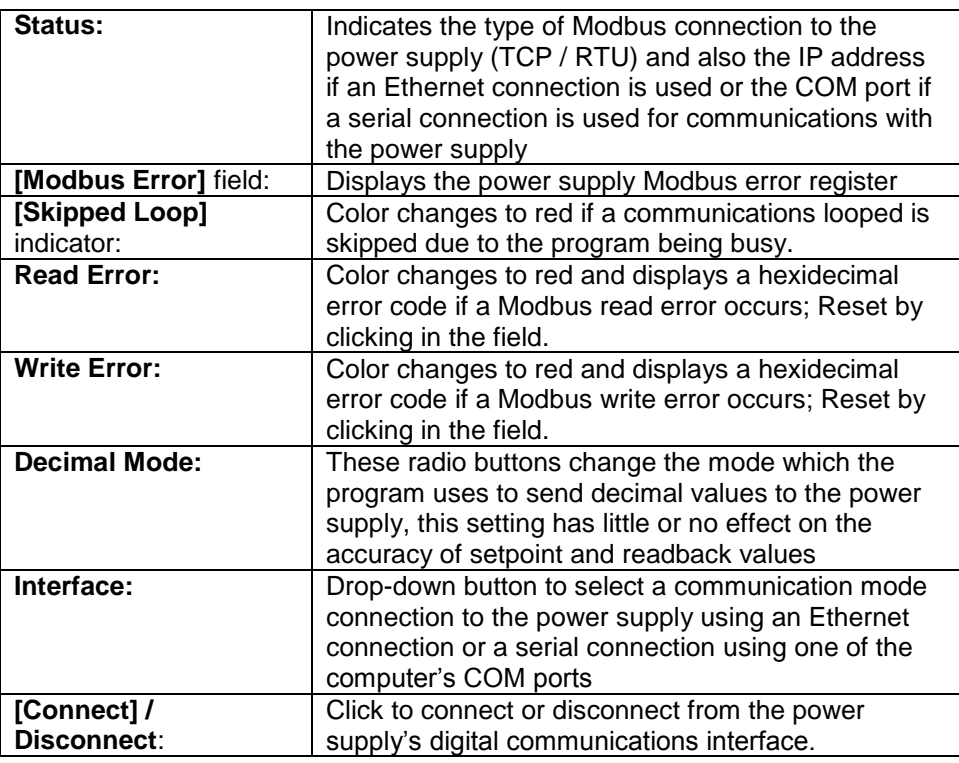

# 4.6.2 ENDING A CONNECTION

Click the Disconnect button at the bottom right corner of the control interface window. The communications connection will be closed and the Disconnect button label will change to Connect, ready for another connection to be made.

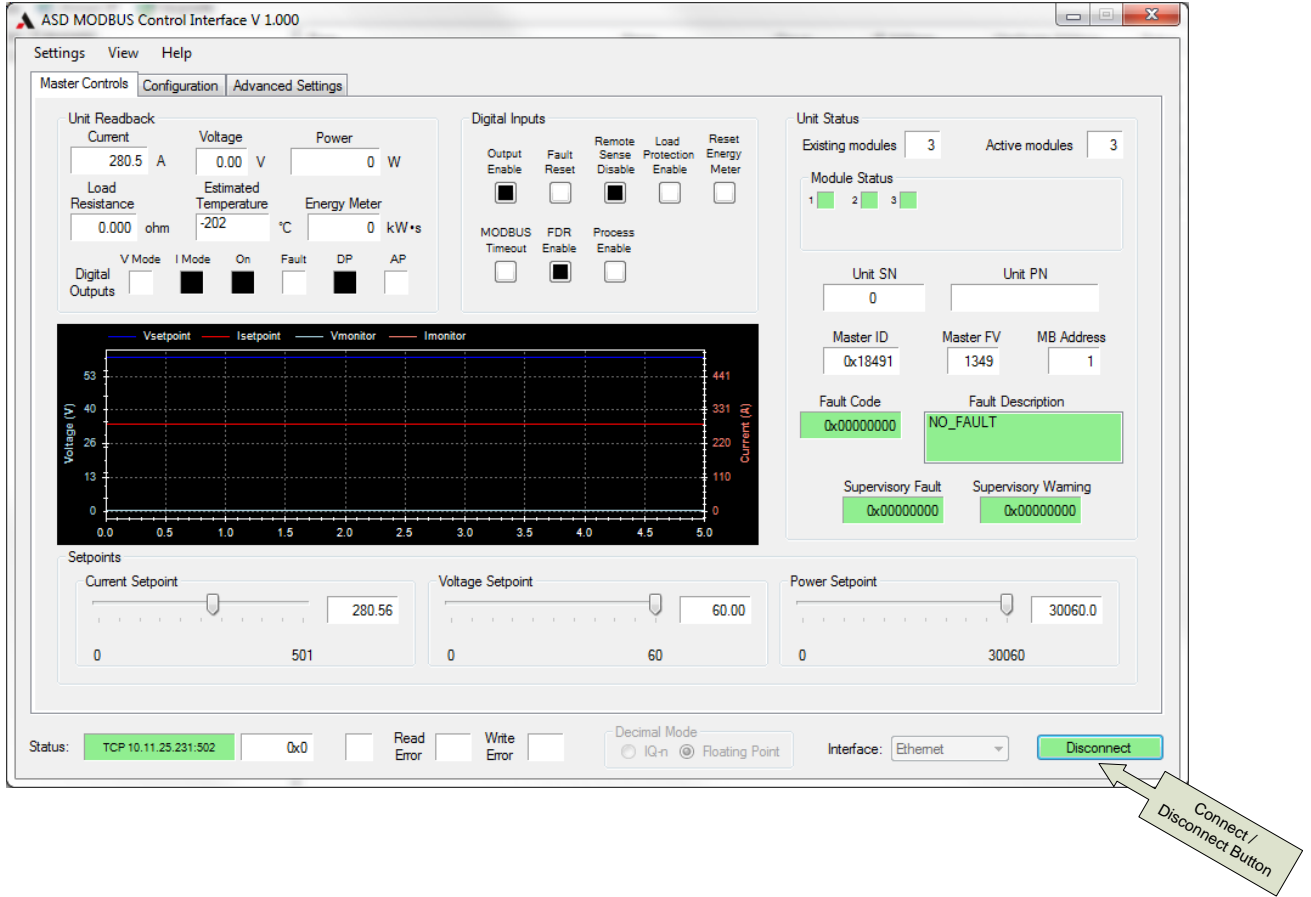

The preceding quick-reference provided instructions for starting and ending communications with the power supply. The remainder of this section describes the menus and pages of the ASD MODBUS Control Interface.

# 4.6.3 SETTINGS MENU

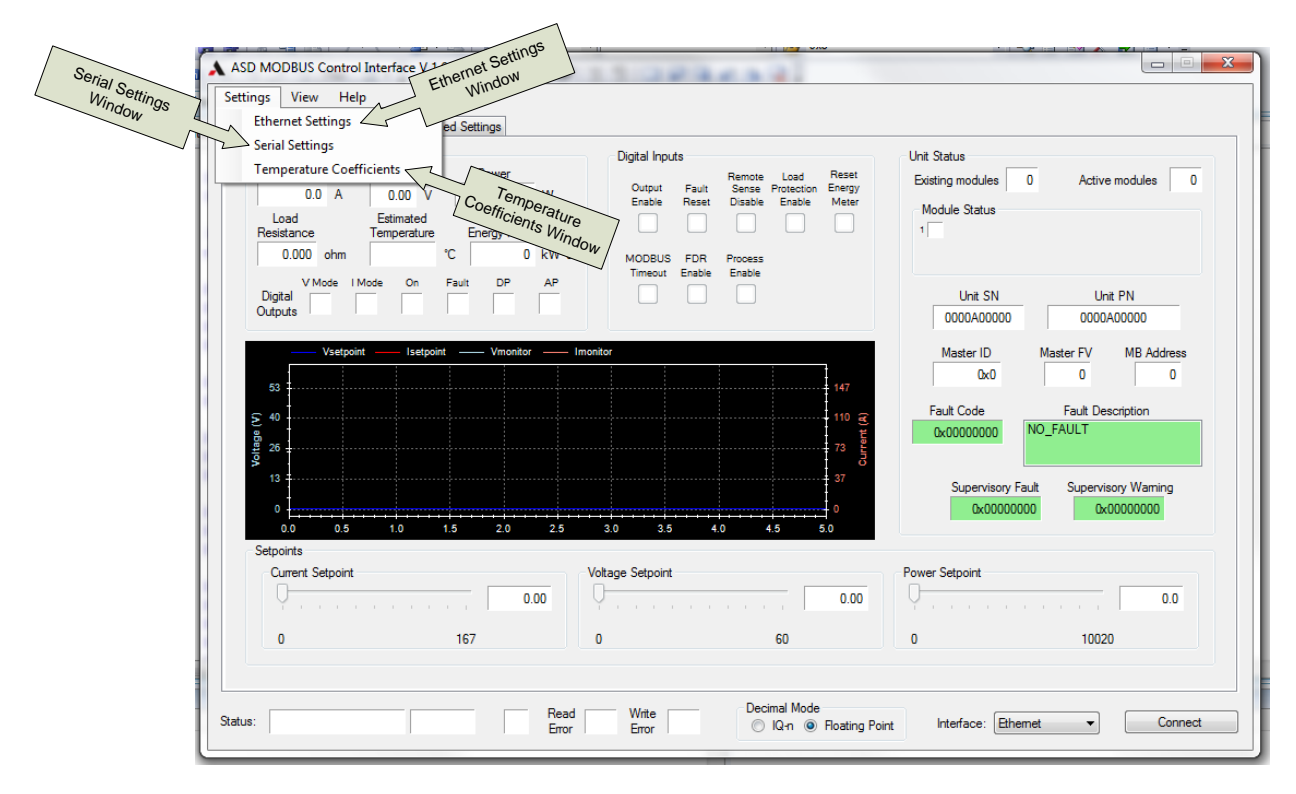

The Settings Menu allows the user to open windows for configuration of communications and temperature coefficient settings used by the program.

*Table 4-19. Settings Menu Selections*

| <b>Window</b>                             | <b>Description</b>                                                                                                    |
|-------------------------------------------|----------------------------------------------------------------------------------------------------|
| <b>Ethernet Settings</b>                  | configure the parameters for connecting to a power<br>supply using Modbus over Ethernet<br>communications                                       |
| <b>Serial Settings</b>                    | configure the parameters for connecting to a power<br>supply using Modbus over Serial communications                                            |
| <b>Temperature</b><br><b>Coefficients</b> | configure temperature coefficients for estimating<br>temperature based on physical characteristics of<br>the load connected to the power supply |

The **Ethernet Settings** window and the **Serial Port Settings** were described in the preceding instructions for Making a Connection.

#### **TEMPERATURE COEFFICIENTS WINDOW**

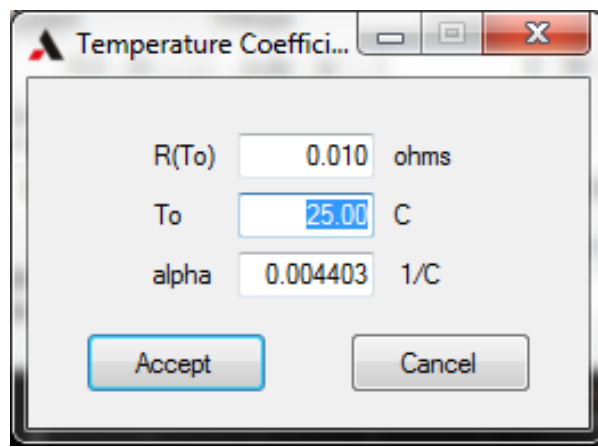

The Temperature Coefficient window is used for configuring calculated temperature readings based on the output resistance readback of the power supply. The calculated temperature readback is also used for load temperature fault generation. The following equation is used by the program for calculating the estimated temperature:

$$
Estimated Temperature = \frac{\frac{R}{R(T_0)} - 1}{alpha} + T_0
$$

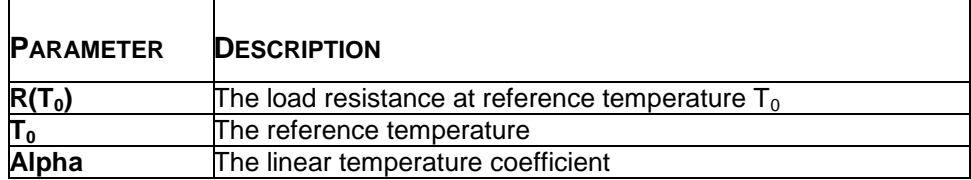

# 4.6.4 VIEW MENU

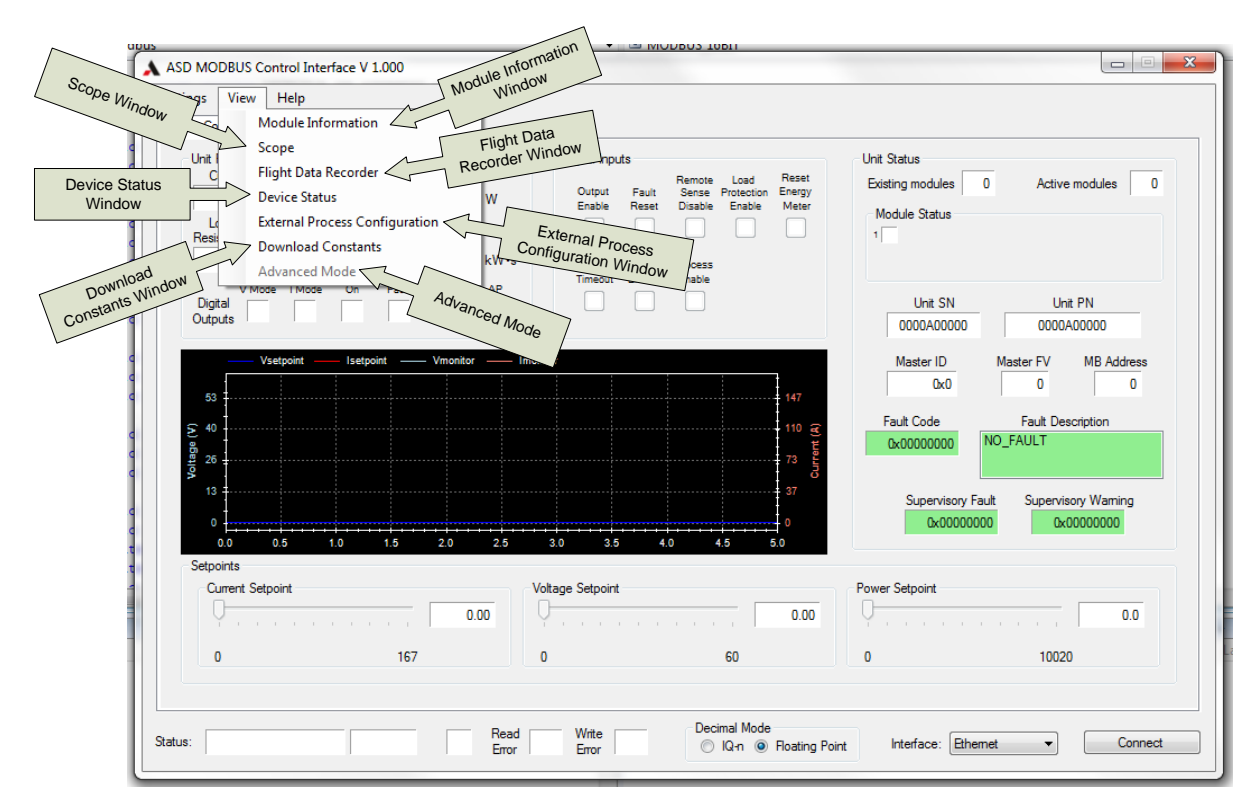

The View Menu leads to other windows to access additional functionality.

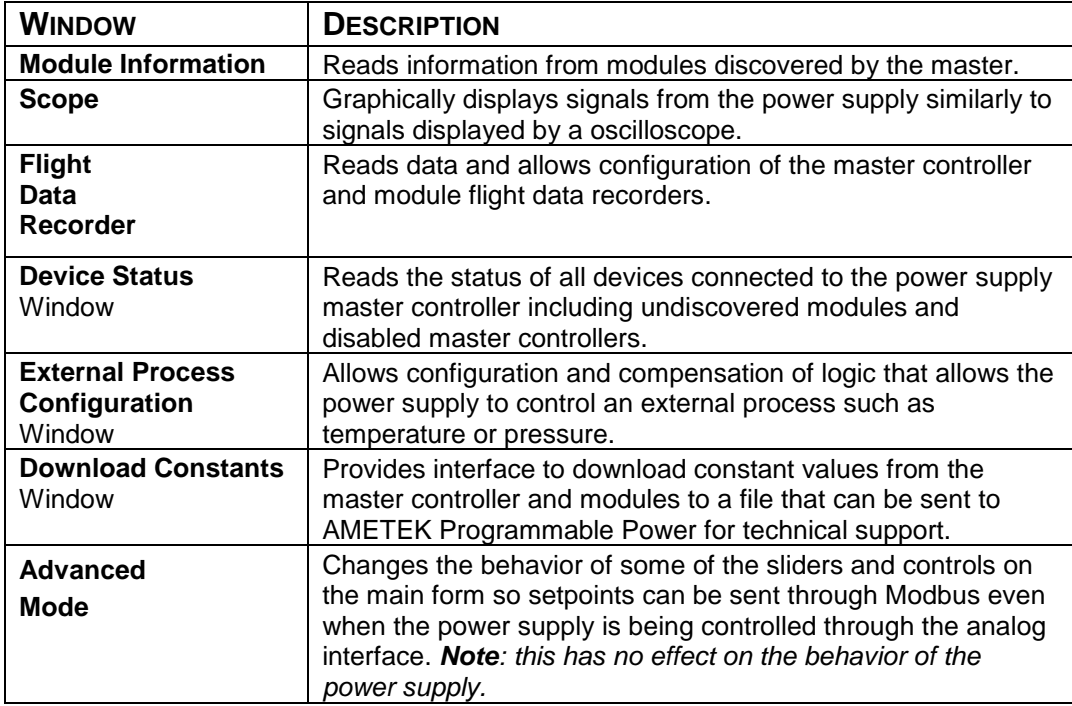

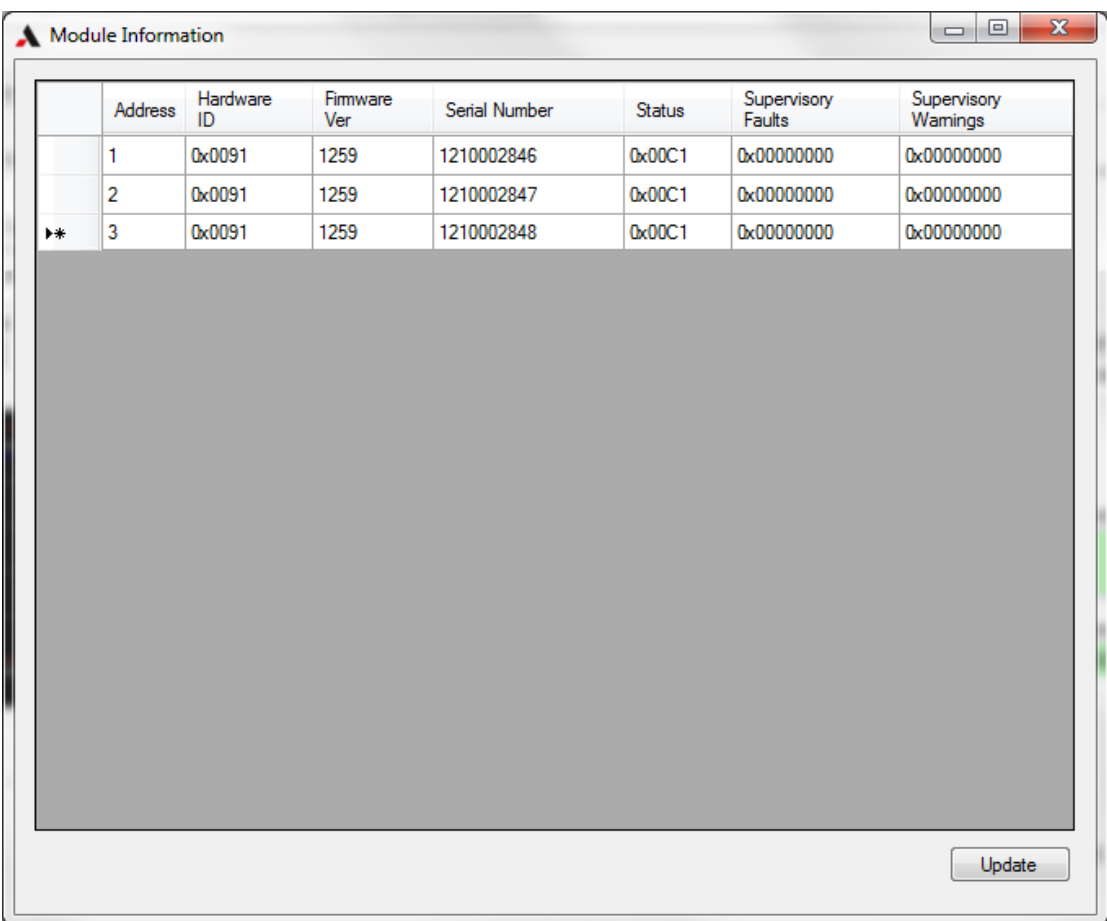

#### **MODULE INFORMATION WINDOW**

The Module Information window reads information from all of the modules connected to and discovered by the power supply's master controller.

*Note: if the cursor is held over the Hardware ID, Status, Supervisory Faults and Supervisory Warnings fields a tool tip will appear giving descriptions of the bits in that field*

**Update** button Stops the program's normal communications with the power supply and the power supply will read information from its discovered modules one field at a time

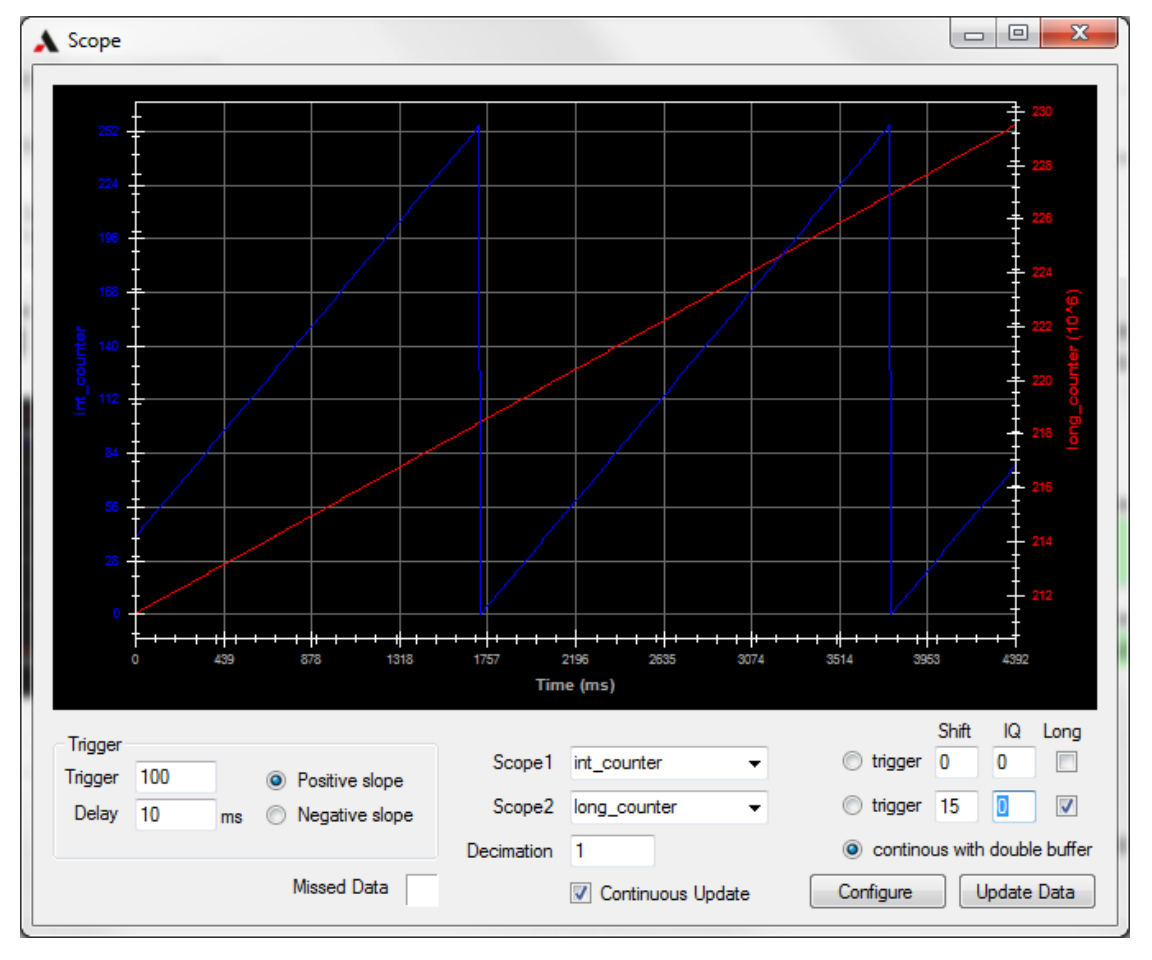

#### **SCOPE WINDOW**

The display in the Scope window emulates an oscilloscope and allows the operator to read some of the power supply internal variables and to display them graphically. All scope values are normalized values and the scaling used by the power supply must be known to get reasonable values. The scope automatically sizes the X and Y axis to fit all of the data in the scope window

*Note: when the scope is reading data from the power supply the normal read and write communications between the program and power supply are interrupted*

*Note: the scope only reads 16-bits samples, if a 32-bit variable is being read then the Shift configuration must be set so the most significant bits of data are not lost*

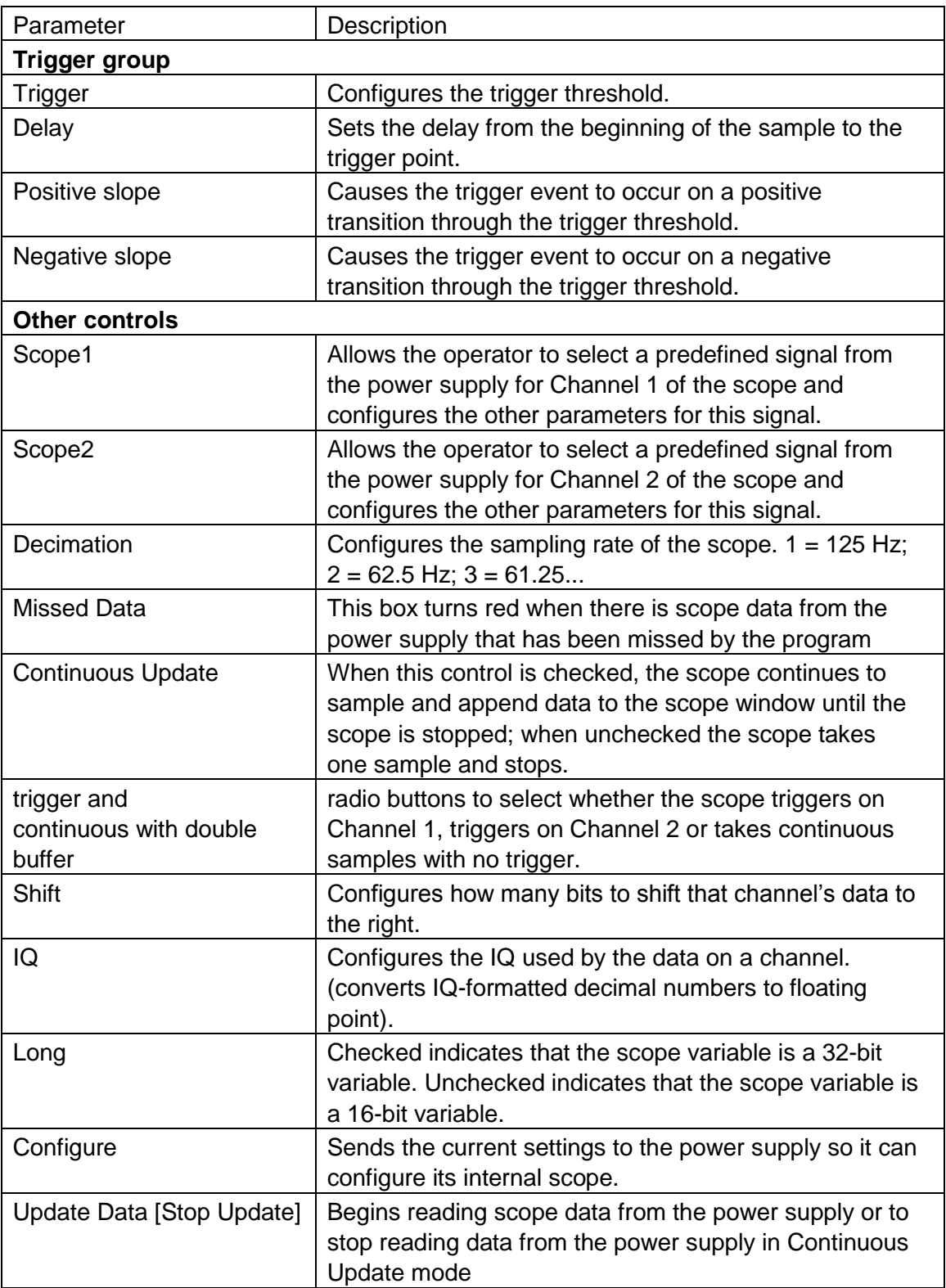

## **FLIGHT DATA RECORDER WINDOW**

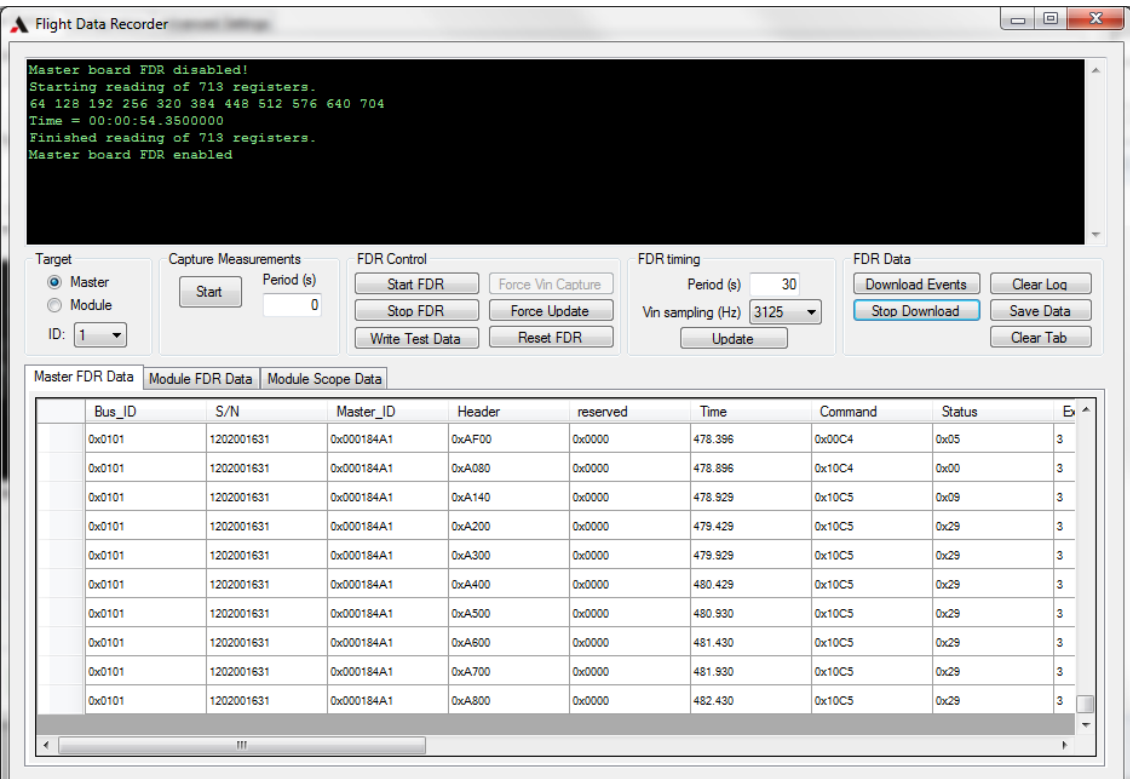

The Flight Data Recorder (FDR) in the power supply's master controllers and modules takes periodic status snapshots of these devices and also records information when faults occur on these devices. The FDR displays these data, and also allows configuration and management of the Flight Data Recorders.

*Note: when data is being downloaded from the FDR this program's normal communications are interrupted*

*Note: downloading FDR data with the power supply output enabled is not recommende*d

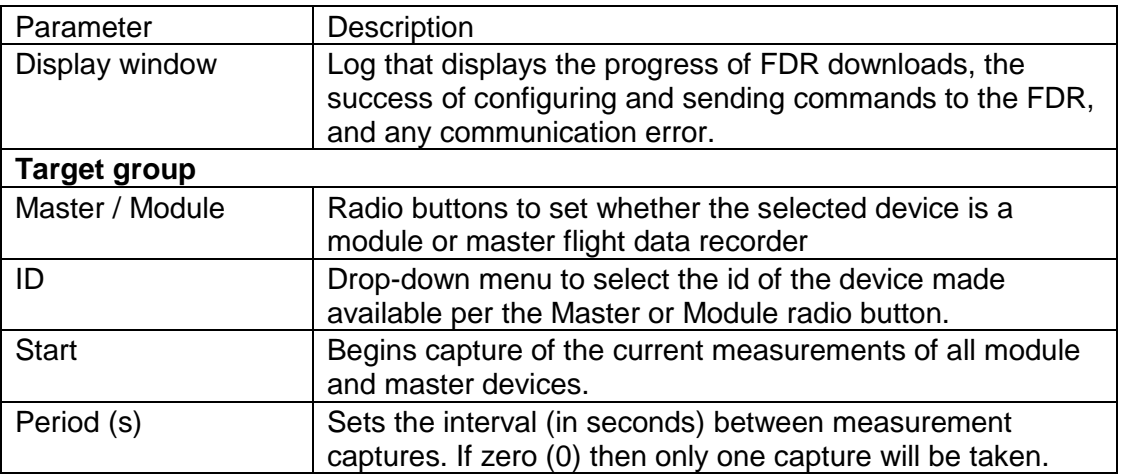

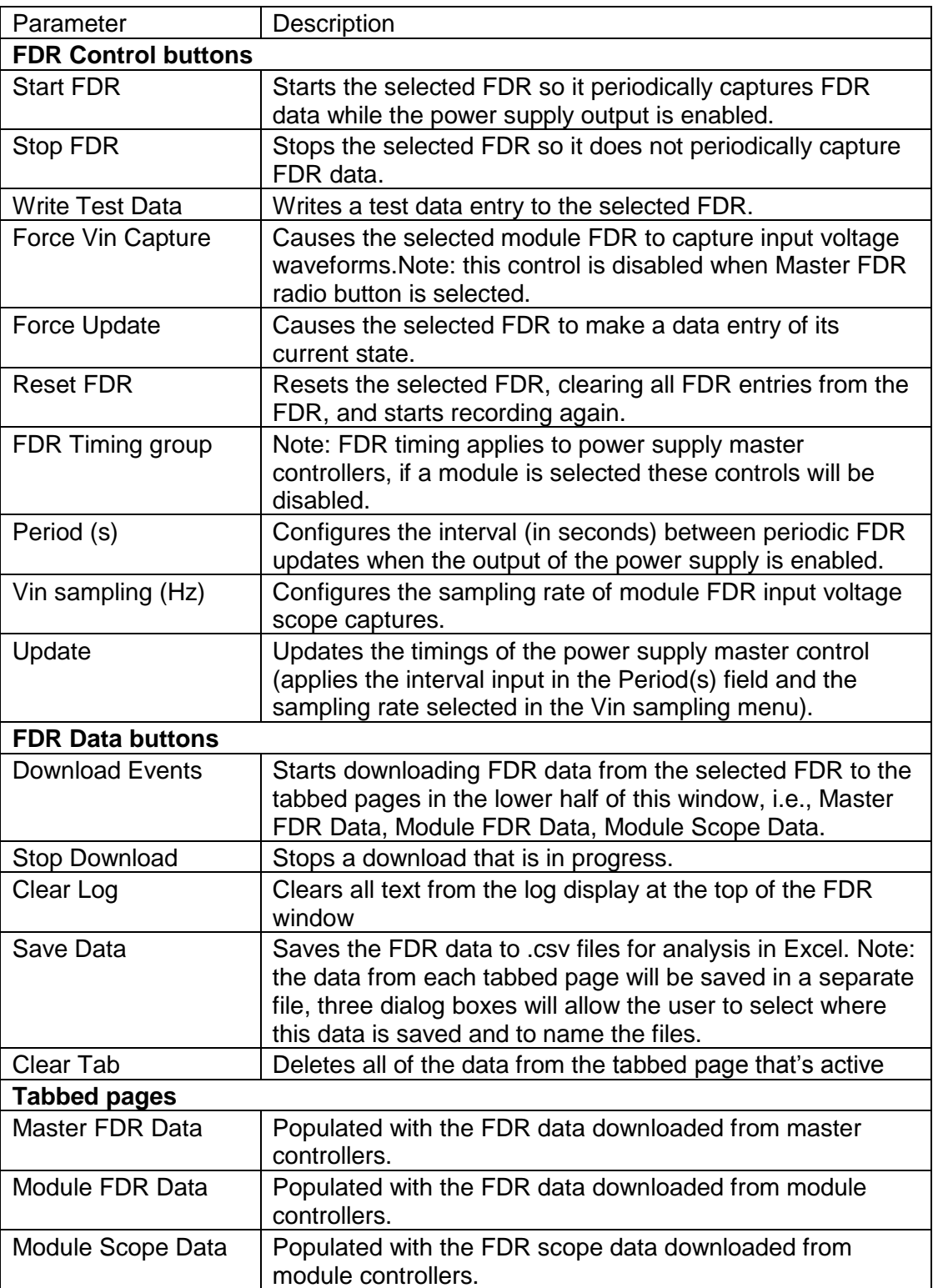

#### **CONNECTED DEVICE STATUS WINDOW**

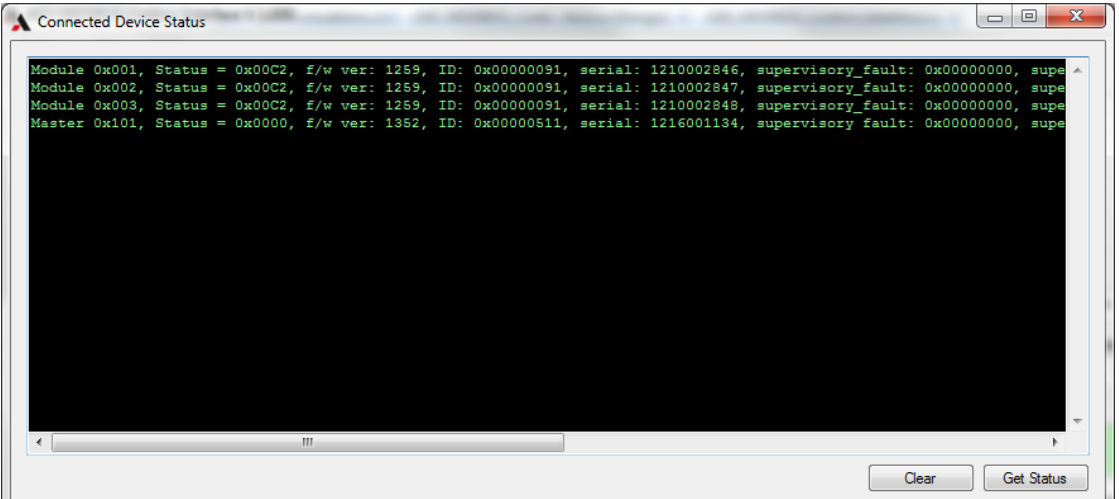

The Connected Device Status window shows information about all of the devices connected to the internal communications interface of the power supply. These devices can include disabled master controllers and modules that have not been discovered by the active master controller.

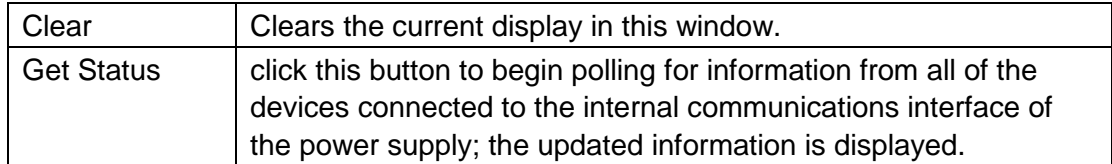

#### **PROCESS CONTROL WINDOW**

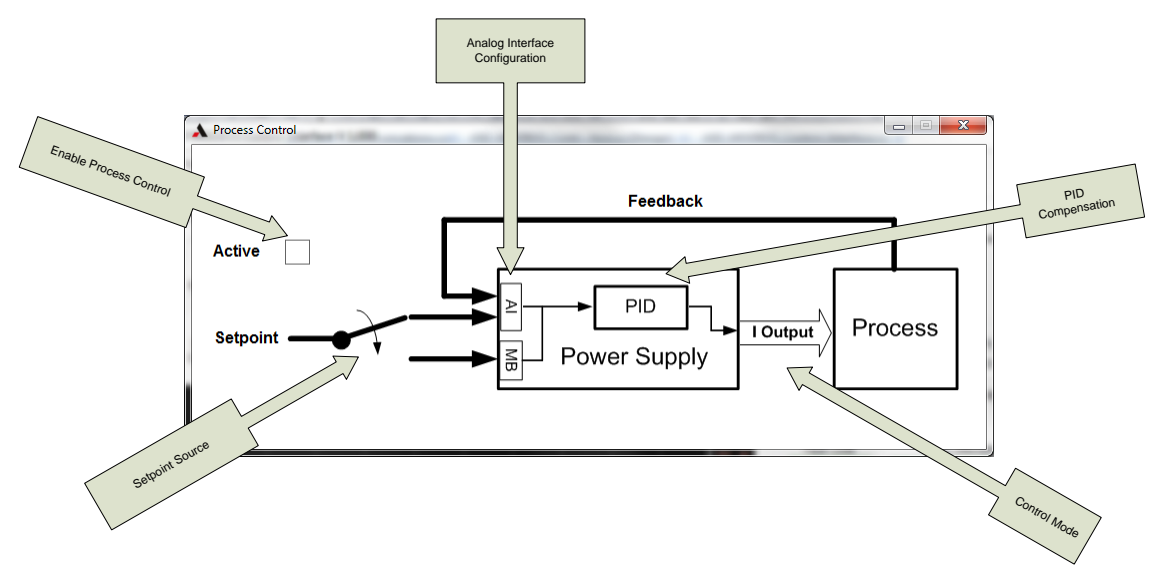

Activating the Process Control enables the power supply to control an external process such as temperature or pressure based on transducer measurements. It also allows configuration of the signals controlling the process, whether the process is controlled by current or voltage setpoints and the compensation of the process PID control loop

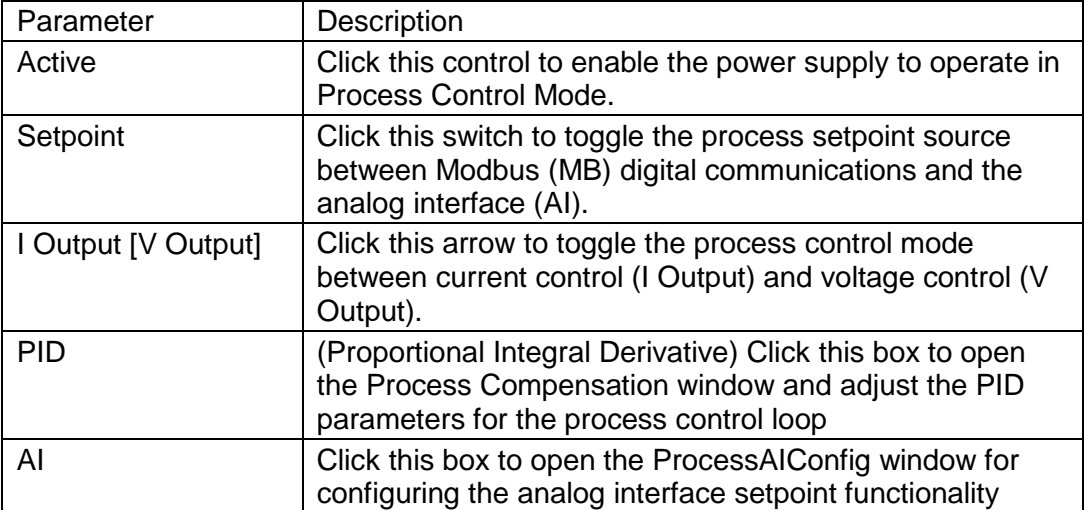

Process Compensation Window

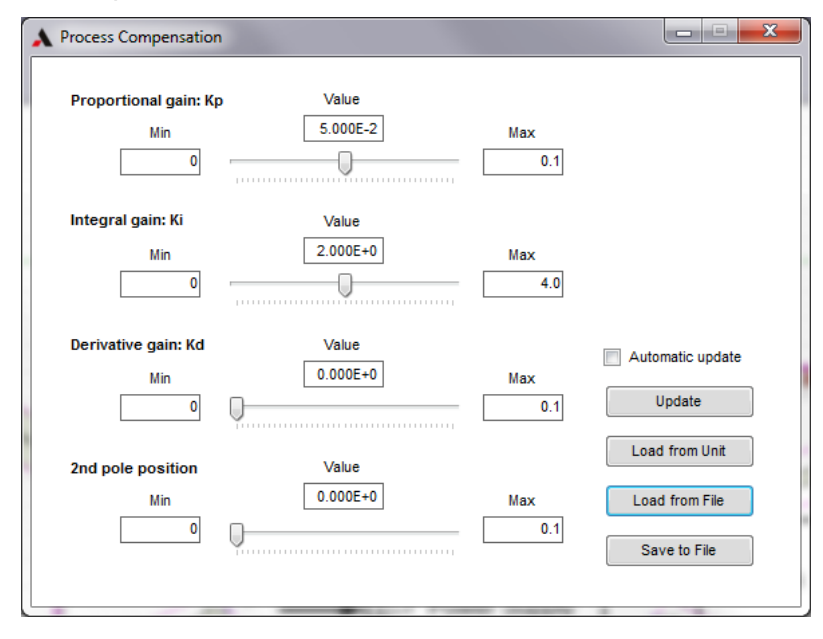

The Process Compensation window allows the user to change the process PID loop compensation gains in order to adjust the power supply's response to changes in the process feedback. Each parameter has a slider for adjusting its respective value. Changing the value in the Min or Max box of a parameter will rescale the range of the slider. The Value field shows the current value of a parameter.

Enter/adjust the Proportional gain in Kp, the Integral gain in Ki, the Derivative gain in Kd, and the 2nd pole position.

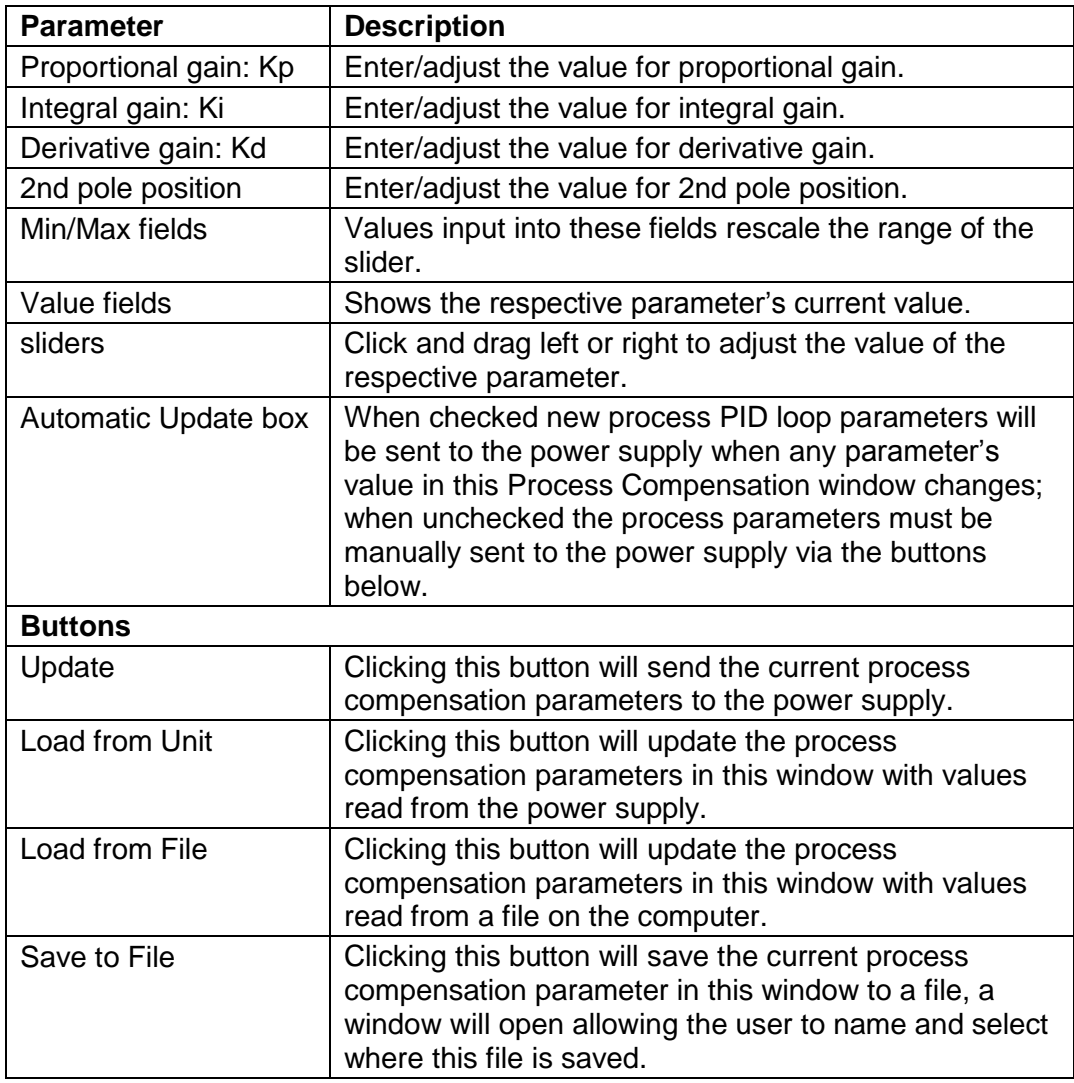

**PROCESSAICONFIG WINDOW**

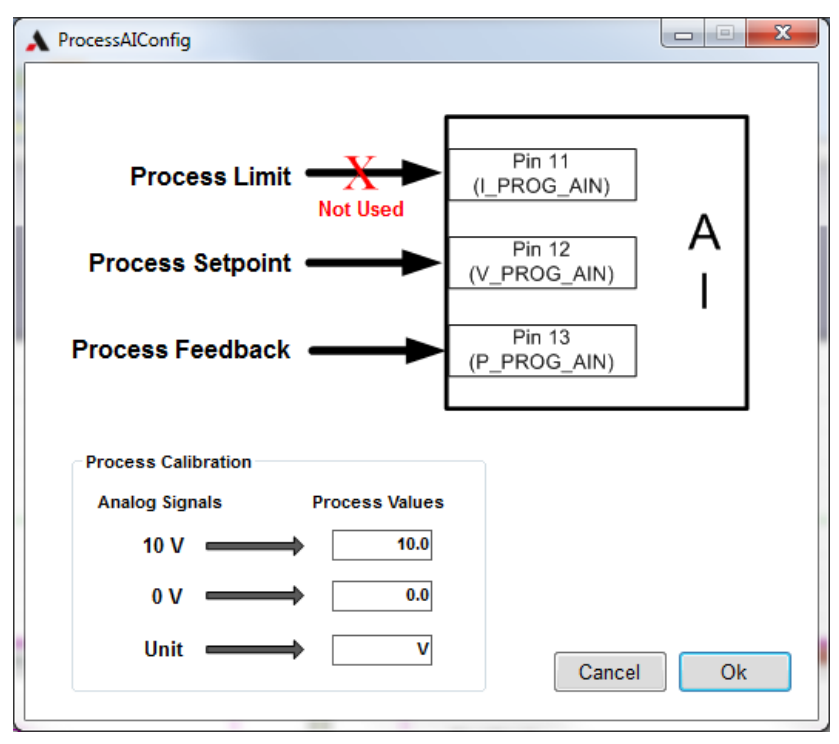

The ProcessAIConfig window allows the user to change the functionality of the analog interface setpoints depending on the requirements of their process. It also allows the user to define the units and scaling of their process feedback signal for more intuitive monitoring of the process.

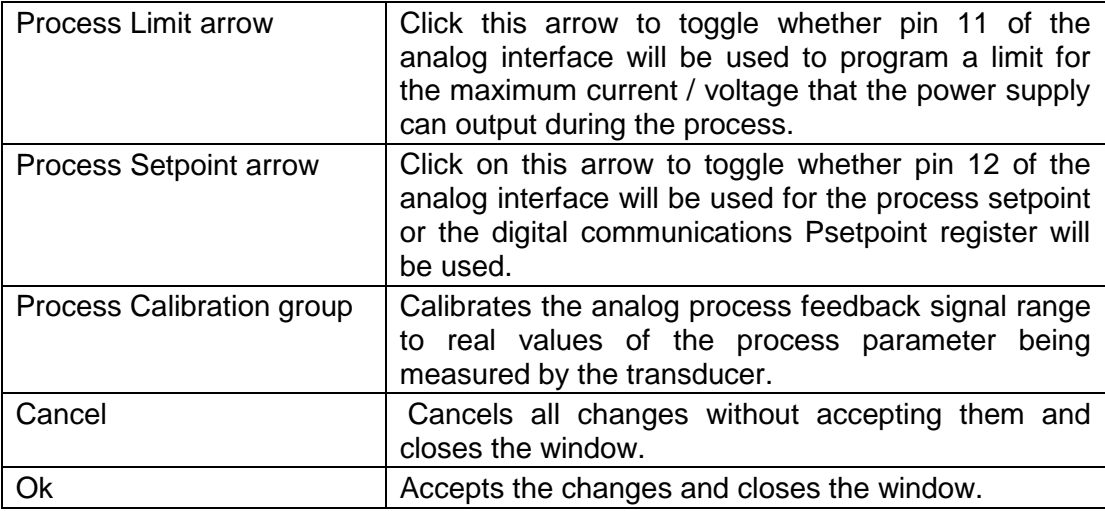

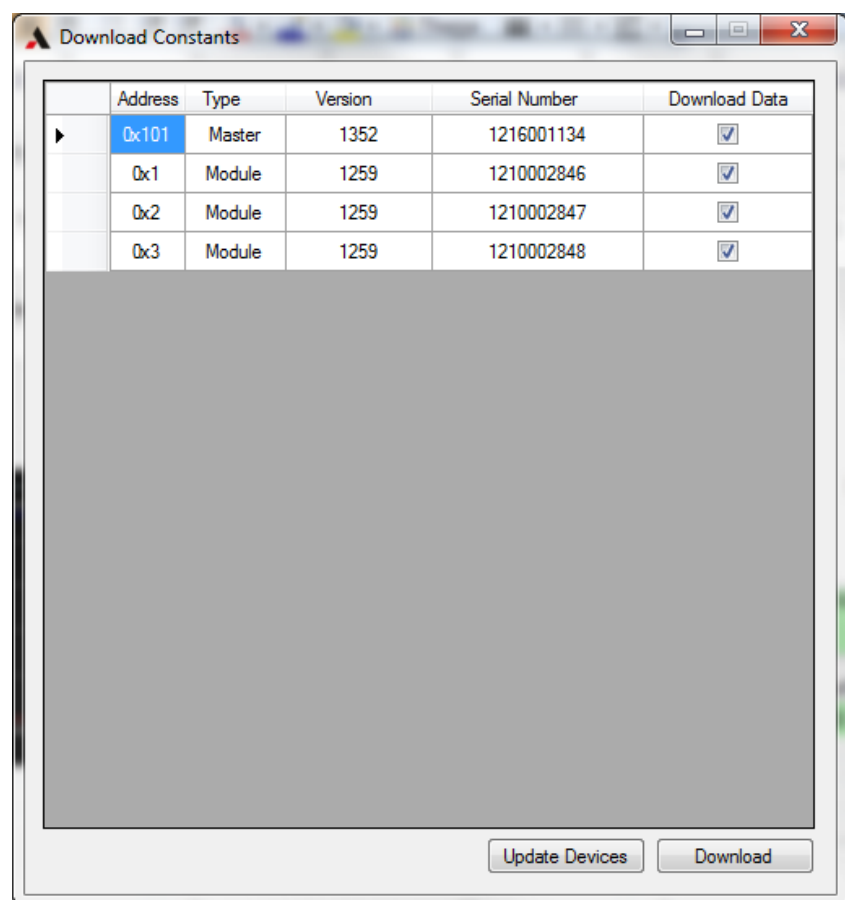

## **DOWNLOAD CONSTANTS WINDOW**

The Download Constants window allows the user to save the constant values from the master and module controllers connected to the internal communications interface of the power supply to a file. After the window scans for devices, the Address, Type, Version and Serial Number of all discovered devices will be shown in this window. The Download Data check boxes allow the user to select which devices will be saved to the data file.

*Note: the resulting file contains raw data from the master and module devices and its purpose is for sending to AMETEK Programmable Power to help with technical support of the power supply.*

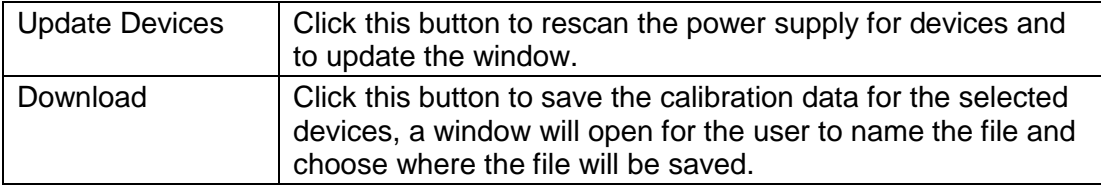

# 4.6.5 MASTER CONTROLS PAGE

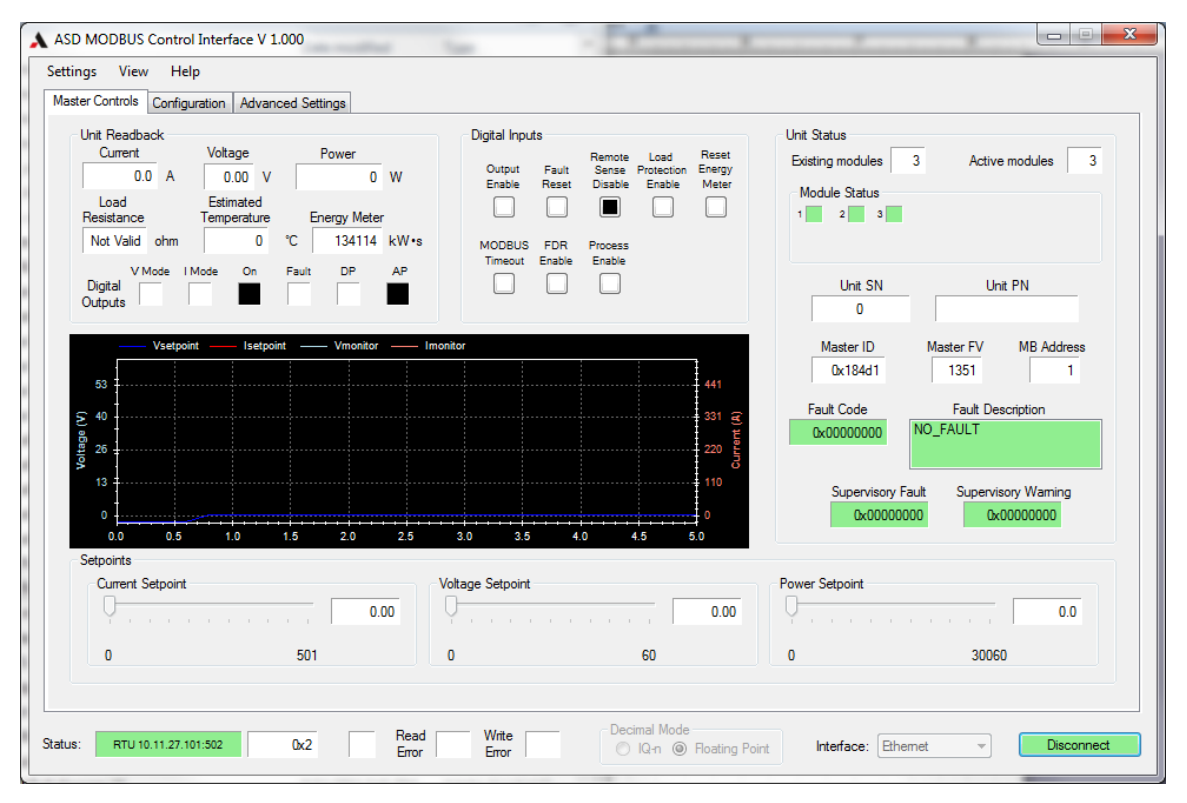

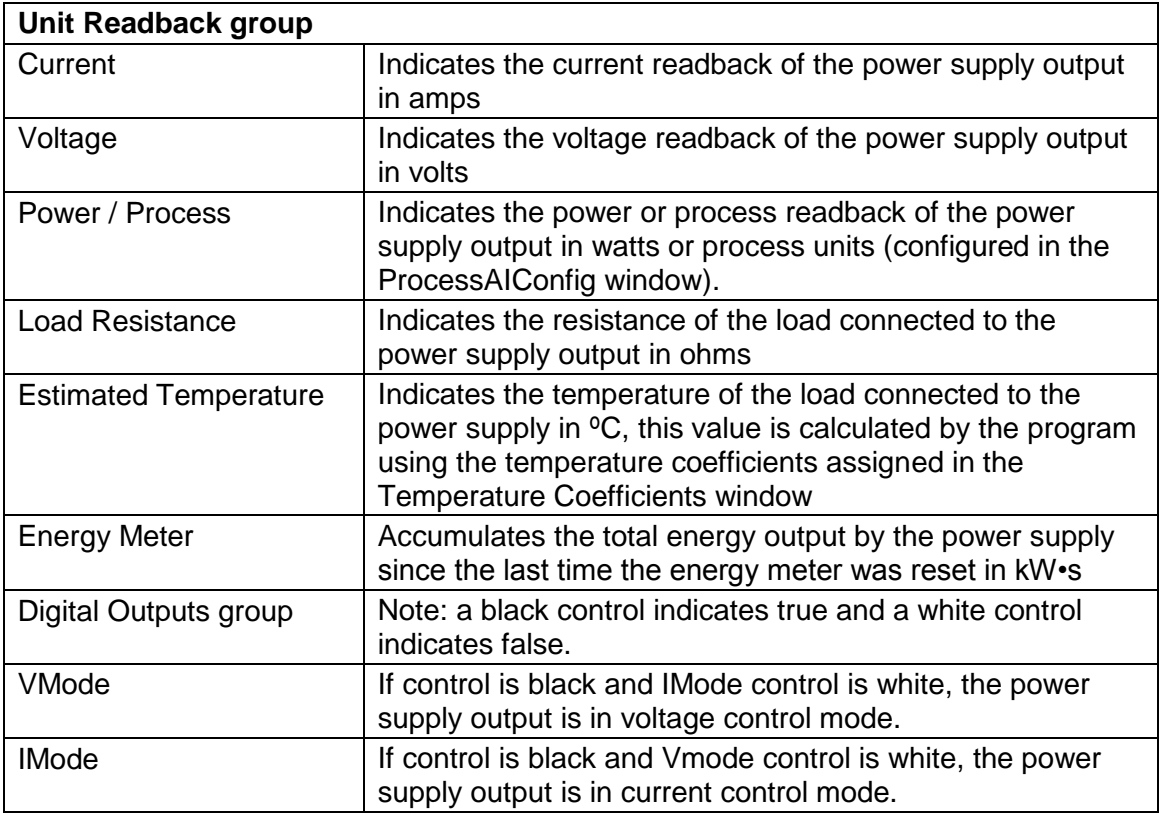

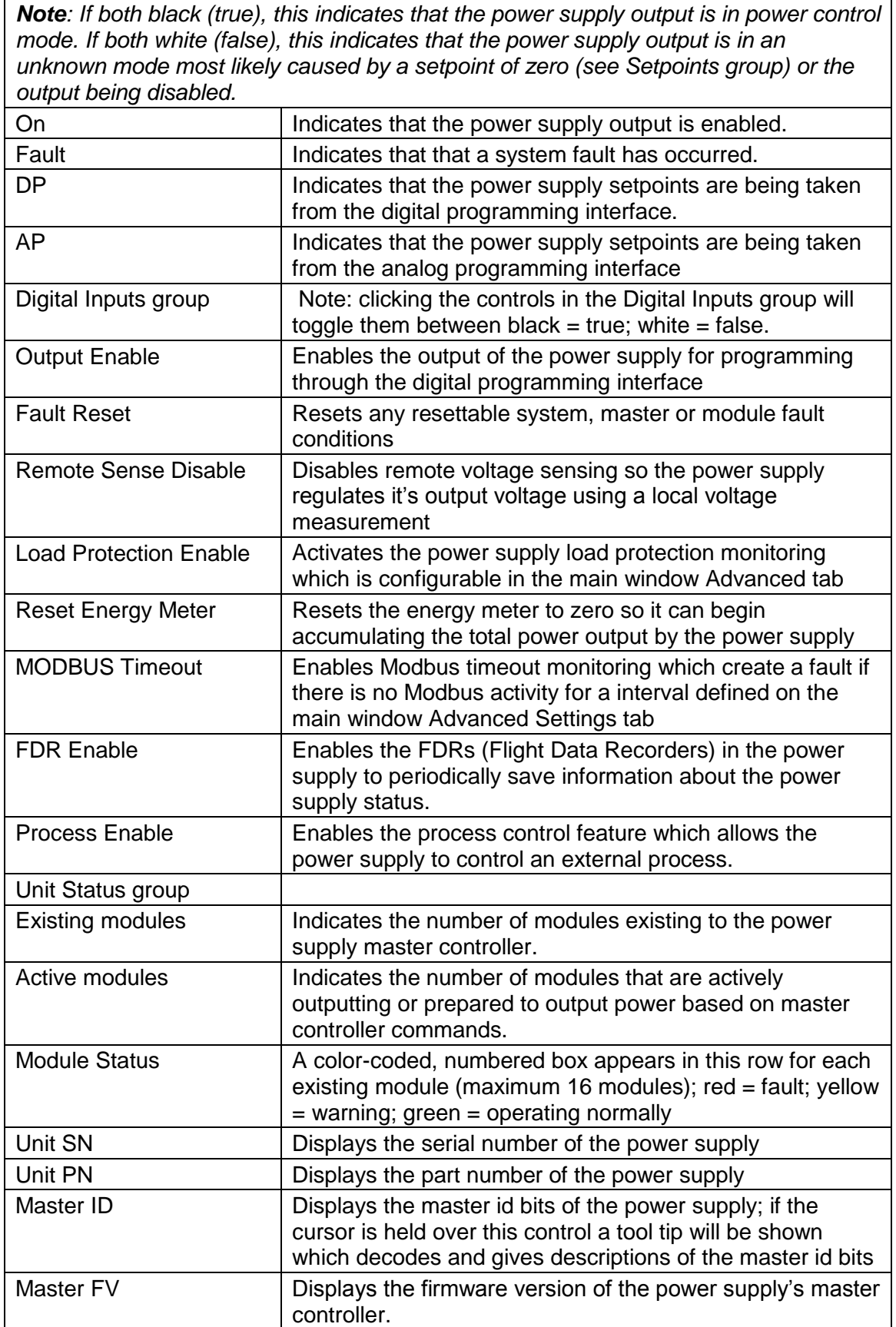

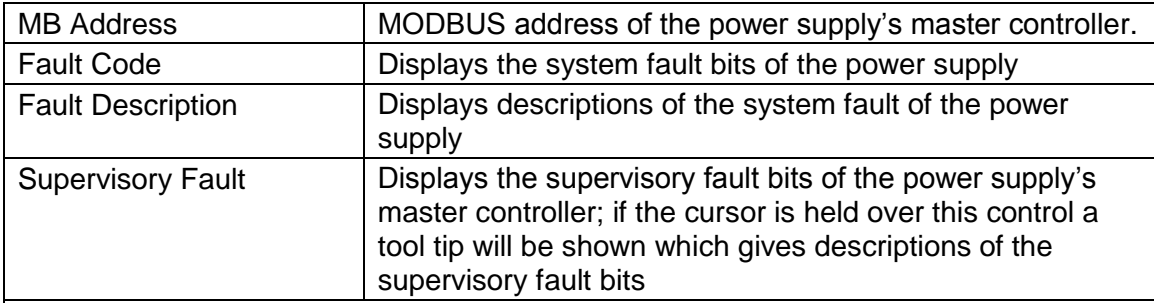

Supervisory Warning: indicates the supervisory warning bits of the power supply's master controller; if the cursor is held over this control a tool tip will be shown which gives descriptions of the supervisory warning bits

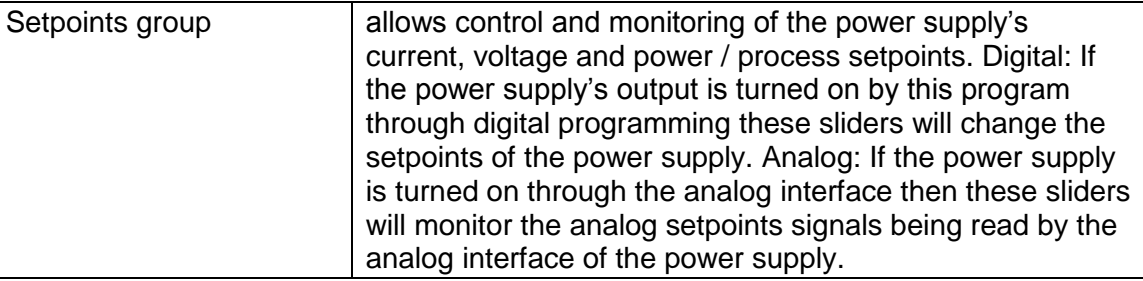

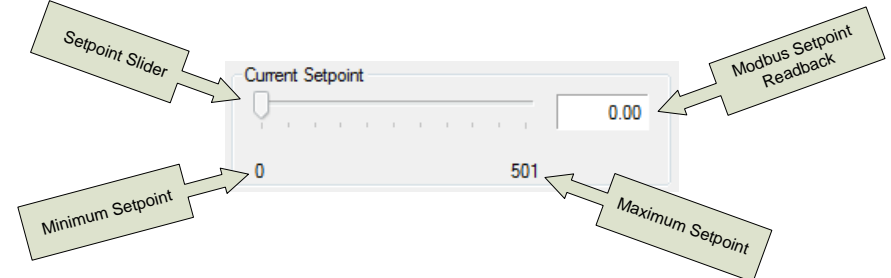

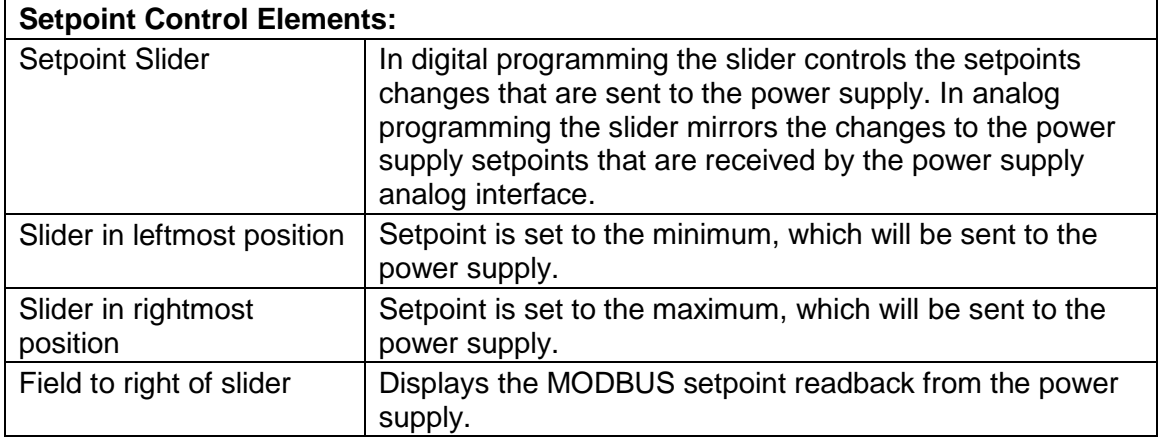

## **POWER SUPPLY MONITOR**

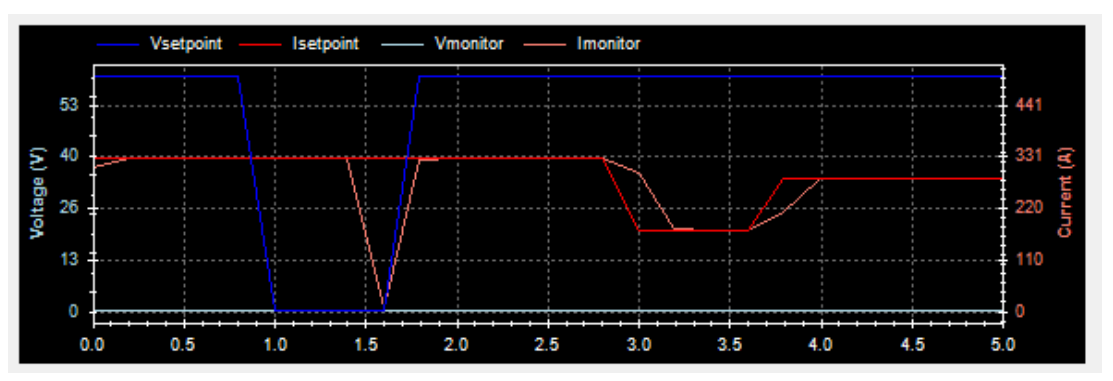

The Power Supply Monitor window gives a graphical display of the power supply's current and voltage setpoint and monitor signals. The color key for the different signals is located at the top of the window. The various components of the power supply monitor are described as follows:

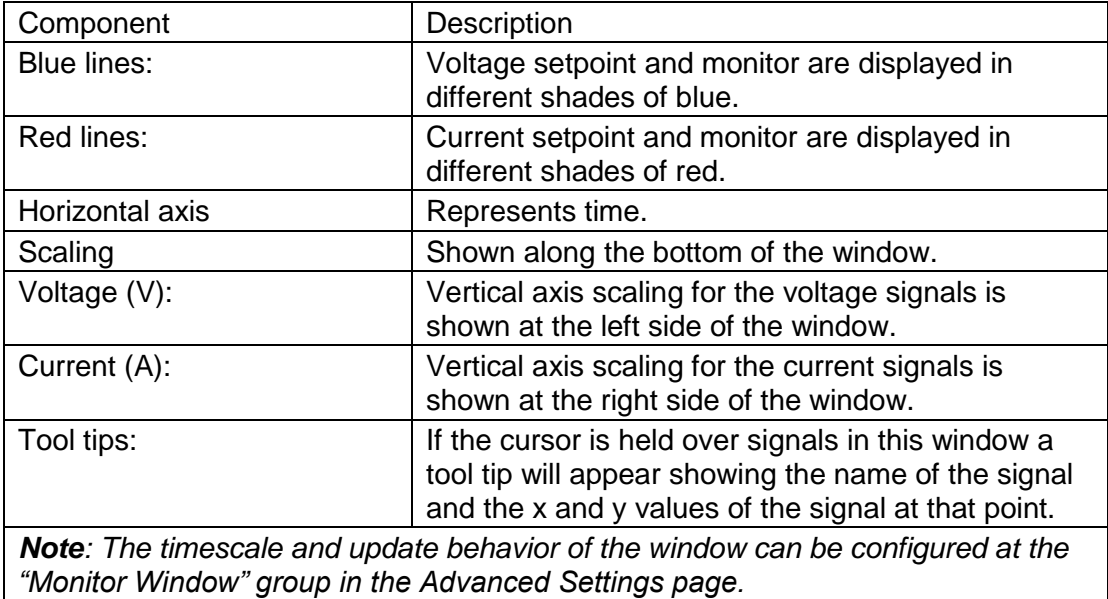
#### 4.6.6 CONFIGURATION PAGE

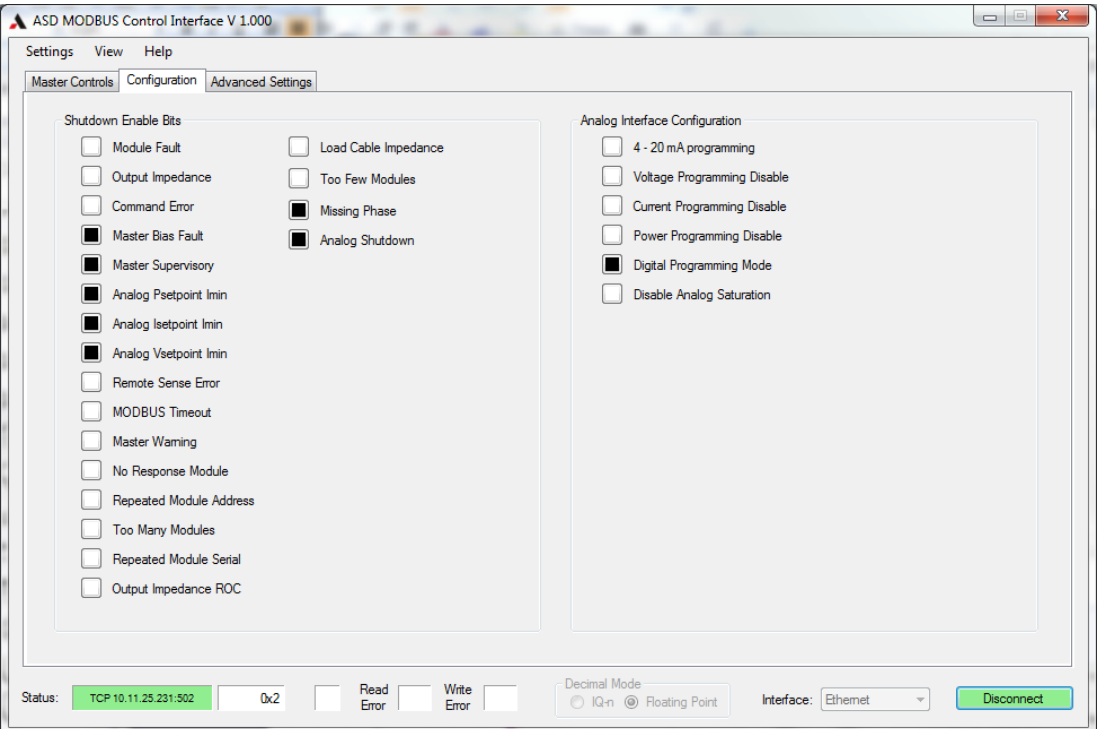

The Configuration page is used to control whether system faults disable the output of the power supply when they occur, it also is used to configure the operation of the analog programming interface.

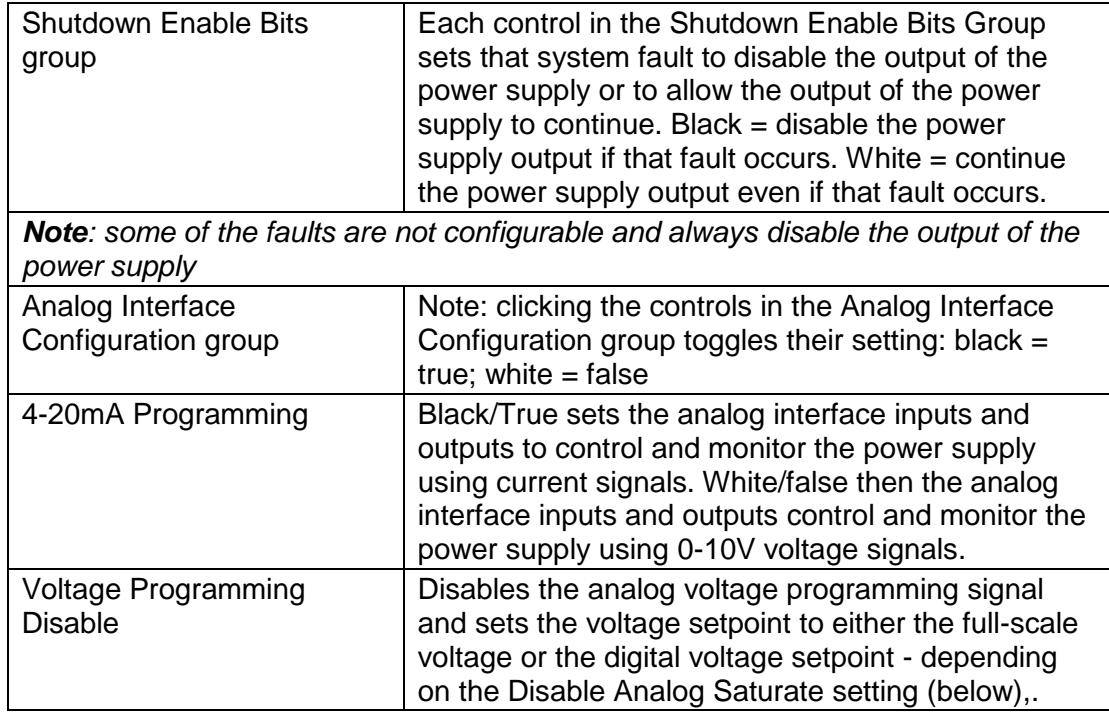

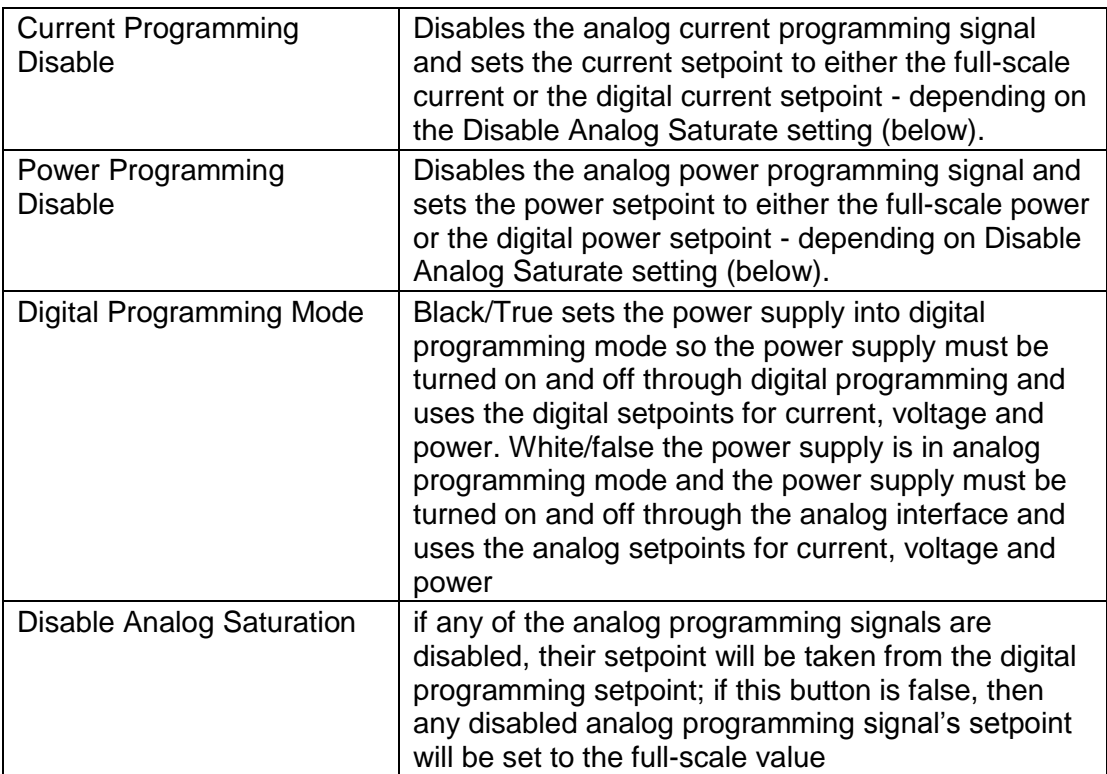

.

### 4.6.7 ADVANCED SETTINGS PAGE

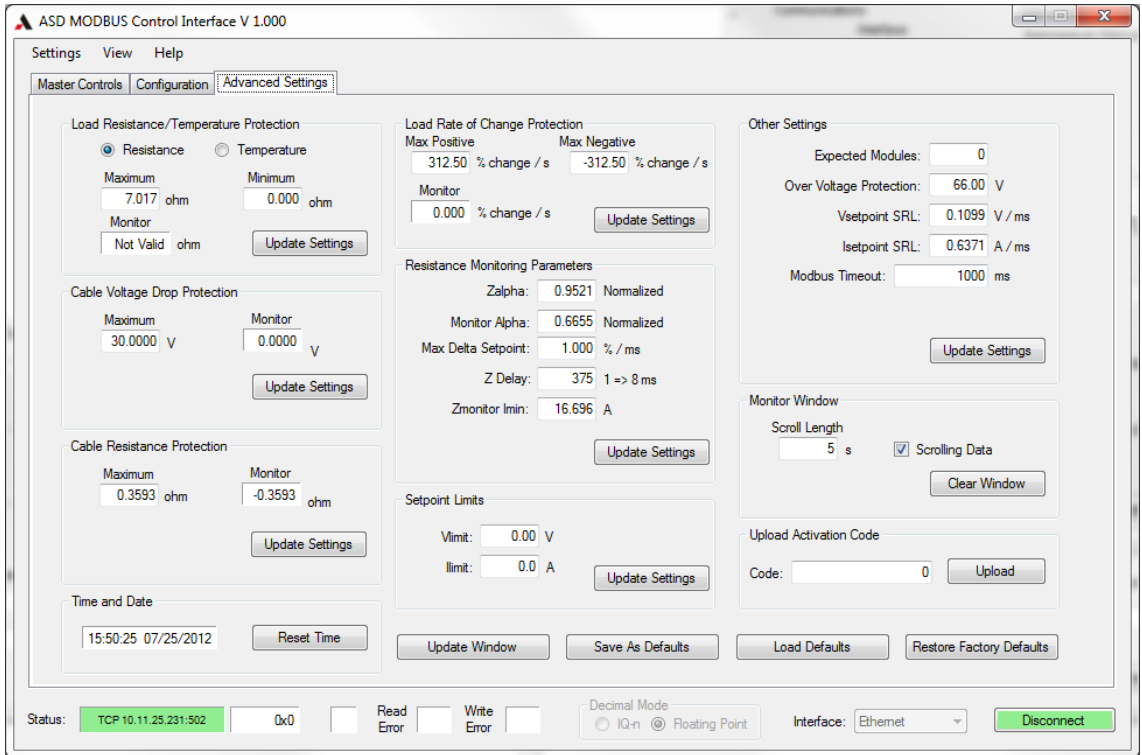

The Advanced Settings page is for configuring the advanced features of the power supply. It is also for configuring the format of the Monitor Window in the Main Controls page, for saving/loading of default digital register values, and for restoring the digital registers to their factoryshipped state.

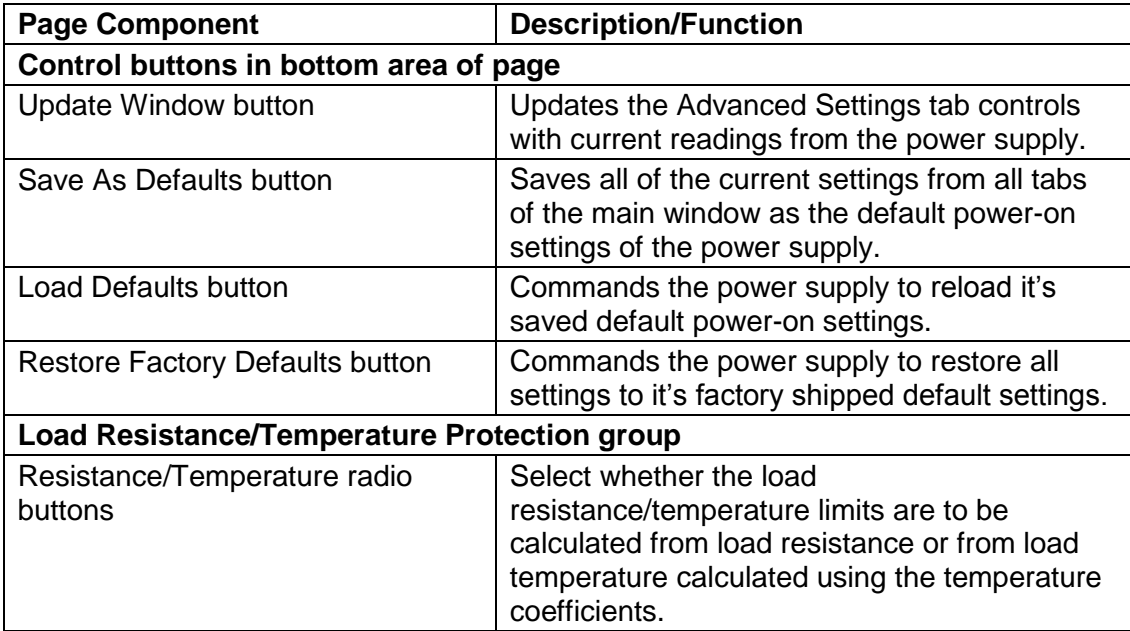

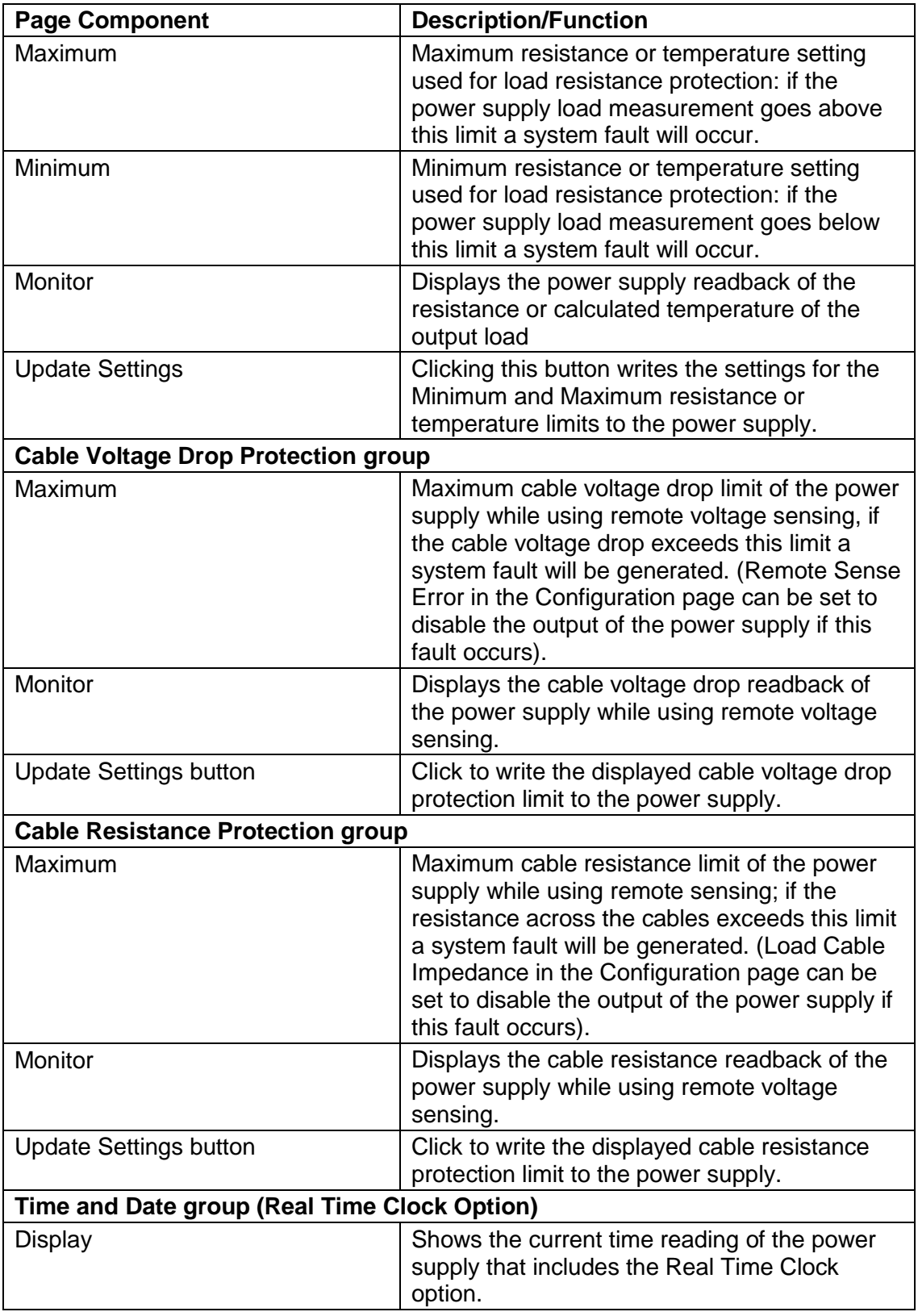

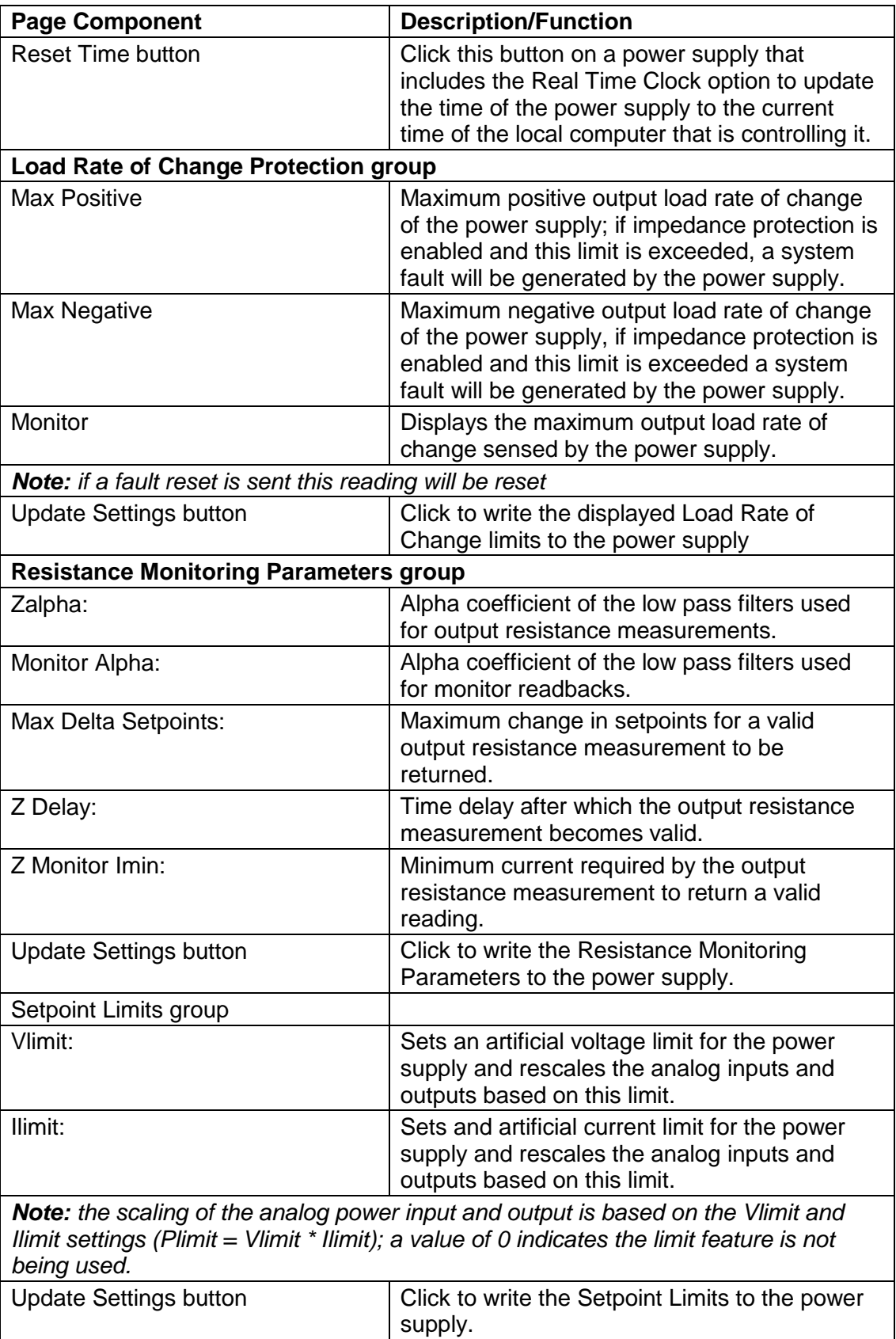

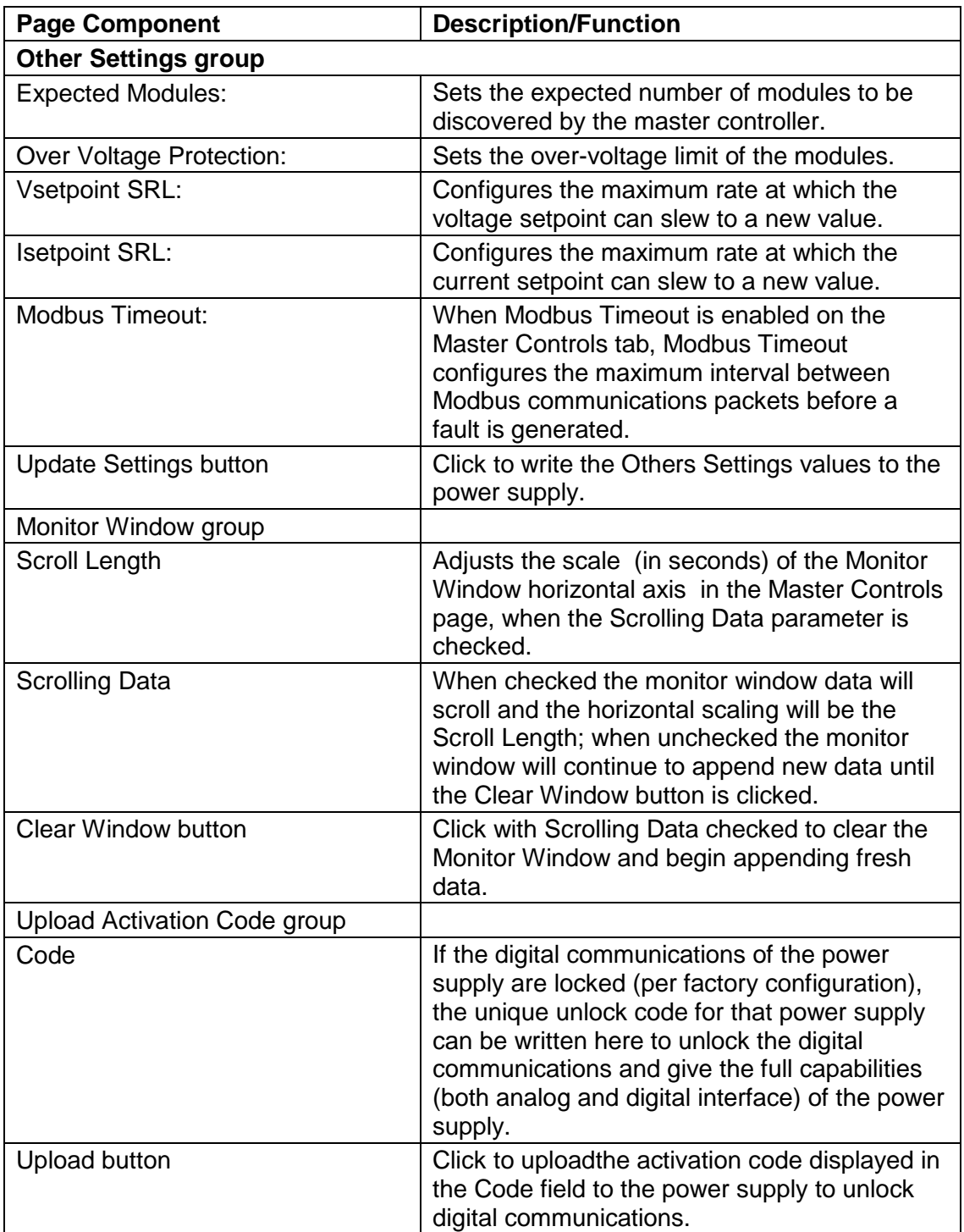

# SECTION 5 MAINTENANCE

## 5.1 INTRODUCTION

This chapter contains preventive maintenance information for the ASD Series power supplies.

#### WARNING!

- All maintenance that requires removal of the cover of the unit should only be done by properly trained and qualified personnel.
- Hazardous voltages exist inside the unit.
- Disconnect all power before performing any maintenance.
- Wait at least *five minutes* after power has been removed via external means, before performing service, fuse verification, connection of wiring to the chassis, or connection/disconnection of water coolant tubes (Section [Coolant Connections.](#page-24-0)
	- All circuits and/or terminals to be touched must be safety grounded to the chassis.

## 5.2 PREVENTIVE MAINTENANCE

No routine maintenance on the ASD Series is required, aside from periodic cleaning of the unit when needed:

- Once a unit is removed from service, clean the exterior with a mild solution of detergent and water. Apply the solution onto a soft cloth, not directly to the surface of the unit. To prevent damage to materials, do not use aromatic hydrocarbons or chlorinated solvents for cleaning.
- Low–pressure compressed air may be used to remove dust from in and around components on the printed circuit boards.

An annual inspection of the ASD Series unit is recommended. [Table 5-1](#page-115-0) lists the visual inspection checks to be performed, and the corrective action to be taken.

<span id="page-115-0"></span>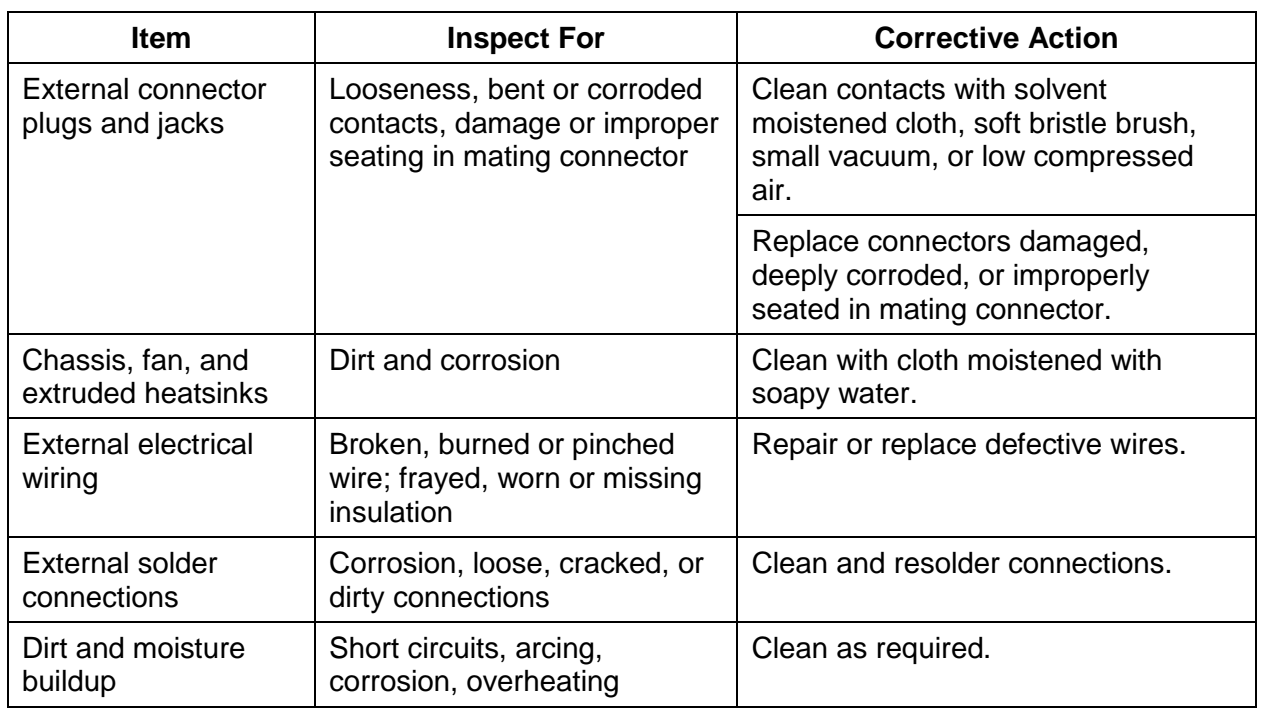

#### *Table 5-1. Recommended Annual Inspection*

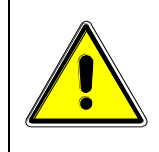

#### CAUTION!

For safe and continued operation of the ASD Series, always operate the unit in a temperature and humidity controlled, indoor area, free of conductive contaminants.

## 5.3 FUSES

There are no user replaceable components in the power supply.

### WARNING!

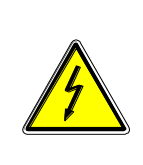

Only properly trained and qualified personnel should remove the cover from the power supply. Service, fuse verification, and connection of wiring to the chassis must be accomplished at least *five minutes* after power has been removed via external means; all circuits and/or terminals to be touched must be safety grounded to the chassis.

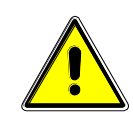

## CAUTION!

To reduce the risk of fire or electrical shock, replace fuses only with the same type and rating.

This page intentionally left blank.

# INDEX

#### C

Circuit Breaker Requirements, 2-28, 2-32 Controls and Indicators Analog Control (J1), 3-5 Current Mode Operation, 3-4

## F

Fuses, 5-3

## I

Inductive Loads, 2-35 Input/Output Connections, 2-28 Isolated Analog Control, 3-5

## J

J1 Connector, 3-5

#### L

Loads Inductive, 2-35 Location and Mounting, 2-26

#### M

Maintenance Annual Inspection, 5-2 Fuses, 5-3 Preventive, 5-1 Master/Slave Operation, 3-17 Mounting Hardware, 2-26

## O

**Operation** Current Mode, 3-4 Local, 3-2 Master/Slave, 3-17 Parallel, 3-17 Remote Current Programming, 3-6 Remote Output On/Off Control, 3-15 Remote Sensing, 3-14 Remote Voltage Programming, 3-9 Series, 3-18 Voltage Mode, 3-3 Ozone Precaution, 2-26

## P

Parallel Operation, 3-17

## R

Rack slides, 2-26 Remote Current Programming, 3-6 Remote Output On/Off Control, 3-15 Remote Sensing, 3-14 Remote Voltage Programming, 3-9

## S

Series Operation, 3-18 Setup, 3-2 Specifications, 1-22 Electrical Characteristics, 1-23 Environmental Characteristics, 1-22 Physical Characteristics, 1-24

#### V

Voltage Mode Operation, 3-3

#### W

Wire Size, 2-33

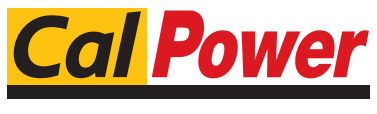

Via Acquanera, 29 22100 Como tel. 031.526.566 (r.a.) fax 031.507.984

info@calpower.it www.calpower.it